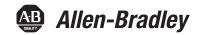

## **PowerMonitor 1000 Unit**

Catalog Numbers 1408-BC3A-485, 1408-BC3A-ENT, 1408-TS3A-485, 1408-TS3A-ENT, 1408-EM3A-485, 1408-EM3A-ENT

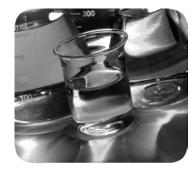

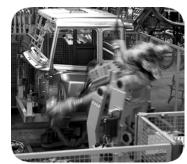

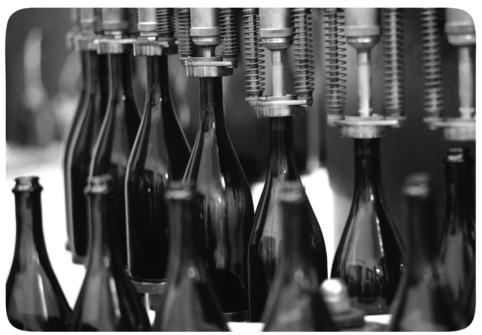

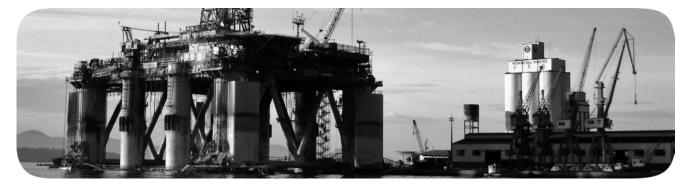

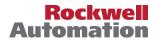

## **Important User Information**

Read this document and the documents listed in the additional resources section about installation, configuration, and operation of this equipment before you install, configure, operate, or maintain this product. Users are required to familiarize themselves with installation and wiring instructions in addition to requirements of all applicable codes, laws, and standards.

Activities including installation, adjustments, putting into service, use, assembly, disassembly, and maintenance are required to be carried out by suitably trained personnel in accordance with applicable code of practice.

If this equipment is used in a manner not specified by the manufacturer, the protection provided by the equipment may be impaired.

In no event will Rockwell Automation, Inc. be responsible or liable for indirect or consequential damages resulting from the use or application of this equipment.

The examples and diagrams in this manual are included solely for illustrative purposes. Because of the many variables and requirements associated with any particular installation, Rockwell Automation, Inc. cannot assume responsibility or liability for actual use based on the examples and diagrams.

No patent liability is assumed by Rockwell Automation, Inc. with respect to use of information, circuits, equipment, or software described in this manual.

Reproduction of the contents of this manual, in whole or in part, without written permission of Rockwell Automation, Inc., is prohibited.

Throughout this manual, when necessary, we use notes to make you aware of safety considerations.

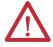

**WARNING:** Identifies information about practices or circumstances that can cause an explosion in a hazardous environment, which may lead to personal injury or death, property damage, or economic loss.

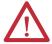

**ATTENTION:** Identifies information about practices or circumstances that can lead to personal injury or death, property damage, or economic loss. Attentions help you identify a hazard, avoid a hazard, and recognize the consequence.

**IMPORTANT** 

Identifies information that is critical for successful application and understanding of the product.

Labels may also be on or inside the equipment to provide specific precautions.

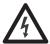

**SHOCK HAZARD:** Labels may be on or inside the equipment, for example, a drive or motor, to alert people that dangerous voltage may be present.

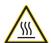

**BURN HAZARD:** Labels may be on or inside the equipment, for example, a drive or motor, to alert people that surfaces may reach dangerous temperatures.

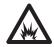

**ARC FLASH HAZARD:** Labels may be on or inside the equipment, for example, a motor control center, to alert people to potential Arc Flash. Arc Flash will cause severe injury or death. Wear proper Personal Protective Equipment (PPE). Follow ALL Regulatory requirements for safe work practices and for Personal Protective Equipment (PPE).

## Table of Contents

| Table of Contents          | Preface                                       | 5  |
|----------------------------|-----------------------------------------------|----|
|                            | Summary of Changes                            | 5  |
|                            | Before You Begin                              |    |
|                            | Catalog Number Explanation                    | 5  |
|                            | Who Should Use This Manual                    |    |
|                            | Additional Resources                          | 5  |
|                            | Chapter 1                                     |    |
| PowerMonitor 1000 Overview | Safety                                        | 7  |
| Towermonitor 1000 overview | About the PowerMonitor 1000 Unit              |    |
|                            | PowerMonitor 1000 Unit Features and Functions |    |
|                            | Communication Overview                        |    |
|                            | Chapter 2                                     |    |
| Installation and Setup     | Pre-installation Setup                        | 13 |
|                            | Mount the PowerMonitor 1000 Unit              |    |
|                            | Wire the PowerMonitor 1000 Unit               |    |
|                            | Set Up the PowerMonitor 1000 Unit             |    |
|                            | Chapter 3                                     |    |
| PowerMonitor 1000 Unit     | Security                                      | 51 |
| Features                   | Analog Input Setup                            |    |
| i cutures                  | Wiring Diagnostics                            |    |
|                            | Troubleshooting Mode                          |    |
|                            | RS-485 Communication                          |    |
|                            | Optional Ethernet Network Communication       |    |
|                            | Energy Metering                               |    |
|                            | Demand Metering                               | 63 |
|                            | Power Metering                                |    |
|                            | Voltage, Current, and Frequency Metering      |    |
|                            | Date and Time Functions                       |    |
|                            | Energy Log                                    | 69 |
|                            | Min/Max Log                                   | 71 |
|                            | Load Factor Log                               | 72 |
|                            | Time of Use Logs                              | 73 |
|                            | Unit Status Log                               | 74 |
|                            | Alarm Log                                     | 74 |
|                            | I/O Functions                                 | 75 |
|                            | Status Inputs                                 |    |
|                            | Restore Defaults                              |    |
|                            | Configuration Lock Input                      | 79 |
|                            | Miscellaneous Functions                       | 80 |
|                            | Commands                                      | 81 |

|                               | Chapter 4                                    |     |
|-------------------------------|----------------------------------------------|-----|
| Communication                 | PowerMonitor 1000 Memory Organization        | 83  |
|                               | Communication Command Summary                |     |
|                               | Explicit Messaging.                          |     |
|                               | Explicit Message Setup – Examples            |     |
|                               | Unit Setup by Using Explicit Messaging       |     |
|                               | Reading Logs                                 |     |
|                               | Implicit Messaging (Class 1 Connection)      |     |
|                               | SCADA Applications                           | 113 |
|                               | Appendix A                                   |     |
| PowerMonitor 1000 Data Tables | Summary of Data Tables                       | 121 |
|                               | Data Tables                                  | 123 |
|                               | Appendix B                                   |     |
| Specifications                | Technical Specifications                     | 181 |
|                               | Appendix C                                   |     |
| Certifications                | EtherNet/IP Network Conformance Testing      | 183 |
|                               | UL/CU-L                                      |     |
|                               | CE Certification                             | 183 |
|                               | Appendix D                                   |     |
| Additional EtherNet/IP        | Common Industrial Protocol (CIP) Objects     | 185 |
| Information                   | Identity Object - CLASS CODE 0x0001          | 185 |
|                               | Message Router - CLASS CODE 0x0002           | 187 |
|                               | Assembly Object - CLASS CODE 0x0004          |     |
|                               | Base Energy Object - CLASS CODE 0x004E       |     |
|                               | Electrical Energy Object - CLASS CODE 0x004F | 190 |
|                               | TCP/IP Interface Object - CLASS CODE 0x00F5  |     |
|                               | Ethernet Link Object - CLASS CODE 0x00F6     |     |
|                               | Parameter Object - CLASS CODE 0x000F         |     |
|                               | File Object - CLASS CODE 0x0037              | 198 |
|                               | Index                                        | 201 |

You must have a basic understanding of electrical circuitry and familiarity with relay logic, industrial communication, and programmable controllers. If you do not, obtain the proper training before using this product.

Use this document as a guide to configure communication with the Bulletin 1408 PowerMonitor™ 1000 unit by using other applications and controllers. This document is intended for advanced users. You must already be familiar with data communication and programmable controller messaging.

## **Summary of Changes**

This manual contains new and updated information as indicated in the following table.

| Торіс                                                                                              | Page |
|----------------------------------------------------------------------------------------------------|------|
| Added a note that Word Range Write and Read is not supported in firmware revision 4.010 and later. | 85   |

## **Catalog Number Explanation**

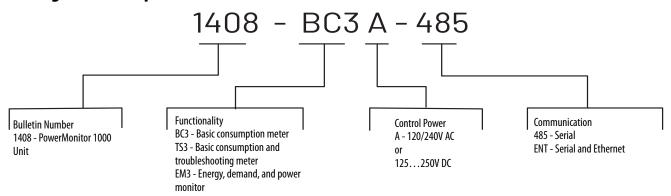

## **Additional Resources**

These documents contain additional information concerning related products from Rockwell Automation.

| Resource                                                                    | Description                                                                         |
|-----------------------------------------------------------------------------|-------------------------------------------------------------------------------------|
| Industrial Automation Wiring and Grounding Guidelines, publication 1770-4.1 | Provides general guidelines for installing a Rockwell Automation industrial system. |
| Product Certifications website, <u>rok.auto/certifications</u>              | Provides declarations of conformity, certificates, and other certification details. |

You can view or download publications at rok.auto/literature.

| υ | rat | •  | - |
|---|-----|----|---|
| г |     | ıa | Ľ |

Notes:

## **PowerMonitor 1000 Overview**

## Safety

Follow these advisories when using this product.

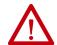

**ATTENTION:** Only qualified personnel, following accepted safety procedures, can install, wire, and service the power monitor and its associated components. Before beginning any work, disconnect all sources of power and verify that they are de-energized and locked out. Failure to follow these instructions can result in personal injury or death, property damage, or economic loss.

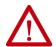

**ATTENTION:** Never open a current transformer (CT) secondary circuit with primary current applied. Include a shorting terminal block in the CT secondary circuit when wiring between the CT's and the power monitor. A shorting block, line fuses, and control power fuses are included in the power monitor accessory kit, catalog number 1400-PM-ACC. Shorting the secondary with primary current present allows other connections to be removed if needed. An open CT secondary with primary current applied produces a hazardous voltage, which can lead to personal injury, death, property damage, or economic loss.

#### **IMPORTANT**

The power monitor is not designed for, or intended for, use as a circuit protective device. Do not use this equipment in place of a motor overload relay or circuit protective relay.

# About the PowerMonitor 1000 Unit

The power monitor is a compact, cost-effective, electric power, and energy metering device intended for use in industrial control applications, such as distribution centers, industrial control panels, and motor control centers. It measures voltage and current in an electrical circuit, meeting revenue accuracy standards. It communicates power and energy parameters to applications such as FactoryTalk\* EnergyMetrix™, SCADA systems, and programmable controllers, over Ethernet or serial networks. The power monitor works with these applications to address key customer applications.

- Load profiling log power parameters such as real power, apparent power, and demand, for analysis of power usage by loads over time
- Cost allocation reporting actual energy cost by department or process to integrate energy information into management decisions

- Billing and sub-billing charging users of energy the actual usage cost rather than allocating by square footage or other arbitrary methods
- Power system monitoring and control display and control power flow and energy utilization
- Capacitor bank control provides real and reactive power values for use in a PLC-based control system

# PowerMonitor 1000 Unit Features and Functions

The power monitor connects to your three-phase or split-phase AC power system directly or through instrument transformers (PTs and CTs). The power monitor converts instantaneous voltage and current values to digital values, and uses the resulting digital values in calculations of voltage, current, power, and energy.

The power monitor family includes three models:

- BC3 Basic consumption meter
- TS3 Basic consumption and troubleshooting meter
- EM3 Energy, demand, and power monitor

PowerMonitor™ 1000 unit models TR1, TR2, EM1, and EM2 have been discontinued.

### **Hardware Features**

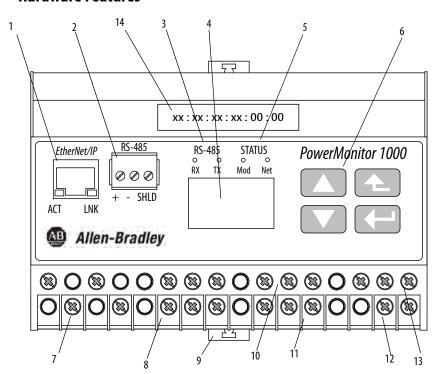

#### **Table 1 - Hardware Features**

| Feature                                                                                 | Description                                                                                                    | BC3 | TS3 | EM3 |
|-----------------------------------------------------------------------------------------|----------------------------------------------------------------------------------------------------|-----|-----|-----|
| Ethernet network port - standard RJ45 jack with status indicators                       | Ethernet network port hardware is included on all models. The port functions only on units that are ordered with or upgraded to the Ethernet network. The following protocols and functions are supported.  EtherNet/IP™  Modbus TCP  HTML webpage for configuration and data access LNK indicator  Solid GREEN: IP link established  Off: no link established  ACT indicator  Flashing YELLOW: data present on Ethernet port  Off: no data activity present | X   | X   | X   |
| 2. Serial port - three-pin RS-485 connector                                             | All models include RS-485 serial communication that supports the following protocols and functions.  DF1 half-duplex slave  DF1 full-duplex  Modbus RTU slave  Configuration by using terminal emulation software  DH-485                                                                                                    | X   | Х   | X   |
| 3. Serial port status indicators                                                        | TX indicator flashes YELLOW when data is being transmitted RX indicator flashes YELLOW when data is being received                                                                                                    | Х   | Х   | Х   |
| 4. LCD                                                                                  | Unit configuration Data display Not present on BC3 model                                                                                                    |     | Х   | Х   |
| 5. Module and network status indicators                                                 | Module indicator     GREN: Normal operation     Alternating RED/GREEN: Performing self-test     RED (solid or blinking): Initial power-up or failed self-test     Network indicator     GREEN: Ethernet connection established     Blinking GREEN: Ethernet port looking for a connection     RED: Duplicate IP address detected                                                                                                    | Х   | X   | X   |
| 6. LCD interface buttons                                                                | Unit configuration Data display navigation Not present on BC3 model                                                                                                    |     | Х   | Х   |
| 7. Voltage-<br>sensing wiring terminals                                                 | Direct connect up to 600V AC three-phase line-to-line     Maximum nominal line-to-ground voltage 347V     Use potential transformers (PTs) for higher voltages                                                                                                    | Х   | Х   | Х   |
| 8. Current-<br>sensing wiring terminals                                                 | Nominal input current 5 A     Use current transformers (CTs) to connect to power system                                                                                                    | Х   | Х   | Х   |
| 9. DIN rail clips                                                                       | Top and bottom clips for mounting unit on DIN rail                                                                                                    | χ   | Х   | Х   |
| 10. Status-input wiring terminals<br>Restore factory defaults wiring<br>terminals (BC3) | <ul> <li>Two internally powered inputs (TS3, EM3)</li> <li>S2 can be used for demand period synchronization (TS3, EM3)</li> <li>FD1 and FD2 can be used to restore factory default configuration (BC3).</li> </ul>                                                                                                    | Х   | Х   | Х   |
| 11. Configuration-<br>lock wiring terminals                                             | Wire together to help prevent configuration changes                                                                                                    | Х   | Х   | Х   |
| 12. KYZ-output wiring terminals                                                         | DPDT solid-state relay for signaling use     Not present on BC3 model                                                                                                    |     | Х   | Х   |
| 13. Control power and ground wiring terminals                                           | • 120240V AC, 5060 Hz                                                                                                    | Х   | Х   | Х   |
| 14. MAC ID label                                                                        | aa:bb:cc:dd:ee:ff, used when assigning an IP address by using DHCP; X; X; X                                                                                                    | χ   | Х   | Х   |

## **Functionality by Model**

The power monitor models differ by the data sets available to client applications. This table indicates the measurements and functions available in each model.

**Table 2 - Model Functions** 

| Measured Parameters   | 1408-BC3A | 1408-TS3A | 1408-EM3A |
|-----------------------|-----------|-----------|-----------|
| kW                    | Х         | Х         | Х         |
| kvar                  | Х         | Х         | Х         |
| kVA                   | Х         | Х         | Х         |
| True Power Factor     | Х         | Х         | Х         |
| kWh                   | Х         | Х         | Х         |
| kVARh                 | Х         | Х         | Х         |
| kVAh                  | Х         | Х         | Х         |
| Voltage               |           | Х         | Х         |
| Current               |           | Х         | Х         |
| Frequency             |           | Х         | Х         |
| Voltage Unbalance     |           | Х         | Х         |
| Current Unbalance     |           | Х         | Х         |
| kW Demand             |           |           | Х         |
| kVAR Demand           |           |           | Х         |
| kVA Demand            |           |           | Х         |
| Projected kW Demand   |           |           | Х         |
| Projected kVAR Demand |           |           | Х         |
| Projected kVA Demand  |           |           | Х         |
| Demand Power Factor   |           |           | Х         |
| Time Of Use Log       | X         | Х         | Х         |
| Energy Log            | X         | Х         | Х         |
| Minimum/Maximum Log   | X         | Х         | Х         |
| Load Factor Log       |           |           | Х         |
| Status Log            | Х         | Х         | Х         |
| Display               |           | Х         | Х         |
| Alarms                |           |           | Х         |
| Status Input          |           | Х         | Х         |
| KYZ Output            |           | Х         | Х         |

Troubleshooting mode lets you enter a password-protected command that temporarily promotes your PowerMonitor 1000 unit to an EM3 model. This mode makes all measured parameters available for troubleshooting purposes.

## **Communication Overview**

All PowerMonitor 1000 units come standard with an RS-485 serial communication port. Models with catalog numbers ending in -ENT are equipped with an Ethernet 10Base-T communication port. This section covers serial and Ethernet communication, the available protocols, and what protocols to use for your application.

## What Can I Do Using Communication Networks?

When you use communication networks with the power monitor, you can do the following things.

- Configure analog input parameters such as PT/CT ratios
- Configure communication parameters such as IP address
- Read real-time power and energy data
- Read energy logs

#### **Serial Communication**

The RS-485 serial communication port allows serial communication to your power monitor. This port can be configured to communicate by using the protocols listed in this table.

**Table 3 - Serial Communication Protocols** 

| Protocol              | Applications                                                                                                    |
|-----------------------|----------------------------------------------------------------------------------------------------|
| DF1 Half-duplex Slave | The DF1 Half-duplex Slave protocol can be used for point-to-point or multi-drop communication when using a DF1 Polling Master driver in RSLinx® Classic software, or using explicit messages from Rockwell Automation® controllers communicating via DF1 Half-duplex Master. |
| DF1 Full-duplex       | The DF1 Full-duplex protocol can be used only for point-to-point communication by using an RS-232 DF1 driver for RSLinx software, or when using explicit messages from Rockwell Automation controllers communicating via DF1 Full-duplex.                                    |
| Modbus RTU Slave      | The Modbus RTU Slave protocol can be used for point-to-point or multi-drop communication with a client by using the Modbus RTU Master protocol for PLC controller communication.                                                                                             |
| Auto-sense            | With auto-sense selected, the RS-485 port switches among the available serial protocols based on the format of the packets the port receives.                                                                                                    |
| DH-485                | The DH-485 protocol can be used for point-to-point or multi-drop communication by using a 1747-PIC/AIC+ driver for RSLinx software, or when using explicit messages from Allen-Bradley® controllers or HMI (PanelView™) terminals communicating via DH-485.                  |
| ASCII                 | The ASCII protocol is used with terminal emulation software to configure and read data using point-to-point communication.                                                                                                    |

**TIP** All devices communicating on a serial network must be configured with the same data rate and data format.

#### DH-485 Protocol

DH-485 is a token-passing protocol that allows messaging by up to 32 nodes on a serial network. The master is the node that owns the token; only the master can transmit messages. When a node has completed transmitting messages, it passes the token to the next node.

The power monitor does not initiate DH-485 data messages. When requested, it transmits reply messages to the initiator when it gets the token, and then passes the token to its successor.

**TIP** PowerMonitor 1000 units only support DH-485 Local Link messages and do not support Send and Receive Data (SRD) messages for DH-485 non-token passing slave devices.

The DH-485 protocol uses the same data table addressing as DF1 protocols. See the CSP file number column of the PowerMonitor 1000 Data Tables.

The following configuration factors have a significant effect on network performance and must be considered when you plan a DH-485 network.

- Number of Nodes unnecessary nodes slows the data transfer rate. The maximum number of nodes on the network is 32. Fewer nodes are better.
- Node Addresses best to start node addresses at 0 and assign in sequential order. Controllers cannot be node 0. Assigned the lowest numbered addresses to initiators such as personal computers.
- Communication Rate higher is better. All devices must be at the same communication rate.
- Maximum Node Address set as low as possible to reduce the time it takes to initialize the network.

#### **Ethernet Network Communication**

The Ethernet network communication port allows communication with your power monitor by using a local area network (LAN). The Ethernet port can also be used to view the internal webpage of the power monitor. This Ethernet port uses a static IP address by default (DHCP address assignment optional), and can simultaneously communicate by using the protocols that are listed. The Ethernet communication port supports 10 Mbps data rate, half-duplex.

#### EtherNet/IP Protocol

The power monitor supports the EtherNet/IP protocol for communicating via Ethernet or EtherNet/IP drivers in RSLinx Classic software, or when using explicit messages from Rockwell Automation controllers communicating via Ethernet or EtherNet/IP network.

#### Modbus TCP Protocol

Modbus TCP protocol is also supported for communicating via Modbus TCP for communication.

**TIP** When configuring Ethernet communication, verify that IP addresses do not conflict with the existing infrastructure, and that subnet masks and gateways are properly set.

## **Installation and Setup**

## **Pre-installation Setup**

We recommend that you perform at least a minimal setup of the Ethernet PowerMonitor™ 1000 unit before installation. This setup establishes a security policy holder and configures the network port addressing so that the unit setup can be completed over the Ethernet network after the unit is installed, wired, and power is applied.

#### **IMPORTANT**

Pre-installation setup of the BC3 model is especially important since the BC3 model has no display or keypad, and therefore all configuration must be done by using communication.

This section describes the equipment and steps that are needed to perform preinstallation setup.

IMPORTANT

If the catalog number of your power monitor ends in -485, refer to the <u>Use</u> <u>Terminal Emulation Software for Setup</u> section.

## **Equipment Required**

The following equipment is needed for initial setup of the unit:

- A personal computer that can run Internet Explorer web browser
- A standard or cross-over patch Ethernet communication cable
- A power cord

Configure your computer LAN port with a fixed address. The recommended settings are the following:

IP address: 192.168.254.250Subnet mask: 255.255.0.0

• Gateway: none required

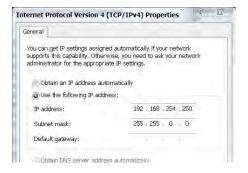

## **Temporarily Connect Power**

Connect an unplugged power cord to the PowerMonitor 1000 unit as shown in Figure 1. L1 to L2 voltage must be 120...240V AC, 50...60 Hz. The ground terminal must be connected to earth ground. After the power cord is connected, plug it in to a suitable electrical outlet. After the power on self test (POST) is complete, the left status indicator remains lit.

**Figure 1 - Temporary Power Connection** 

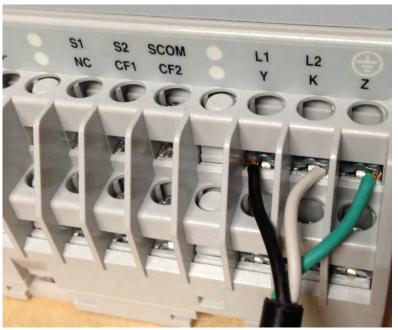

### **Connect the Ethernet Network**

Connect the unit Ethernet port to your computer LAN port. The following methods can be used:

- Connect by using a cross-over UTP patch cable
- Connect by using two straight through UTP patch cables and a hub or switch
- Connect by using a straight through UTP patch cable, if your computer NIC supports Auto MDIX

## First Run Webpage

Follow these steps after you have connected your computer to the PowerMonitor 1000 unit via the Ethernet network.

- 1. Open Internet Explorer web browser and browse to the default IP address 192.168.254.x, where x is the Unit ID found on the label on the left end of the unit.
- 2. When the first run webpage appears, enter a policy holder user name, a password, and password confirmation.
  - You can also optionally enter your contact information.
- 3. Click Confirm.

#### **IMPORTANT**

A security policy holder username and password must be entered to configure and use the PowerMonitor 1000 unit.

#### **IMPORTANT**

Write down the policy holder username and password and keep them in a secure location. If these credentials are lost or forgotten, the factory default configuration has to be restored to recover the ability to configure security in the unit.

Figure 2 - Set Security Policy

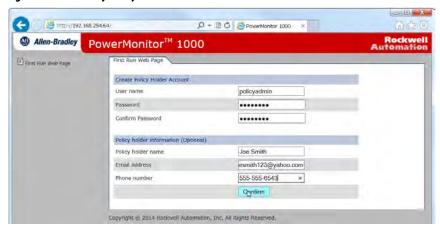

4. Confirm the prompt to reload the webpages.

You can choose to continue with the security policy setup at this time or wait until later. See <u>Security on page 51</u> for further information.

- If you choose to configure security now, you are already logged in as the policy holder. You can add admin and/or application users and enable webpage access and CIP™ explicit message security.
- If you choose to wait, do not enter anything into the page, click Log Out and confirm when prompted. To configure security later, log in with the policy holder username and password and select the Security web link.

With security disabled, the unit configuration is protected from inadvertent or unauthorized changes by a Table Password, with a default value of 0. You can assign another table password by using the Advanced Configuration web link.

**TIP** If you have updated firmware in a Series A PowerMonitor 1000 unit, the table password remains the same as it had been before the update.

With security enabled, an admin user must be logged in to the webpage to modify the unit configuration. The table password fields are disabled and are ignored by the unit.

Figure 3 - Security Enabled

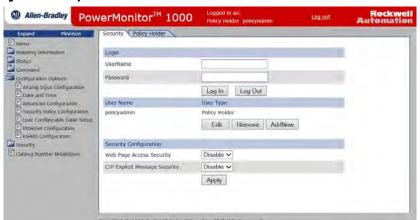

## **Initial Network Configuration**

The next step is to assign the Ethernet network address. Follow these steps to assign a fixed address.

- 1. Expand the Configuration Options folder and select Ethernet Configuration.
- 2. Enter the table password, the 4 bytes of the IP address, subnet mask, and gateway address.

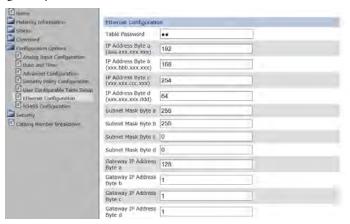

When the values are entered, click Apply to store and apply the new network address.

Your power monitor unit is now ready to be installed. The unit can communicate on the Ethernet network and is ready to accept your final configuration.

# Mount the PowerMonitor 1000 Unit

Mount the PowerMonitor 1000 unit in a suitable protective enclosure. Select an enclosure that helps protect the unit from atmospheric contaminants, such as oil, water, moisture, dust, corrosive vapors, and other harmful airborne substances.

The enclosure must help protect against personal contact with energized circuits. The ambient temperature within the enclosure must remain within the limits that are listed in <u>Appendix B</u>, <u>Specifications</u>. Select an enclosure that provides adequate clearance for ventilation and wiring for the power monitor and other equipment to be installed within the enclosure.

See PowerMonitor 1000 Unit Dimensions on page 19 for dimensions and spacing guidelines for the power monitor.

When installed in a substation or switchgear lineup, we recommend that the power monitor is mounted within a low-voltage cubicle, isolated from medium and high-voltage circuits. Be sure that the mounting panel is properly connected to a low-impedance earth ground.

Mount the enclosure in a position that allows full access to the unit. The power monitor can be mounted on a panel or a DIN rail.

#### **Panel Mount**

Follow these steps to mount the unit on a panel or any flat surface.

- 1. Extend the top and bottom DIN rail clips to the panel mount position.
- 2. Insert a small screwdriver under the spring pin to move the clip, lift it, and pull the clip forward until it extends approximately 6 mm (0.25 in.) from the enclosure.
- 3. Release the pin and lock the clip in the panel mount position.
- 4. Mount the unit by using three M4 or #8 machine screws.

#### **DIN Rail Mount**

You can mount the unit on standard  $35 \times 7.5 \text{ mm}$  (EN  $50\,022 - 35 \times 7.7$ ) DIN rail. To mount on a DIN rail, leave the mounting clips retracted so the mounting holes are hidden behind the unit.

#### Install

Follow these steps to mount the unit on a DIN rail.

- 1. Tilt the bottom of the unit slightly away from the rail until the notches grab onto the top flange of the DIN rail.
- Push the bottom of the enclosure forward towards the DIN rail.
   The spring-loaded clip snaps onto the bottom of the rail and holds the unit firmly in place.

#### Remove

Follow these steps to remove the unit from a DIN rail.

- 1. Insert a small screwdriver into the exposed slot in the tab to remove the unit from the DIN rail.
- 2. Pull enclosure forward and remove from the rail.

## **Product Dimensions**

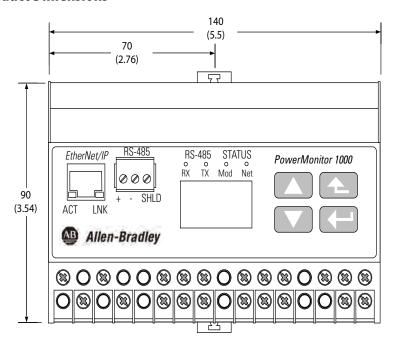

All dimensions are mm (in.). Panel mount depth 59 mm (2.4 in.). DIN rail mount depth 62 mm (2.44 in.). Hole spacing tolerance:  $\pm 0.4$  mm (0.016 in.).

We recommend that you mount PowerMonitor 1000 units in a horizontal orientation against a vertical mounting panel or DIN rail. Units can be mounted immediately adjacent to each other horizontally. It is recommended to leave a space of 1 inch (25 mm) vertically between the power monitor and the enclosure or adjacent equipment.

## Wire the PowerMonitor 1000 Unit

The power monitor has finger-safe screw terminals with pressure plates for all wiring connections.

Figure 4 - Terminal Block Layout (BC3 model)

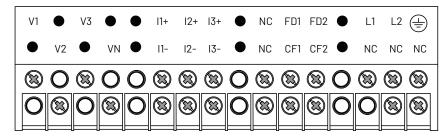

Figure 5 - Terminal Block Layout (TS3, EM3 models)

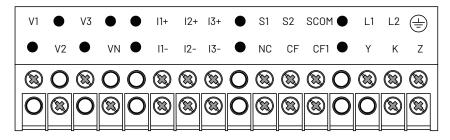

| Wire Type           | Wire Size Range                         | Wires per Terminal                                           | Recommended Torque |
|---------------------|-----------------------------------------|--------------------------------------------------------------|--------------------|
| Cu - 75 °C (167 °F) | 0.330.21 mm <sup>2</sup><br>(22 14 AWG) | 2 max per terminal, sol-sol or str-str only (no mixed pairs) | 0.8 N•m (7 lb•in)  |

## **Voltage Sensing**

The PowerMonitor 1000 unit monitors a variety of three-phase and single-phase circuits. Voltages of up to 600V AC line-to-line (347V AC line-to-ground) can be connected directly. Higher voltages require potential transformers (PTs), also known as voltage transformers (VTs).

Wiring must conform to all applicable codes and standards. In particular, you must provide suitable overcurrent protection with current and interrupting ratings that are selected to help protect the wiring. The following items are included in the power monitor accessory kit, catalog number 1400-PM-ACC:

- Three 10 A fuses and blocks to hep protect voltage sensing wiring
- A 1 A fuse and block to help protect control power wiring
- An 8-pole shorting terminal block for CT wiring

The accessory kit is available from your local Allen-Bradley distributor or Rockwell Automation sales representative.

Pay particular attention to correct phasing and polarity of voltage connections. The diagrams use the dot convention to indicate transformer polarity. The dot indicates the H1 and X1 terminals on the high side and low side of the transformer respectively.

When you wire a power monitor to existing PTs and metering devices, the voltage-sensing terminals of the power monitor must be connected in parallel with the voltage-sensing terminals of the existing metering devices.

#### **IMPORTANT**

Ungrounded three-wire Delta systems with line-to-line voltages between 347...600V AC can be directly connected. However, if a ground fault occurs that raises the line-to-ground voltage above 347V AC, the unit indicates a voltage over-range condition.

The following wiring diagrams indicate typical voltage sensing connections to various types of power systems.

Figure 6 - 3-phase, 4-wire Wye, Direct Connect (600V AC Line-to-line, 347V AC Line-to-neutral Maximum)

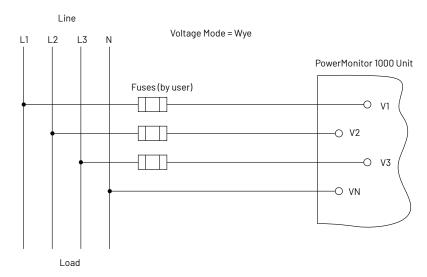

Figure 7 - 3-phase, 3-wire Grounded Wye, Direct Connect (600V AC Line-to-line, 347V AC Line-to-neutral Maximum)

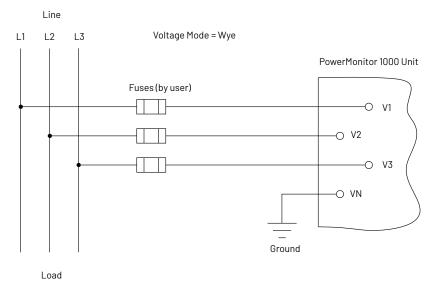

Figure 8 - 3-phase, 4-wire Wye with Potential Transformers

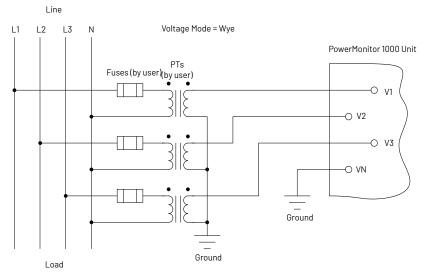

Figure 9 - 3-phase, 3-wire Grounded Wye with Potential Transformers

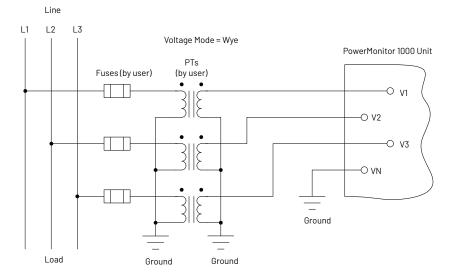

#### **IMPORTANT**

Open Delta metering mode is incompatible with 132 (ACB) phase rotation systems. Wiring diagnostics may not accurately detect the wiring issues in Open Delta metering mode when the voltage rotation is 132. If the voltage rotation is reported as 132, we recommended that you swap V1 and V3. Then, rerun wiring diagnostics to determine if additional changes are necessary.

Figure 10 - 3-phase, 3-wire Open Delta with Two Potential Transformers

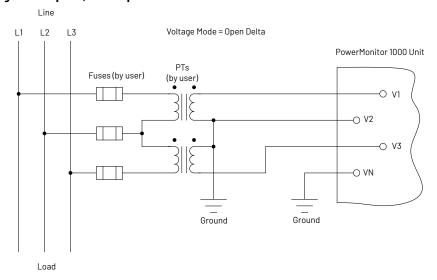

Figure 11 - Split-phase, Direct Connect (600V AC Line-to-line, 347V AC Line-to-neutral Maximum)

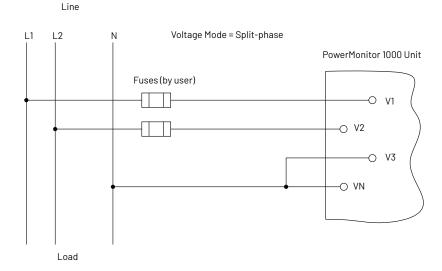

Line

L1 L2 N Voltage Mode = Split-phase

PowerMonitor 1000 Unit

Fuses (by user) V1

V2

Ground

Cond

Cond

Cond

Cond

Cond

Cond

Cond

Cond

Cond

Cond

Cond

Cond

Cond

Cond

Cond

Cond

Cond

Cond

Cond

Cond

Cond

Cond

Cond

Cond

Cond

Cond

Cond

Cond

Cond

Cond

Cond

Cond

Cond

Cond

Cond

Cond

Cond

Cond

Cond

Cond

Cond

Cond

Cond

Cond

Cond

Cond

Cond

Cond

Cond

Cond

Cond

Cond

Cond

Cond

Cond

Cond

Cond

Cond

Cond

Cond

Cond

Cond

Cond

Cond

Cond

Cond

Cond

Cond

Cond

Cond

Cond

Cond

Cond

Cond

Cond

Cond

Cond

Cond

Cond

Cond

Cond

Cond

Cond

Cond

Cond

Cond

Cond

Cond

Cond

Cond

Cond

Cond

Cond

Cond

Cond

Cond

Cond

Cond

Cond

Cond

Cond

Cond

Cond

Cond

Cond

Cond

Cond

Cond

Cond

Cond

Cond

Cond

Cond

Cond

Cond

Cond

Cond

Cond

Cond

Cond

Cond

Cond

Cond

Cond

Cond

Cond

Cond

Cond

Cond

Cond

Cond

Cond

Cond

Cond

Cond

Cond

Cond

Cond

Cond

Cond

Cond

Cond

Cond

Cond

Cond

Cond

Cond

Cond

Cond

Cond

Cond

Cond

Cond

Cond

Cond

Cond

Cond

Cond

Cond

Cond

Cond

Cond

Cond

Cond

Cond

Cond

Cond

Cond

Cond

Cond

Cond

Cond

Cond

Cond

Cond

Cond

Cond

Cond

Cond

Cond

Cond

Cond

Cond

Cond

Cond

Cond

Cond

Cond

Cond

Cond

Cond

Cond

Cond

Cond

Cond

Cond

Cond

Cond

Cond

Cond

Cond

Cond

Cond

Cond

Cond

Cond

Cond

Cond

Cond

Cond

Cond

Cond

Cond

Cond

Cond

Cond

Cond

Cond

Cond

Cond

Cond

Cond

Cond

Cond

Cond

Cond

Cond

Cond

Cond

Cond

Cond

Cond

Cond

Cond

Cond

Cond

Cond

Cond

Cond

Cond

Cond

Cond

Cond

Cond

Cond

Cond

Cond

Cond

Cond

Cond

Cond

Cond

Cond

Cond

Cond

Cond

Cond

Cond

Cond

Cond

Cond

Cond

Cond

Cond

Cond

Cond

Cond

Cond

Cond

Cond

Cond

Cond

Cond

Cond

Cond

Cond

Cond

Cond

Cond

Cond

Cond

Cond

Cond

Cond

Cond

Cond

Cond

Cond

Cond

Cond

Cond

Cond

Cond

Cond

Cond

Cond

Cond

Cond

Cond

Cond

Cond

Cond

Cond

Cond

Cond

Cond

Cond

Cond

Cond

Cond

Cond

Cond

Cond

Cond

Cond

Cond

Cond

Cond

Cond

Cond

Cond

Cond

Cond

Cond

Cond

Figure 12 - Split-phase with Potential Transformers

Figure 13 - 3-phase, 3-wire Delta, Direct Connect (600V AC Line-to-line, 347V AC Line-to-ground Maximum)

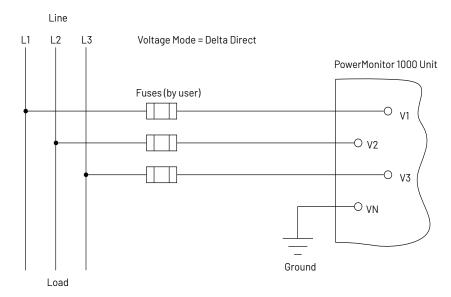

Maximum line-to-ground voltage is 347V. If line-to-ground voltage exceeds 347V, then potential transformers must be used. The unit indicates voltage overrange (999.0) if an intentional or accidental ground causes line-to-ground voltage in excess of 347V.

Line

L1 L2 L3 Voltage Mode = Open Delta

PowerMonitor 1000 Unit

Fuses (by user)

O V1

O V2

Ground

Figure 14 - 3-phase, 3-wire Grounded B-phase, Open Delta, Direct Connect (347V AC Line-to-line Maximum)

Maximum line-to-line voltage 347V. If line-to-line voltage exceeds 347V, then PTs must be used.

## **Current Sensing**

The PowerMonitor 1000 unit provides wiring terminals for connection of current-sensing signals with a nominal range of 0.05...5 A. Current transformers (CTs) that you provide reduce the current in the circuit being monitored to the 5 A nominal input level.

CT specifications include their turns ratio, which specifies how much the current is reduced by the transformer. A typical CT ratio is 1200:5, where 1200 is the primary current in the circuit being monitored and 5 is the secondary current that is connected to the power monitor. In this case, a current of 600 A in the primary circuit results in a secondary current of 2.5 A. Some CTs have a 1 A nominal secondary circuit; these CTs can be used with the PowerMonitor 1000 unit, however, measurement resolution is reduced because only 20% of the metering range is used.

A variety of CTs are available, including split-core, solid core, round, square, and rectangular. See the Current Transformer Selection Matrix, publication <a href="https://doi.org/10.1411-SG001">1411-SG001</a>, for more information on CTs available from your local Allen-Bradley distributor or Rockwell Automation sales representative.

Use a shorting terminal block, test block, or shorting switch you provide for current transformer (CT) wiring to permit safely servicing connected equipment such as the power monitor without de-energizing the power system.

Use 0.21 mm<sup>2</sup> (14 AWG) wiring to connect the power monitor to the shorting block. Use 0.21 mm<sup>2</sup> (14 AWG) or larger wire between the shorting block and the CTs depending on the length of the circuit. Longer circuits require larger wire so that the burden of the wiring does not overload the CT and reduce system accuracy.

When you wire a power monitor to existing CTs and metering devices, the current-sensing terminals of the power monitor must be connected in series with the CT secondary and current-sensing terminals of the existing metering devices.

Do not install overcurrent protection or non-shorting disconnecting means in CT secondary wiring. Connect the current-sensing circuit to a low-impedance earth ground at only one point.

Pay particular attention to the correct phasing and polarity of current-sensing connections. The diagrams use the dot convention to indicate transformer polarity. The dot indicates the H1 and X1 terminals on the primary and secondary of the CT respectively. CTs with pigtail leads typically indicate the X1 (dotted) terminal with white wire and X2 with black wire. This convention runs counter to common wiring practicess in industrial settings, and can result in incorrect polarity of CT wiring. Phasing of the CTs must correspond to the phasing of the voltage-sensing connections.

The following wiring diagrams indicate typical current sensing connections to various types of power systems.

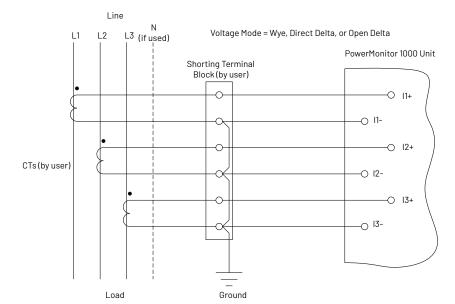

Figure 15 - 3-phase, 3- or 4-wire, 3-current Transformers

CTs (by user)

Voltage Mode = Direct Delta or Open Delta

PowerMonitor 1000 Unit

Shorting Terminal
Block (by user)

I1+

I2
I2
Ground

Figure 16 - 3-phase, 3-wire, 2-current Transformers

You can use two CTs only on three-wire systems.

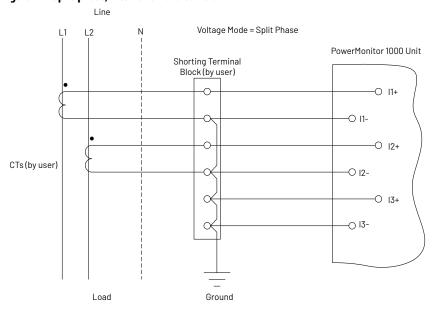

Figure 17 - Split-phase, 2-current Transformers

Load

## **Special Wiring Modes**

There are two special wiring modes for the power monitor.

#### 1PT 1CT Line-to-line

This special wiring mode is designed for use in capacitor bank controllers. Traditional capacitor bank control measures  $V_{bc}$  and  $I_a$  to calculate reactive power and power factor. In this mode, the power monitor returns values as if it were configured in Delta mode. Three-phase values are estimated assuming a balanced load.

The following wiring diagram indicates the connections for the 1PT 1CT Line-to-line mode. A PT must be used. Wiring diagnostics are disabled in this mode.

Figure 18 - 1PT 1CT Line-to-line

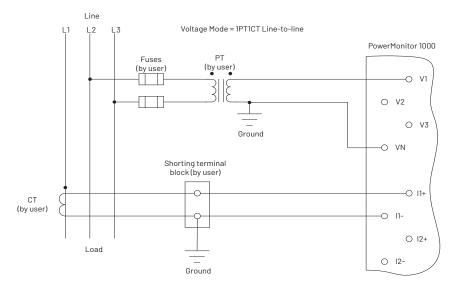

#### 1PT 1CT Line-to-neutral

This special wiring mode is designed for use in new capacitor bank controller installations where the legacy metering connections described in the preceding section do not apply. In this mode, the power monitor returns values as if it were configured in Wye mode. Three-phase values are estimated assuming a balanced load.

The following wiring diagram indicates the connections for the 1PT 1CT Line-to-neutral mode. A PT is optional. Wiring diagnostics are disabled in this mode.

L2 Voltage Mode = 1PT1CT Line-to-neutral PowerMonitor 1000 PT Fuses (by user, (by user) if used) O V2 O V3 Connect to ground ONLY if PT is used Shorting terminal block (by user) -O I1+ СТ (by user) -O I1-O 12+ Load O 12-

Figure 19 - 1PT and 1CT Line-to-Neutral

## Status Inputs (except BC3 model)

One or two dry (non-powered) contacts can be connected to the power monitor status inputs. The power monitor 24V DC status input derives power from its internal power supply.

Ground

Connect status inputs by using shielded, twisted-pair cable with the shield connected to the ground bus or other low-impedance earth ground at one end only. The diagram indicates typical status input wiring.

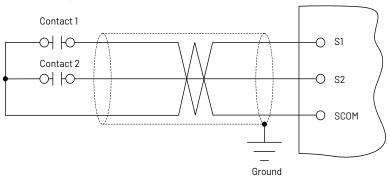

Figure 20 - Status Inputs (S1, S2)

## **KYZ Output (except BC3 model)**

The KYZ solid-state relay output can be connected to an external pulse accumulator or controller. Wetting voltage must be provided by the external device or circuit. The KYZ output is designed for low-current (80 mA maximum) switching at up to 240V AC or 300V DC. The diagram indicates typical KYZ wiring.

Figure 21 - KYZ Output

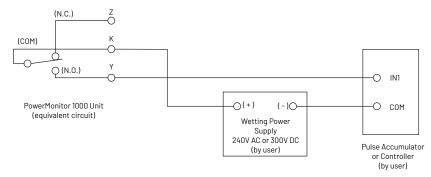

#### **Control Power**

Connect the power monitor to a source of 120/240V AC or 125...250V DC control power through a user-provided disconnecting means. Provide overcurrent protection sized to protect the wiring. The power monitor is internally protected. Apply control power only after all wiring connections are made to the unit.

Figure 22 - Control Power

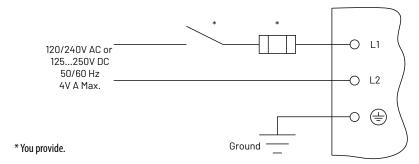

### **Connect Communication**

The following sections provide information on connecting <u>Serial</u> <u>Communication</u> and <u>Ethernet Communication</u> to the power monitor.

#### Serial Communication

Use point-to-point wiring between one power monitor and a computer or other data terminal for HyperTerminal communication and DF1 full-duplex communication. DF1 half-duplex, Modbus RTU, and DH-485 protocols permit a point-to-point or multi-drop network configuration.

Install multi-drop RS-485 communication wiring in a daisy-chain configuration. Up to 32 nodes can be connected together in a network. We recommend the use of Belden 9841 two-conductor shielded cable or equivalent. The maximum cable length is 1219 m (4000 ft). Use of a star or bridging topology is not recommended and can result in signal distortion unless impedance is matched for each spur (star topology) or network (bridge topology).

You must provide an RS-232 to RS-485 converter for communication between the power monitor serial port and an RS-232 port in an external device such as a computer or programmable controller. Examples of converters include the following:

- Allen-Bradley® catalog number 1761-NET-AIC
- B&B Electronics, Inc. part number 485SD9TB (DB-9 connection)
- B&B Electronics, Inc. part number USOPTL4 (USB connection)

At one end of each cable segment, connect the cable shields to the SHLD terminal of the power monitor serial port or converter. The SHLD connection provides a low-impedance ground for high-frequency noise while attenuating DC or line-frequency signals.

If needed, install 150  $\Omega$ , ¼ W terminating resistors at the ends of the daisy-chain cable. Some RS-485 converters are equipped with internal terminating resistors. Contact the manufacturer of the converter for additional information.

**TIP** Wiring to the power monitor RS-485 port is the same as wiring to the PowerMonitor 3000 RS-485 port, but not the same as the PowerMonitor 500 RS-485 port.

See <u>Use Communication to Set Up</u> on <u>page 49</u> for information on configuring serial communication parameters such as data rate and node addresses.

Figure 23 - RS-485 Point-to-point Typical Wiring

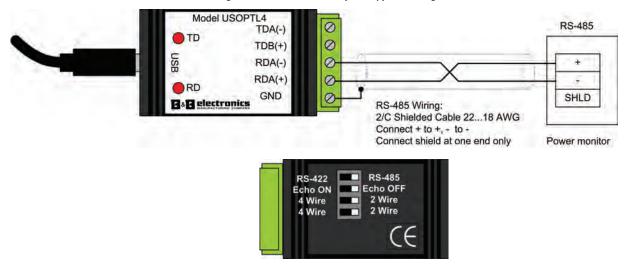

| Terminals                                                                                     | Wire Range <sup>(1)</sup>        | Tightening Torque  |
|-----------------------------------------------------------------------------------------------|----------------------------------|--------------------|
| V1, V2, V3, VN, I1+ I2+, I3+, I1-,<br>I2-, I3-, S1, S2, SCOM, NC, CR, CF1,<br>L1, L2, Y, K, Z | 0.324 mm <sup>2</sup> (2214 AWG) | 0.8 N-m (7 lb-in)  |
| RS-485 Communication                                                                          | 0.324 mm <sup>2</sup> (2214 AWG) | 0.56 N•m (5 lb•in) |

<sup>(1)</sup> 75 °C Cu wire only, 1 to 2 conductors per terminal (sol-sol or str-str).

Figure 24 - RS-485 Multi-drop Typical Wiring

RS-485 to RS-232 Converter Examples: Allen-Bradley 1761-NET-AIC (shown)
B&B Electronics 485SD9TB or USOPTL4 RS-485 RS-485 TERM В COM SHLD RS-485 Wiring: 2/C Shielded Cable 0.32...4 mm (22...14 AWG) SHLD SHLD Connect A on converter to - on each PowerMonitor 1000. CHS GND Connect B on converter to + on each PowerMonitor 1000. Connect shield at one end only of each link. Maximum cable length 1219 m (4000 ft.). PowerMonitor 1000 PowerMonitor 1000 \* 150 W Terminating Resistor (if used) RS-232 Nine-pin Null Modem Cable RS-485 RS-485 (Female/Female) To Computer 24V DC 24V DC (by user) SHLD DC NEUT SHLD CHS GND PowerMonitor 1000 PowerMonitor 1000 -GRND

#### **Ethernet Communication**

The power monitor with optional Ethernet network communication connects easily to industry-standard Ethernet hubs and switches by using standard UTP (unshielded twisted-pair) cables with RJ-45 connectors.

**Table 4 - Ethernet Communication Cable** 

| Terminal | Signal Function |                  |
|----------|-----------------|------------------|
| 1        | TX+             | Transmit + (TX+) |
| 2        | TX- Transm      | Transmit - (TX-) |
| 3        | RX+             | Receive + (RX+)  |
| 4        |                 |                  |
| 5        |                 |                  |
| 6        | RX-             | Receive - (RX-)  |
| 7        |                 |                  |
| 8        |                 |                  |

Typical Ethernet connections are shown in this diagram.

**Figure 25 - Ethernet Network Typical Connections** 

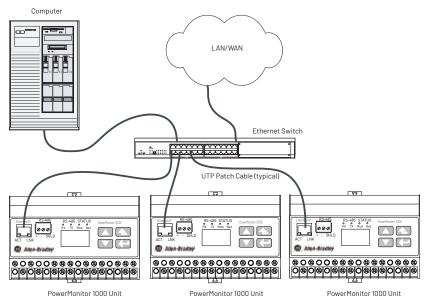

#### Ground the PowerMonitor 1000 Unit

In solid-state systems, grounding helps limit the effects of noise due to electromagnetic interference (EMI). Run the ground connection from the ground terminal of the power monitor to the ground bus or other low-impedance earth ground prior to connecting the control power or any other connections. Use  $0.21~\mathrm{mm}^2$  ( $14~\mathrm{AWG}$ ) wire.

Grounding is also required in the voltage and current sensing circuits to limit the maximum voltage to ground for safety. Make all grounds to a common ground bus or terminal.

# Set Up the PowerMonitor 1000 Unit

Although the power monitor ships from the factory with default settings, you need to configure it for your particular requirements. You can configure the power monitor by using the LCD interface (except for the BC3 model), a serial terminal emulation application, a Web interface, or other software. This section describes, in general, methods for setting up the power monitor.

<u>Table 5</u> summarizes the setup options in the PowerMonitor 1000 unit.

Table 5 - Set Up Options

| Category                   | Configuration Item                                  | Classification          | ВСЗ | TS3 | EM3 | For More Information                                       |
|----------------------------|-----------------------------------------------------|-------------------------|-----|-----|-----|------------------------------------------------------------|
| Analog Input Configuration | Voltage Mode                                        | Required                |     |     |     | Analog Input Setup on page 56                              |
|                            | PT Ratio                                            |                         |     |     |     |                                                            |
|                            | CT Ratio                                            |                         |     |     |     |                                                            |
|                            | System Power Factor                                 | Optional <sup>(1)</sup> |     |     |     |                                                            |
| Date and Time              |                                                     | Required <sup>(2)</sup> |     |     |     | Date and Time Functions on page 67                         |
| Advanced Configuration     | New Table Password                                  | Optional                |     |     |     | Miscellaneous Functions on page 80                         |
|                            | Metering Averaging                                  |                         |     |     |     | Voltage, Current, and Frequency Metering on page 66        |
|                            | Log Status Inputs                                   |                         | N/A |     |     | Miscellaneous Functions on page 80                         |
|                            | Daylight Saving Time                                |                         |     |     |     | Date and Time Functions on page 67                         |
|                            | KYZ Output Setup                                    |                         | N/A |     |     | I/O Functions on page 75                                   |
|                            | Demand Setup                                        |                         | N/A | N/A |     | Demand Metering on page 63                                 |
|                            | Action on Error                                     |                         |     |     |     | Miscellaneous Functions on page 80                         |
| User Configurable Table    | Parameter selections for<br>Assembly Instance 1     | Optional                | N/A |     |     | Implicit Messaging (Class 1 Connection) on page 107        |
| Ethernet Configuration     | IP, Subnet Mask, Gateway                            | Required <sup>(3)</sup> |     |     |     | Optional EtherNet/IP on page 85                            |
|                            | SNTP                                                | Optional                |     |     |     | Date and Time Functions on page 67                         |
|                            | Demand Broadcast                                    |                         | N/A | N/A |     | Demand Metering on page 63                                 |
| RS-485 Configuration       | Protocol, Communication Rate,<br>Delay, Data Format | Required <sup>(4)</sup> |     |     |     | <u>Use Terminal Emulation Software for Setupon page 44</u> |

<sup>(1)</sup> Can change for effective Wiring Diagnostics.

<sup>(2)</sup> Data logging uses Date and Time.

<sup>(3)</sup> Required for units with Ethernet.

<sup>(4)</sup> Required for units with only RS-485, optional on Ethernet units.

## **Use Optional Software**

FactoryTalk EnergyMetrix software (with the RT option) provides configuration interfaces for the power monitor, including the ability to upload, edit, download, and back up the unit configuration on a server. Refer to the FactoryTalk EnergyMetrix Software user manual, publication <a href="FTEM-UM003">FTEM-UM003</a>, or help files for information on configuring the power monitor using software.

Contact your local Allen-Bradley distributor, Rockwell Automation sales representative, or visit <a href="http://www.rockwellautomation.com/rockwellsoftware/">http://www.rockwellautomation.com/rockwellsoftware/</a> for more information on available software packages.

## **Use a Web Browser for Setup**

You can use a web browser to view data and change configuration settings on your meter. Follow these steps to use the Web interface.

 Use a computer that has network access to the power monitor, open your web browser, type the unit IP address in the address field, and press Enter.

The power monitor's home page displays in your browser.

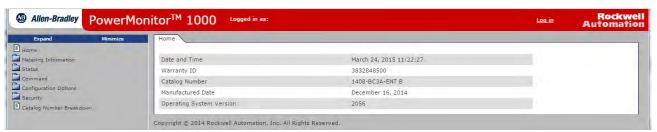

The home page displays general information about the power monitor. The navigation menu is on the left.

- 2. In the left navigations pane, click Configuration Options to open the list of setup pages.
- 3. Click Analog Input Configuration to open the analog input setup page.

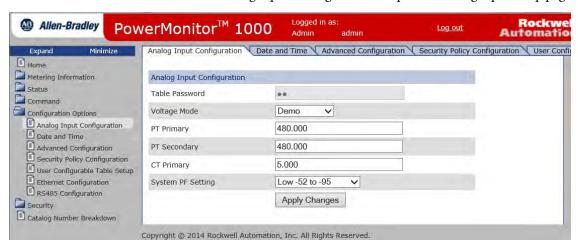

## **IMPORTANT** Setup pages operate differently depending on whether security is enabled or disabled.

- If security is disabled, the Table Password and all available parameters are active. Enter the correct Table Password in addition to the desired values of the setup parameters.
- If security is enabled, you must log in with an Administrator account before setting up the unit. Until you log in, all parameters in the setup pages are inactive (grayed out). After you have logged in, the Table Password is inactive, as are any setup parameters that do not apply to the model of your PowerMonitor 1000 unit.
- 4. Select the Voltage Mode from the list, and enter values for PT primary, PT secondary, and CT primary.
  - a. If applicable, select a different System PF Setting.
  - b. If security is disabled, enter the correct Table Password.
  - c. Click Apply when done.
    - **TIP** Refer to <u>Analog Input Setup on page 56</u> for additional information on parameter values and other setup selections.

A message appears to indicate the status of the setup change. The happy path indication is:

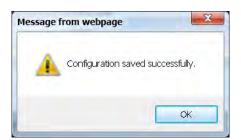

Other messages can appear, such as the following:

- Password Rejected! with security disabled, the Table Password entered is incorrect
- Configuration Item Out of Range! indicating that a parameter value exceeds its permitted range
- 5. Continue to set up the unit by selecting the remaining setup pages (for example, Date and Time and Advanced Configuration), entering setup parameters, and making selections from lists.
- 6. Click Apply to save your settings.

### **Use the LCD Screen (TS3 and EM3 models)**

All models, except the BC3 model, include an onboard LCD for viewing and configuration. Buttons are provided to control the display. The display has three modes of operation:

- Display mode lets you select and view parameters including metering, event log, and self-test information.
- Program mode lets you change configuration parameters, with security against unauthorized configuration changes. Each power monitor is password protected.
- Edit mode lets you modify the selected parameters. In Edit mode, a highlight cursor appears under the value of the parameter being modified, starting at the right-hand (least significant) digit.

The diagram and table shows the LCD interface buttons and their functions.

Figure 26 - LCD Interface

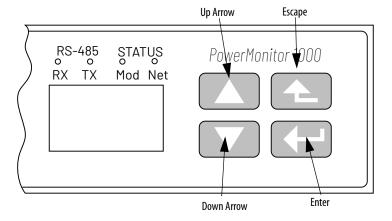

The buttons function differently in each mode. The power monitor enters into Display mode by default.

**Table 6 - LCD Interface Button Fuctions** 

| Button                         | Mode                                                          |                                                                                     |                                                              |  |
|--------------------------------|---------------------------------------------------------------|-------------------------------------------------------------------------------------|--------------------------------------------------------------|--|
|                                | Display                                                       | Program                                                                             | Edit                                                         |  |
| Escape                         | Returns to parent menu<br>At top menu, selects default screen |                                                                                     | Cancels changes to the parameter and returns to Program mode |  |
| Up arrow                       | Steps back to the previous parameter or menu item             |                                                                                     | Increments the value of the highlighted digit                |  |
| Down arrow                     | Steps forward to the next parameter or menu item              |                                                                                     | Decrements the value of the highlighted digit                |  |
| Enter                          | Steps into a sub-menu or sets default screen                  | Steps into a sub-menu, selects the parameter to be modified or changes to Edit mode | Saves the parameter change and returns to Program mode       |  |
| Up and down arrows<br>together | Refreshes the display                                         | No effect                                                                           | Moves the highlight cursor one character to the left         |  |

User choices for display and configuration are organized in a hierarchical menu system within the power monitor.

This diagram shows how to navigate in the display and configuration menu.

Figure 27 - Menu Navigation

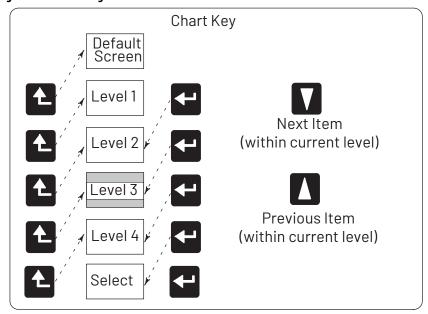

LCD Screen Display and Configuration Menu Map

Figure 28 - Main Menu, Page 1

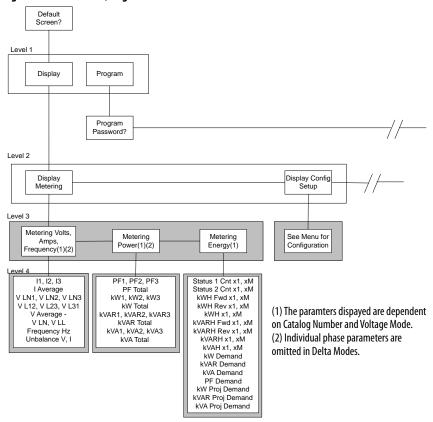

#### Default Screen

The power monitor lets you select and navigate to a default screen. The default screen displays at startup and is displayed after the display has been dormant for approximately 30 minutes. To set the current screen as the default, press Enter and click Yes. If you're in another menu and want to get back to the default screen, continue pressing Escape until you are prompted To Default Screen? Click Yes to display the default screen.

Figure 29 - Main Menu, Page 2

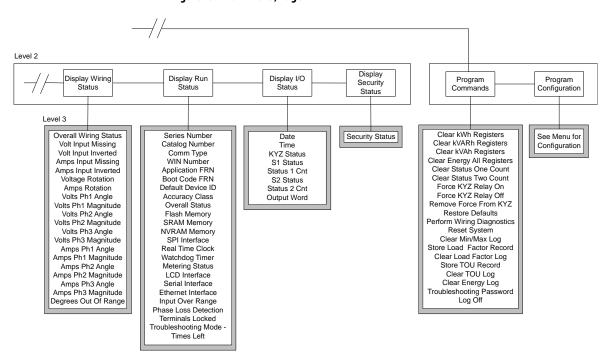

Figure 30 - Setup Submenu

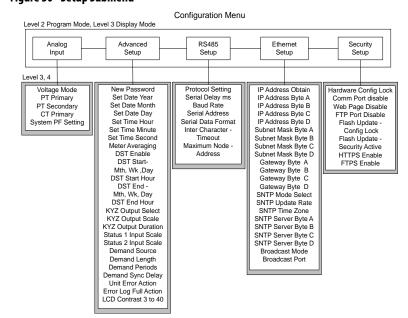

#### Edit a Parameter

To edit a parameter, do the following:

- Press <up> or <down> to change the highlighted digit.
- Press <up> and <down> together to move the highlight cursor one place to the left, and press <up> or <down> to set the selected digit's value

Continue in the same way until the correct value is entered then press <enter> when done.

#### Setup Example

This example steps through setting the unit date to demonstrate use of the display and buttons to navigate through the setup menu and make changes to parameters.

1. Navigate to the initial screen.

The screen shown is the top level screen. If it is not present, press <escape> until it appears.

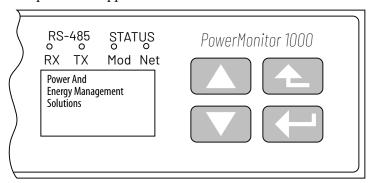

If you press <escape> once too often, the To Default Screen? message appears. Press <escape> once more if this occurs.

2. Press <enter> and this screen appears.

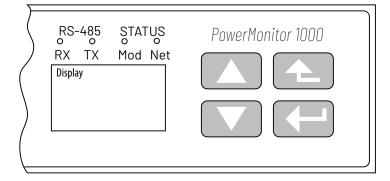

41

3. Press <up> or <down> once.

Program appears in the display. Press <enter>.

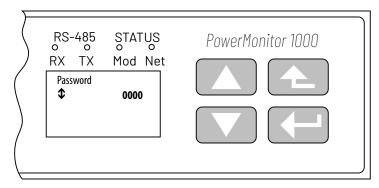

4. Press <enter> if the password has not been changed from the default (0000).

If the password has been changed, then enter the correct password.

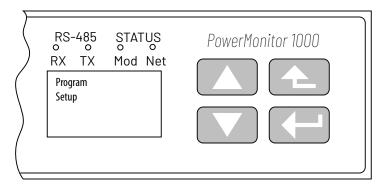

When the correct password is entered, Program Setup appears in the display. The power monitor is now in Program mode.

If an incorrect password is entered, Invalid Password appears. Press any button to try again.

5. Press <enter>.

Analog Input appears in the display. Press <down>.

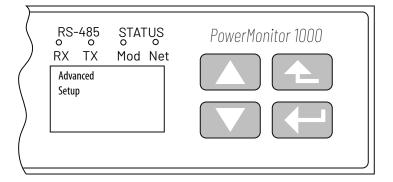

6. With Advanced Setup displayed, press <enter>, then press <down> until Set Date Year appears.

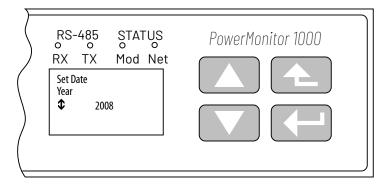

7. Press <enter> to change the value of the year.

The power monitor is now in Edit mode, indicated by the presence of the highlight cursor. Change the year value and press <enter> to save it or <escape> to discard changes.

See Edit a Parameter on page 41 if you need help with this.

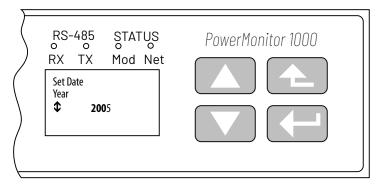

8. Select the next item in the configuration menu by pressing <down>. Set the month in the same way.

Continue setting the remaining parameters in the same way.

- Navigate to the top menu display
- <enter> then <down> then <enter> to access the password screen
- Enter the correct password to access Program mode
- Navigate to the desired menu using <enter>, <up> and <down>
- <enter> selects a parameter for editing
- <up> or <down> increments or decrements the value of the highlighted digit
- <up> and <down> together move the highlight cursor
- <enter> saves your changes; <escape> discards them
- <escape> several times to the top menu to access Display mode

#### View Data with the Display

You can also view power monitor wiring diagnostics, metering, status and setup data using the display. To view data, select Display (instead of Setup) from the top menu and navigate through the menus as in the setup example. Press <enter> and <escape> to navigate into and out of submenus and <up> and <down> to select items within a submenu. Display mode does not permit you to change any parameter. Metering data available depends on the model of your power monitor.

## **Use Terminal Emulation Software for Setup**

The PowerMonitor 1000 unit can be set up by using the RS-485 port for ASCII communication with terminal emulation software. HyperTerminal is no longer included with the Microsoft Windows operating system, however, a number of terminal emulation software options are available. The steps described here use PuTTY software, an open-source application that can be downloaded and used at no charge. Other terminal emulation software, such as HyperTerminal Private Edition and TeraTerm, can also be used.

Browse this link for more information or to download PuTTY software: <a href="http://www.chiark.greenend.org.uk/~sgtatham/putty/">http://www.chiark.greenend.org.uk/~sgtatham/putty/</a>

Follow these steps to use PuTTY software for setup. If you use a different software, the steps to follow can be different.

Connect the unit to your computer with a serial cable or adapter.
 See <u>RS-485 Point-to-point Typical Wiring on page 32</u>. If you use an RS-485 adapter that installs a virtual COM port, open Device Manager to determine the port assignment.

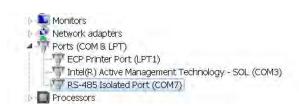

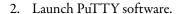

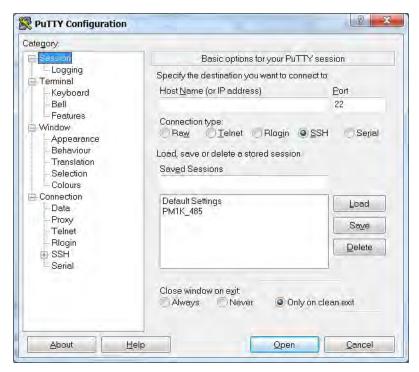

- 3. When the software loads, select the following in the Session page:
  - Connection type: Serial
  - Serial line: COM1, another available port, or the virtual port assigned by your communication adapter
  - Connection speed: 38400

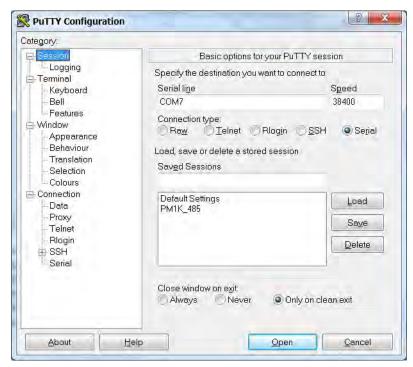

Select the Keyboard page and make the following change.
 The Backspace key: Control-H

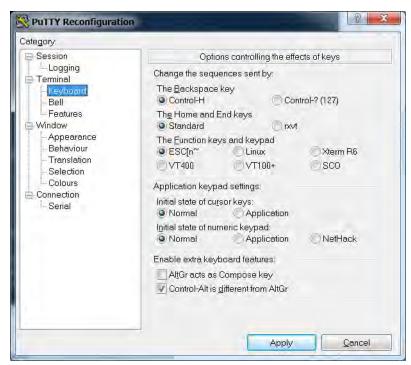

- 5. Select Serial and make the following changes:
  - Data bits: 8
  - Stop bits: 1
  - Parity: None
    - **TIP** If the port has been used for DH-485 communication, set Parity to Even.
  - Flow control: None

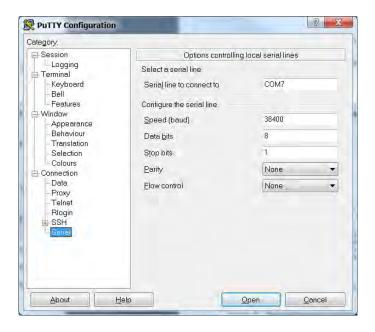

- 6. Click Open.
- 7. When the program window opens, press Enter three times to bring up the menu.

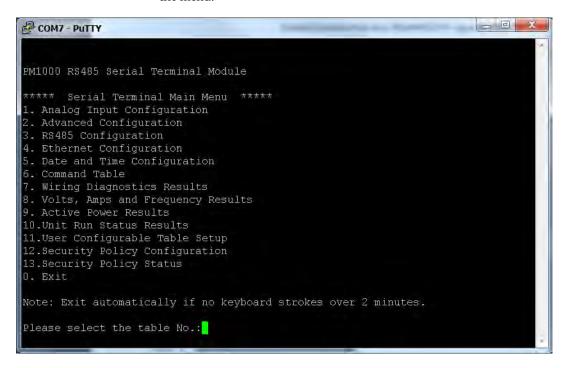

If the menu does not appear, check that the wiring is correct, that the adapter (if used) and its driver software is installed, and that the port is not in use by another application.

8. To select a menu item, type the number of the menu item, and press Enter.

In a submenu, the power monitor presents parameters one at a time.

9. To change parameter values, enter the Table Password as the first parameter.

To enter the password, backspace to delete the -1 and enter the correct password.

**TIP** The Table Password is used here whether or not security is enabled.

To view the existing settings without making changes, leave the password unchanged.

- 10. Press Enter to accept the password and present the next parameter.
- 11. To change any parameter, backspace over the displayed parameter and enter the new value.

12. Press Enter to save and move to the next parameter.

The software displays 'Write operation finished successfully' after the last parameter is entered. This indicates the setup parameters are written to the power monitor. Other messages that are displayed include the following:

- 'Write error occurs with element 0' indicates that the correct Table Password was not entered
- 'Write error occurs with element n' indicates that the value entered for parameter n is outside the acceptable range of values

After the message, the prompt appears:

'Edit... Configuration Table again?

'Type Y for more editing, otherwise type any other key to exit.: N'

13. Type Y and press Enter to review or edit the selected setup parameters, or press Enter to return to the main setup menu.

The terminal session exits the setup menu after two minutes of inactivity, and displays 'Quit RS485 Serial Terminal Mode'.

- 14. To resume, press Enter three times.
- 15. To save the PuTTY connection to the PowerMonitor 1000 unit, select Change Settings ... from the PuTTY menu and save the setup in the Session page.

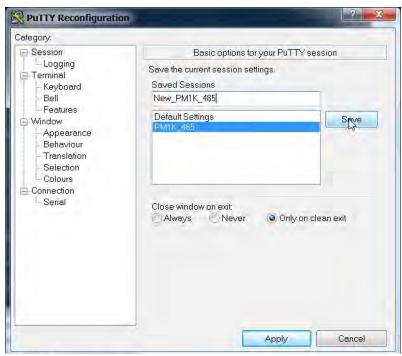

# **Use Communication to Set Up**

You can set up the unit by using a programmable controller with user logic to write configuration tables using explicit messaging. Refer to the section on Explicit Messaging on page 86, for detailed information on configuring the unit through communication with a programmable controller or custom software application.

#### Set-up Menus

Whichever set-up method you select, set-up parameters are organized in several set-up menus.

- Analog input setup
- Advanced setup
- RS-485 communication setup
- Optional Ethernet network communication setup
- Date and time setup
- User Configurable Table Setup (except BC3 model)
- Security Policy Configuration

Notes:

# **PowerMonitor 1000 Unit Features**

This section describes in detail the functions of the power monitor. Each function includes information on set-up menus and parameters used to control its operation.

# Security

The PowerMonitor™ 1000 Series B product operates in two modes. In Operational mode, the product performs the everyday functions, but setup changes are not permitted. In Administrative mode, the product continues to perform as though in Operational mode, however, changes in setup and security policy are permitted, and commands can be executed.

Administrative mode access is governed by a user-configured security policy. A Policy Holder, defined during initial commissioning of the product, administers security policy. Refer to <u>First Run Webpage on page 15</u>, for more details.

# **Security Configuration Selections**

The Policy Holder can create security user logins and make selections that control administrative mode access.

• The Policy Holder can disable Web Page Access Security and CIP™ Explicit Message Security (disabled is the default setting for these parameters). In this case, the PowerMonitor 1000 unit operates the same as Series A units, by using a Table Password to enable changes to setup or execute commands.

#### **IMPORTANT**

The security policy does not apply to the LCD display and keypad, nor to the RS-485 communication options, including DF-1, DH-485, Modbus RTU, and ASCII (terminal emulation). These methods retain the use of the Table Password for protecting against unauthorized changes to the setup.

If the Table Password is active, there are two ways to gain write access:

- An entire table including a valid Table Password is written.
- A valid Table Password is written to the Single element password write table, which then enables single element writes until 30 minutes elapses without a write.

- The Policy Holder can enable Web Page Security. In this case, the Policy Holder or an Admin user must be logged-in to change configuration or execute commands by using the web page. The Table Password is no longer active, its entry field in web pages is disabled (grayed-out) and its value is ignored by the product.
- The Policy Holder can enable CIP Explicit Message Security. In this
  case, a controller or other CIP or Modbus/TCP client must log in to
  change configuration or execute commands by writing to data tables.
  The Table Password is no longer active, and when it is written to the
  unit, its value is ignored. This option applies to both EtherNet/IP™ and
  Modbus/TCP communication using the Ethernet port.
- The security policy restricts only write access to the power monitor configuration and command tables. No login is required by a user or an application to read data, including data logs.

## **Security User Types**

The Policy Holder can establish user logins. Two User Types are available:

- Admin When Web Page Security is enabled, the Admin user type
  permits you to log in by using the web interface. After you log in, you
  can change the unit setup, edit the security policy, create, delete and edit
  users, and issue commands for the unit to process.
- Application When CIP Explicit Message Security is enabled, the Application user type permits an application, such as a programmable controller or operator terminal, to write data using explicit messages to change the unit setup and issue commands.

At most, one Admin user and one Application user can be logged in at the same time. Each user type has access to change the unit setup and execute commands.

## **Managing Users**

The Policy Holder can use the web Security page to create additional Admin or Application users while logged in. Once an Admin user is created, the Admin user can also create additional users of either user type. User names and passwords are ASCII strings with a maximum length of 32 characters.

The Policy Holder is created in the first run web page on initial commissioning of the unit and can be modified but cannot be deleted. To modify the Policy Holder credentials, follow these steps.

1. Log in as the Policy Holder (1) and click Change Policy Holder (2).

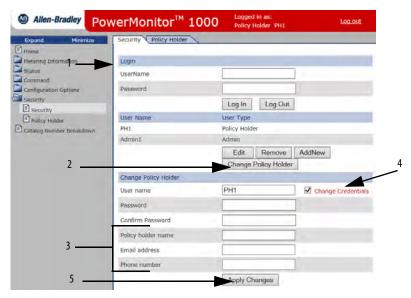

2. To change the name, email address, and phone number (3), type in the field.

# **IMPORTANT** The user name and password can only be changed if Change Credentials is checked.

- 3. To edit the Policy Holder user name and password, check Change Credentials (4).
  - a. Enter a new User name.
  - b. Enter a new Password.
  - c. Confirm the password.
- 4. Click Apply Changes (5) when done.

#### **IMPORTANT**

If the Policy Holder credentials (user name and password) are lost or forgotten, the unit must be reset to factory defaults if Policy Holder access is required.

# **Logging In**

With Web Page Security enabled, to edit the unit setup or execute commands, an Admin user or the Policy Holder must log in. An Application user is not permitted to log in to the web page.

- 1. Log in by using one of two ways:
  - Click the Log in link in the web page header, enter the user name, password, and click Log In.
  - Open the Security folder, click the Security link, enter the user name, password, and click Log In.
- With CIP Explicit Message Security enabled, to edit the unit setup or execute commands, an application must write the user name (with NULL characters appended to establish a 32-character string length) to the Security User Name data table.
- 3. Then, within 30 seconds, write the 32-bit password (also with NULL characters appended to establish a 32-character string length) to the Security Password data table to log in.

Only an Application type user can use this method.

**TIP** An example of writing the application user name and password for EtherNet/IP is provided in <a href="Chapter 4">Chapter 4</a>, <a href="Explicit Messaging">Explicit Messaging</a>.

# **Logging Out**

There are two ways to log out from the web page:

- Click the Log out link in the web page header.
- Open the Security folder, click the Security link, and click Log Out.

An application can log out by writing a value of 8 to Command Word 2 in the Command data table.

Users and applications are automatically logged out after 30 minutes without write activity.

# **Additional Security Policy Configuration**

A number of additional security policy options are available and can be accessed in the web Security Policy Configuration page or the Security Policy Configuration data table.

**Table 7 - Security Policy Configuration** 

| Parameter                                  | Description                                                                                                    | Default | Range | User Setting |
|--------------------------------------------|----------------------------------------------------------------------------------------------------|---------|-------|--------------|
| Hardware Configuration<br>Lock             | Defines behavior when Configuration Lock jumper is applied between terminals CF1 and CF2  0 = Lock Analog Input configuration, energy configuration parameters, security policy configuration and command word 1 parameters including unit reset.  1 = Lock Analog Input configuration, energy configuration parameters, security policy configuration and command word 1 parameters including unit reset, lock Ethernet configuration.                                                                                                    | 0       | 01    |              |
| Communication Port<br>Disable              | 0 = All available communication ports enabled 1 = Ethernet port disabled 2 = RS485 port disabled                                                                                                    | 0       | 02    |              |
| Web Page Disable                           | 0 = Enable web page access 1 = Disable web page access                                                                                                    | 0       | 01    |              |
| FTP Port Disable                           | 0 = Enable ftp port access 1 = Disable ftp port access                                                                                                    | 0       | 01    |              |
| Flash Update Disable<br>Configuration Lock | 0 = Allow firmware flash update when configuration is locked by hardware.     1 = Disable firmware flash update when configuration is locked by hardware.                                                                                                    | 0       | 01    |              |
| Flash Update Disable<br>Security Active    | 0 = Allow firmware flash update when security is enabled. 1 = Disable firmware flash update when security for CIP is enabled. 2 = Disable firmware flash update when security for web page is enabled. IMPORTANT: Under setting 2, the CIP Reset Service is active and can still be used to reset the PowerMonitor 1000 unit. Enable security for CIP to block CIP Reset Service Messages. 3 = Disable firmware flash update when security for CIP or web page is enabled. IMPORTANT: If Security is enabled and the Admin Login source IP address and the Flash Source IP address are the same, then Flash Update is allowed. | 0       | 03    |              |
| HTTPS Enable <sup>(1)</sup>                | 0 = HTTPS disable.<br>1 = HTTPS enable.                                                                                                    | 0       | 01    |              |
| FTPS Enable <sup>(2)</sup>                 | 0 = FTPS disable.<br>1 = FTPS enable.                                                                                                    | 0       | 01    |              |

<sup>(1)</sup> If enabled, you must use a browser capable of supporting SSL 3.0 (TLS 1.0), and enter the unit IP address with an 'https://' prefix.

<sup>(2)</sup> If enabled, you must use an ftp client capable of supporting SSL 3.0 (TLS 1.0).

# **Analog Input Setup**

This feature applies to all models.

# Setup

The power monitor calculates metering results based on scaled voltage and current inputs. Setting up the analog inputs is necessary to obtain accurate, properly scaled metering results.

**Table 8 - Analog Input Setup** 

| Parameter         | Description                                                                                                    | Range                                                   | Default | User Setting |
|-------------------|----------------------------------------------------------------------------------------------------|---------------------------------------------------------|---------|--------------|
| Voltage mode      | Must match the external electrical system and how it is wired to the PowerMonitor voltage and current input terminals. Refer to the wiring diagrams.  0 = Direct Delta 1 = Open Delta 2 = Wye 3 = Split Phase 4 = Demo, simulated results 5 = 1PT1CT-LL 6 = 1PT1CT-LN | 06                                                      | 2       |              |
| PT primary        | The primary value of the PT ratio (Pri:Sec) indicating the nominal voltage present at the high-end of the transformer. For direct connect, set the PT ratio to any valid 1:1 ratio (for example, 480:480).                                                            | 1.0050,000                                              | 480     |              |
| PT secondary      | The secondary value of the PT ratio (Pri:Sec) indicating the nominal voltage present at the low-end of the transformer.                                                                                                    | 1600                                                    | 480     |              |
| CT primary        | The primary value of the CT ratio (Pri:5) indicating the nominal current present at the high-end of the transformer. The nominal CT rated current is 5 A.                                                                                                    | 550,000                                                 | 5       |              |
| System PF setting | Select range corresponding to expected power factor.                                                                                                    | 0 = Lead (-9789)<br>1 = High (-8598)<br>2 = Low (-5295) | 2 = Low |              |

### **Related Functions**

- Wiring diagnostics
- Configuration lock

# **Wiring Diagnostics**

The power monitor performs wiring diagnostics on command to detect and report wiring errors. Wiring diagnostics operate in any wiring mode except Demo and 1PT 1CT modes, provided that measured current is at least 10% of the CT primary parameter in Analog Setup. You can select from three ranges of system power factor to improve wiring diagnostics accuracy.

This function applies to all models. The BC3 model provides a limited results set.

## **Diagnostic Parameters**

When a Perform wiring diagnostics command is given, the power monitor calculates and returns the results. To reduce the likelihood of erroneous or misleading wiring diagnostic data, interim results of multiple tests must agree before results are displayed. Wiring diagnostic results return to their default status approximately five minutes after the command is issued.

#### Wiring status:

- Pass system wiring is correct for the voltage mode and power factor selections.
- Failed system wiring is incorrect. Refer to voltage and current input status for additional information.
- Input Low measured current is below 10% of full scale.
- Disabled the power monitor is in Demo or 1PT 1CT wiring mode.
- Waiting Command five minutes have elapsed since the most recent command.
- Out of Range measured phase angles are outside the range of the selected system power factor.
- Voltage or current input missing (input below the metering threshold) or inverted (reverse polarity, 180 degrees out of phase)
  - -1 Test not run; see wiring status for reason.
  - 0 Pass, all inputs present / correct polarity.
  - 1 Phase 1 missing / inverted.
  - 2 Phase 2 missing / inverted.
  - 3 Phase 3 missing / inverted.
  - 12 Phase 1 and 2 missing / inverted.
  - 13 Phase 1 and 3 missing / inverted.
  - 23 Phase 2 and 3 missing / inverted.
  - 123 All 3 phases missing / inverted.
- Voltage rotation
  - -1 Test not run; see wiring status for reason.
  - 123 Forward phase rotation (ABC).
  - 132 Reverse phase rotation (ACB).
  - 4 Invalid phase rotation (2 inputs wired with same phase).
- Current rotation, referenced to voltage Phase 1
  - -1 Test not run; see wiring status for reason.
  - 123 Forward rotation (ABC).
  - 231 Forward rotation, 120 degrees displaced (BCA).
  - 312 Forward rotation, 240 degrees displaced (CAB).
  - 132 Reverse rotation (ACB).
  - 213 Reverse rotation, 120 degrees displaced (BAC).
  - 321 Reverse rotation, 240 degrees displaced (CBA).
  - 4 Invalid phase rotation (2 inputs wired with same phase).

Forward phase rotation is not required to pass wiring diagnostics. Before changing wiring connections, refer to both the voltage / current rotation and voltage/current inverted status to select the correct analog input.

## Magnitude and Phase Angle

The power monitor continually returns voltage and current magnitude and phase angle data. This data can be used to construct a phasor diagram, and in addition to the diagnostics parameters, to troubleshoot wiring issues. The following exceptions apply.

- Magnitude data is not returned by the BC3 model
- Current phase angle 2 always returns 0 in open-delta wiring mode
  - TIP The Troubleshooting mode of the power monitor lets you view magnitude data.

See Troubleshooting Mode on page 59.

Phase angles are consistent with the four-quadrant power metering diagram.

See Power Metering on page 65.

## Setup

Basic analog setup is required. In addition, a system power factor must be selected. The ranges are as follows:

- Low (52...95% lag, default setting)
- High (85 lag ... 98% lead)
- Leading (97 lag ... 89% lead)

#### **Results**

Wiring diagnostics results can be viewed by using the following methods:

- Web interface
- LCD screen (except for BC3 model)
- Communication
- RS-485 terminal emulation software

#### **Commands**

- Perform wiring diagnostics
- Test wiring connections (LCD screen menu)

# **Troubleshooting Mode**

Troubleshooting mode lets you enter a password-protected command that makes available all metered parameters for troubleshooting purposes. Troubleshooting mode does not change the data log support.

**TIP** This mode does not apply to the 1408-EM3 because this meter already has all of the parameters available.

### **RS-485 Communication**

This function applies to all models.

### Setup

Your power monitor is set up to communicate via its RS-485 port using a default set of parameters when you first apply power.

Table 9 - RS-485 Communication Setup

| Parameter                              | Description                                                                        | Range                                                                                | Default                 | User Setting |
|----------------------------------------|------------------------------------------------------------------------------------|--------------------------------------------------------------------------------------|-------------------------|--------------|
| Protocol Setting                       |                                                                                    | DF1 Half-duplex Slave<br>DF1 Full-duplex<br>Modbus RTU Slave<br>Auto Sense<br>DH-485 | DF1 Full-duplex         |              |
| Delay <sup>(1)</sup>                   | Time between receiving a request and transmitting a response                       | 075 ms                                                                               | 10 ms                   |              |
| Baud Rate                              | Communication bit rate per second                                                  | 1200, 2400, 4800, 9600 <sup>(2)</sup> , 19.2k <sup>(2)</sup> , 38.4k, 57.6k          | 38.4k                   |              |
| RS-485 Address                         | Uniquely identifies the power monitor on a multi-<br>drop network                  | 1247<br>031 <sup>(3)</sup>                                                           | Unit ID number          |              |
| Data Format                            | Data bits / stop bits / parity                                                     | 8/1/none<br>8/1/even <sup>(3)</sup><br>8/1/odd                                       | 8/1/none                |              |
| Inter Character Timeout <sup>(1)</sup> | Minimum delay between characters that indicates the end of a Modbus message packet | 06553 ms                                                                             | 0 = 3.5 character times |              |
| Max Node Address <sup>(3)</sup>        |                                                                                    | 131                                                                                  | 31                      |              |

<sup>(1)</sup> Delay, Inter Character Timeout parameters have no effect on DH-485 protocol

DH-485 protocol is supported in firmware FRN 2.0 and higher. If DH-485 is selected, the data format is automatically set to  $8\,/\,1\,/$  even. Recommended data rates for DH-485 are 9600 and 19.2k.

Error checking method is Cyclic Redundancy Check (CRC). All devices on a multi-drop RS-485 network must be set at the same data rate and each must be assigned a unique network address.

ASCII protocol used with terminal emulation software is always available, regardless of the protocol selection.

<sup>(2)</sup> The baud-rate setting for DH-485 must be 9600 or 19.2 k

<sup>(3)</sup> DH-485

# Optional Ethernet Network Communication

The power monitor supports simultaneous operation of the optional Ethernet network and serial ports.

This feature applies to all models with catalog numbers ending in -ENT.

The Ethernet network port supports 10 Mbps data rate, half-duplex.

# Setup

The Ethernet network port is set up with a default IP address and gateway using a common auto-configuration addressing scheme. The default address simplifies the task of making an initial connection to the unit from a personal computer with a compatible Class B IP address.

**Table 10 - Ethernet Network Communication Setup** 

| Parameter                   | Description                                                                                                    | Range | Default                               | User Setting |
|-----------------------------|----------------------------------------------------------------------------------------------------|-------|---------------------------------------|--------------|
| IP address bytes 14         | Unit IP address in format aaa.bbb.ccc.ddd                                                                      | 0255  | 192.168.254.x<br>(x is the unit's ID) |              |
| Subnet mask bytes 14        | Subnet mask in format aaa.bbb.ccc.ddd                                                                          | 0255  | 255.255.255.0                         |              |
| Gateway IP address bytes 14 | Gateway IP address in format aaa.bbb.ccc.ddd                                                                   | 0255  | 192.168.254.1                         |              |
| SNTP setup                  | See <u>Date and Time Functions</u> setup. Includes: SNTP mode Update interval Time zone Time server IP address |       |                                       |              |

The power monitor operates with a fixed IP address that uniquely identifies it on the network. An IP address of 255.255.255.255 is not permitted. We recommend that you set up the unit with fixed Ethernet addressing, however, the unit does support DHCP auto-addressing.

| IMPORTANT | The IP address for your power monitor must not conflict with the IP address |
|-----------|-----------------------------------------------------------------------------|
|           | of any other device on the network. Contact your network administrator to   |
|           | obtain a unique IP address, subnet mask, and default gateway address for    |
|           | vour unit.                                                                  |

# **Ethernet Network Addressing**

The IP address is a 32-bit binary number, which consists of the network address (NetID) and the machine address (HostID). The Subnet mask defines the boundary between the NetID and HostID and each 0 represents the HostID.

**Table 11 - Ethernet Network Addressing Example** 

| IP address  | (decimal): | 192      | 1        | 1        | 207       |
|-------------|------------|----------|----------|----------|-----------|
|             | (binary):  | 11000000 | 0000001  | 0000001  | 11001111  |
| Subnet mask | (decimal): | 255      | 255      | 255      | 0         |
|             | (binary):  | 11111111 | 11111111 | 11111111 | 00000000  |
|             |            |          | Net ID   |          | -Host ID- |

In this example, the NetID is 192.1.1.0 and the HostID is 0.0.0.207. The relationship between NetID and HostID depends on the IP address class, the discussion of which is beyond the scope of this document (the example uses a Class C IP address). Devices on the same subnet can communicate directly; devices on different subnets can communicate with each other only through a gateway or router.

The Gateway IP address defines the address of the gateway or router on the unit's subnet that is used to route messages to other subnets for wide-area networking.

# **Energy Metering**

This function applies to all models.

#### **Metered Parameters**

The power monitor calculates and returns the totalized energy values including the following:

- GWh forward, GWh reverse, and GWh net
- kWh forward, kWh reverse, and kWh net
- GVARh forward, GVARh reverse, and GVARh net
- kVARh forward, kVARh reverse, and kVARh net
- GVAh and kVAh

Each time the kWh value rolls over to zero the GWh value increments by one. The other pairs of values operate in the same way.

**EXAMPLE** A large energy value could be displayed as 123,456,789,234.567 kWh where 123,456 is the GWh metering result and 789,234.567 is the kWh metering result.

Energy results (kWh, kVARh, and kVAh) roll over to 0 at a value of 9,999,999,999 or 10<sup>12</sup>-1.

The Net values operate in the same manner, however can be Positive or Negative.

### Setup

Only basic analog input setup is required for energy metering.

### **Results**

Energy metering results can be viewed by using the following methods:

- Web interface
- LCD screen (except BC3 model)
- Communication

Energy results are not available via terminal emulation software.

#### **Commands**

The following commands are supported by the power monitor:

- Set GWh/kWh register
- Set GVARh/kVARh register
- Set GVAh/kVAh register
- Clear all energy registers

#### **Related Functions**

- KYZ output (except BC3 model)
- Energy log
- Configuration lock

# **Demand Metering**

Demand is an electric power term that expresses the average energy usage over a period of time. The power monitor can be configured to measure demand using a fixed demand period or a sliding window. The demand period can be timed internally, synchronized to an external demand end-of-interval contact connected to the S2 status input, or synchronized using communication.

This function applies to catalog number 1408-EM3.

#### **Metered Parameters**

The power monitor calculates and returns the following demand values:

- Real power demand, kW
- Reactive power demand, kVAR
- Apparent power demand, kVA
- Demand power factor, percent lagging (-) or leading (+)
- Projected kW, kVAR, and kVA demand
- Demand interval elapsed time, minutes

Projected demand calculates a linear projection of demand at the end of a demand interval.

Demand power factor is calculated using the following formula.

kW Demand / kVA Demand

# Setup

Demand metering requires basic analog input setup as well as demand calculation setup. Basic demand set-up parameters are found in the Advanced Setup menu. Network demand synchronization is available on units connected to an Ethernet network. Network-demand synchronization set-up parameters are found in the Ethernet communication set-up menu.

**Table 12 - Demand Metering Setup** 

| Parameter                                             | Description                                                                                                    | Range   | Default | User Setting |
|-------------------------------------------------------|----------------------------------------------------------------------------------------------------|---------|---------|--------------|
| Demand Source<br>(advanced setup)                     | Selects the source of the demand end-of-interval (EOI) signal.  0 = Internal Timer  1 = Status Input 2  2 = Controller Command  3 = Ethernet Demand Broadcast Network-demand synch options are available only on units with an optional Ethernet network installed.  • If Demand Broadcast Master Select is set to master then a Demand Source value of 02 selects the EOI source that is used to trigger the demand-synch master broadcast.  • If Demand Broadcast Master Select is set to slave then a Demand Source value of 03 selects the EOI source. | 03      | 0       |              |
| Demand Period<br>Length (advanced<br>setup)           | Specifies the desired period for demand calculations. When set to 0, there are no projected demand calculations. If the internal timer is selected (Demand Source $=$ 0), a setting of 0 turns the demand function off.                                                                                                    | 099 min | 15 min  |              |
| Number of Demand<br>Periods (advanced<br>setup)       | Specifies the number of demand periods to average together for demand measurement. This parameter is used for sliding window demand calculations. For example, for a 30 minute sliding-window, demand period length $= 2$ minutes and number of demand periods $= 15$ .                                                                                                    | 115     | 1       |              |
| Forced Demand Sync<br>Delay (advanced<br>setup)       | If demand source 0 and demand period length 0 then this parameter determines how long the unit waits for an EOI pulse, command, or broadcast after the expected control pulse has not been received. If the EOI signal is not received before the waiting period expires, a new demand period starts and a record is entered in the status log.  Special case: 0 = Wait forever                                                                                                    | 0900 s  | 10      |              |
| Demand Broadcast<br>Master Select<br>(Ethernet setup) | 0 = Slave, the unit uses its selected demand source to calculate demand. If demand source = 3 (Ethernet demand broadcast) the unit listens to the selected-broadcast port number for a broadcast from the demand-sync master unit.  1 = Master, the unit broadcasts an EOI broadcast to the selected-UDP port number when the selected demand source detects an EOI event.                                                                                                    | 01      | 0       |              |
| Broadcast Port<br>Number (Ethernet<br>setup)          | Specifies the listening or broadcast port for the UDP Ethernet-demand broadcast message.                                                                                                    | 300400  | 300     |              |

### **Results**

Demand metering results can be viewed by using the following methods:

- Web interface
- LCD display (except BC3 model)
- Communication

Demand results are not available via terminal emulation software.

### **Commands**

• Controller command (EOI signal)

# **Related Functions**

- Status inputs
- Time of use log
- Configuration lock

# **Power Metering**

This function applies to all models.

#### **Metered Parameters**

The power monitor calculates and returns four-quadrant power measurements including these:

- L1, L2, L3 and Total True Power Factor, percent lagging (-) and leading (+)
- L1, L2, L3 and Total Real Power, kW
- L1, L2, L3 and Total Reactive Power, kVAR
- L1, L2, L3 and Total Apparent Power, kVA

Only total three-phase power results are provided when Direct Delta or Open Delta wiring modes are selected.

The <u>Magnitude and Direction of Power Quantities</u> chart indicates the relationship between the magnitude and direction of the power quantities and the numeric signs used by the power monitor.

Figure 31 - Magnitude and Direction of Power Quantities

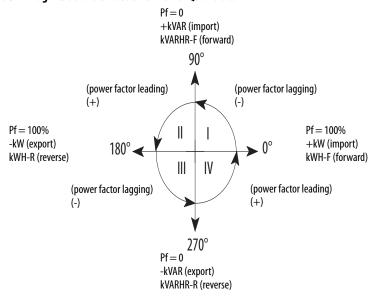

# Setup

Only basic analog-input setup is required for power metering.

### **Results**

Power metering results can be viewed by using the following methods:

- Web interface
- LCD screen (except BC3 model)
- Communication
- RS-485 terminal emulation software

#### **Related Functions**

- Metering result averaging
- Configuration lock

# Voltage, Current, and Frequency Metering

This function applies to catalog numbers 1408-TS3 and 1408-EM3.

#### **Metered Parameters**

The power monitor calculates and returns voltage, current, and frequency measurements including these:

- L1, L2, L3, and Average Current, A
- L1-N, L2-N, L3-N, and Average L-N Voltage, V
- L1-L2, L2-L3, L3-L1, and Average L-L Voltage, V
- Frequency
- Percent Current Unbalance
- Percent Voltage Unbalance

Line-to-neutral voltage results are not provided for Delta and Open Delta wiring modes.

Voltage and current unbalance are calculated according to the following formula.

 $\frac{\text{Maximum Deviation from Average} \times 100}{\text{Average}}$ 

### Setup

Only basic analog-input setup is required for voltage, current, and frequency metering.

#### **Results**

Voltage, current, and frequency metering results can be viewed by using the following methods:

- Web interface
- LCD screen (except BC3 model)
- Communication
- RS-485 terminal emulation software

#### **Related Functions**

- Metering result averaging
- Configuration lock

# **Date and Time Functions**

The power monitor internal clock and calendar is used in demand metering and data logging functions. A number of user-selectable options are available for synchronizing and controlling the internal clock and calendar.

This function applies to all models.

#### **Date and Time Parameters**

• Date: Year, Month, Day

• Time: Hour, Minute, Seconds, Hundredths

# **Basic Setup**

Basic setup is done using the date and time setup menu.

**TIP** In the LCD screen, date and time are included in the Advanced Setup menu.

Table 13 - Date and Time Setup

| Parameter        | Range    | Default |
|------------------|----------|---------|
| Date: Year       | 20012100 | 2005    |
| Date: Month      | 112      | 1       |
| Date: Day        | 131      | 1       |
| Time: Hour       | 023      | 0       |
| Time: Minute     | 059      | 0       |
| Time: Seconds    | 059      | 0       |
| Time: Hundredths | 099      | 0       |

# **Daylight-saving Time Setup**

Daylight-saving time (DST) setup is done in the Advanced Setup menu. If DST is enabled, the power monitor internal clock advances by one hour on the start date and hour specified, and is set back by one hour on the return date and hour specified. The defaults represent the common DST start and return date/times in use in the United States in 2006. The DST function also adjusts the network-time synch offset when used.

Table 14 - Daylight-saving Time Setup

| Parameter                       | Description                                                                                                    | Range         | Default                        | User Setting |
|---------------------------------|----------------------------------------------------------------------------------------------------|---------------|--------------------------------|--------------|
| Use DST Correction              | 0 = Disables DST<br>1 = Enables DST                                                                                        | 01            | 0                              |              |
| DST Month/ Week/Day Start       | Format: MMWWDD  Month: 01 = January12 = December  Week: 01 = 1st week05 = Last Week  Day of Week: 01 = Sunday07 = Saturday | 010101 120507 | 030201<br>March, 2nd, Sunday   |              |
| Hour of Day Start               |                                                                                                    | 023           | 2 (2 am)                       |              |
| Return from DST Month/ Week/Day | Format same as start date                                                                                                  | 010101 120507 | 110101 November, First, Sunday |              |
| Hour of Day End                 |                                                                                                    | 023           | 2 (2 am)                       |              |

# **Network Time Synchronization**

Network time synchronization is available only on units equipped with the optional Ethernet network. Set-up parameters are found in the Ethernet communication set-up menu. The power monitor updates its time from a simple network time protocol (SNTP) server or an anycast group of SNTP servers, depending on setup parameter values. Network-time synchronization set-up parameters are found in the Ethernet communication set-up menu.

**Table 15 - Network Time Synchronization** 

| Parameter              | Description                                                                                                    | Range                      | Default          | User Setting |
|------------------------|----------------------------------------------------------------------------------------------------|----------------------------|------------------|--------------|
| SNTP Mode Select       | 0 = Disable 1 = Unicast – Specify the IP address of a unicast SNTP server. 2 = Anycast mode – Specify the broadcast IP address of a SNTP anycast group. | 02                         | 0                |              |
| SNTP Update Interval   | Defines how often the time is updated from the SNTP server.                                                                                             | 132766 minutes             | 300              |              |
| Time Zone Select       | There are 32 available time zones.                                                                                                    | 032                        | 7 (Eastern Time) |              |
| Time Server IP Address | Unicast server or anycast group IP address in format aaa.bbb.ccc.ddd.                                                                                   | 0.0.0.0<br>255.255.255.255 | 0.0.0.0          |              |

See <u>Time Zone Information on page 131</u>.

#### **Related Functions**

- Demand metering
- Data logging

# **Energy Log**

The energy log is one of five data logs where the power monitor records metering and status data. Data logging setup is performed using optional FactoryTalk EnergyMetrix RT software via communication.

Refer to the FactoryTalk EnergyMetrix user manual, publication <u>FTEM-UM003</u> for information on the software.

This function applies to all models.

# **Logged Parameters**

Energy log records contain a date/time stamp and the metering parameters listed.

**Table 16 - Included Parameters** 

| Metering Parameter                 | ВСЗ | TS3 | EM3 |
|------------------------------------|-----|-----|-----|
| Status Input 1 Scaled Count        |     | •   | •   |
| Status Input 2 Scaled Count        |     | •   | •   |
| Real Energy Net, GWh / kWh         | •   | •   | •   |
| Reactive Energy Net, GVARH / kVARh | •   | •   | •   |
| Apparent Energy Net, GVAh / kVAh   | •   | •   | •   |
| Real Power Demand, kW              |     |     | •   |
| Reactive Power Demand, kVAR        |     |     | •   |
| Apparent Power Demand, kVA         |     |     | •   |
| Demand PF, percent                 |     |     | •   |

# **Results**

Energy log records can be accessed via communication or ftp. See the <u>Energy</u> <u>Results</u> data table, <u>page 148</u> for the content and format of the logging results.

### **Commands**

• Clear energy log

### **Related Functions**

- Energy metering, Demand metering
- Configuration lock

# Min/Max Log

The power monitor records time-stamped minimum and maximum values for all real-time metering data (except for energy data).

This feature applies to all models.

# **Logged Parameters**

The min/max log contains a record for each of the metering parameters listed in <u>Table 17</u> along with a date/time stamp corresponding to the minimum and maximum value recorded.

Table 17 - Min/Max Log Record

| Metering Parameter                          | ВСЗ | TS3 | EM3 |
|---------------------------------------------|-----|-----|-----|
| L1, L2, L3 and Average Current              |     | •   | •   |
| L1-N, L2-N, L3-N and Average L-N Voltage    |     | •   | •   |
| L1-L2, L2-L3, L3-L1 and Average L-L Voltage |     | •   | •   |
| Frequency                                   |     | •   | •   |
| Percent Current Unbalance                   |     | •   | •   |
| Percent Voltage Unbalance                   |     | •   | •   |
| L1, L2, L3 and Total True Power Factor      | •   | •   | •   |
| L1, L2, L3 and Total Real Power, kW         | •   | •   | •   |
| L1, L2, L3 and Total Reactive Power, kVAR   | •   | •   | •   |
| L1, L2, L3 and Total Apparent Power, kVA    | •   | •   | •   |
| Real Power Demand, kW                       |     |     | •   |
| Reactive Power Demand, kVAR                 |     |     | •   |
| Apparent Power Demand, kVA                  |     |     | •   |
| Demand PF, percent                          |     |     | •   |

# **Results**

Min/max log records can be accessed via communication. See the Min/Max Log Results data table, page 159 for the content and format of the logging results.

#### **Commands**

- Clear single min/max log record
- Clear min/max log

#### **Related Functions**

- Energy metering
- Demand metering
- Voltage, current and frequency metering
- Power metering

# **Load Factor Log**

The power monitor maintains a 12-month record of demand and load factor. Load factor is average demand divided by peak demand and is a measure of load variability.

This function applies to catalog number 1408-EM3.

# **Logged Parameters**

The load factor log consists of 13 records, an in-process record for the current month, and one record for the previous 12 months. The monthly records operate in a circular or FIFO fashion. On a user-selected day each month, the current record is pushed into the monthly record stack and cleared. Each record contains the following data:

- Real power demand, peak and average, kW
- Real power load factor, percent
- Reactive power demand, peak and average, kVAR
- Reactive power load factor in percent
- Apparent power demand, peak and average, kVA
- Apparent power load factor in percent

#### Results

Load factor log records can be accessed via communication. See the <u>Load Factor Log Results</u> data table, <u>page 159</u> for the content and format of the logging results.

#### **Commands**

- Store and clear current Load Factor Record
- Clear Load Factor Log

#### **Related Functions**

Demand metering

## **Time of Use Logs**

The power monitor maintains records of energy and demand organized by times of use you define. These records can be used for billing and cost allocation.

There are up to three time-of-use (TOU) logs, one for real energy and demand, one for reactive energy and demand, and one for apparent energy and demand. Within each log, energy consumption is recorded into off-peak, mid-peak, and on-peak categories. The EM3 model also records off-peak, mid-peak, and on-peak demand. The days and times that define the mid- and on-peak periods are user selectable. All times of use not defined as mid- or on-peak are considered off-peak.

This function applies to all models, however, demand data is included only in the EM3 model.

## **Logged Parameters**

Each TOU log consists of 13 records, an in-process record for the current month, and one record each for the previous 12 months. The monthly records operate in a circular or FIFO fashion. On a user-selected day each month, the current record is pushed into the monthly record stack and cleared. Each record contains the following data:

- Net energy: off-peak, mid-peak, and on-peak
- Peak demand: off-peak, mid-peak, and on-peak (EM3 model only)
- Start and end date/time of the record
- Record number

#### **Results**

Time of use log records can be accessed only via communication. See the Time of Use Log Results data tables, for the content and format of the logging results.

- Time of Use Log Results Real Energy and Demand on page 160
- Time of Use Log Results Reactive Energy and Demand on page 161
- Time of Use Log Results Apparent Energy and Demand on page 162

#### **Commands**

- Store and clear current TOU Record
- Clear TOU Log

#### **Related Functions**

- Energy metering
- Demand metering

## **Unit Status Log**

The Unit Status log records the date and time of changes made to the device and of external events. The Unit Status log consists of 50 records and operates in a circular or FIFO fashion. The Unit Status log cannot be cleared.

This function applies to all models.

## **Logged Events**

- Configuration changed
- Clock set
- Relay output forced on or off (except BC3 model)
- Status input activated or deactivated (can be disabled) (except BC3 model)
- Status input counter 1 or 2 rollover or set (except BC3 model)
- Missed external sync pulse (EM3 model only)
- Energy register rollover or set
- Device power-up or power-down
- Self-test status

#### Results

Unit Status log records can be accessed only via communication. See the <u>Unit Status Log Results</u> data table, <u>page 150</u> for the content and format of the logging results.

#### **Related Functions**

Log status input changes

## **Alarm Log**

The Alarm log records the date and time of selected events. The alarm log consists of 50 records and operates in a circular or FIFO fashion. The alarm log cannot be cleared.

This function applies to catalog number 1408-EM3 only.

## **Logged Alarms**

- Metering Alarms
  - Input over-range
  - Voltage channel loss
- Terminal lock
- KYZ output forced
- Status input activated / deactivated
- Energy register rollover
- Missed external demand sync

#### **Results**

Alarm log records can be accessed only via communication.

#### **Related Functions**

• Unit Status Log

### I/O Functions

The I/O functions include <u>Relay KYZ Output</u>, <u>Status Inputs</u>, <u>Configuration Lock Input</u>, and <u>Restore Defaults</u> (BC3 model).

### **Relay KYZ Output**

The KYZ output is a solid-state relay designed for low-power, long-life signaling operation. Its typical use is to provide a pulse output proportional to energy consumption to an external totalizer.

This function applies to catalog numbers 1408-TS3 and 1408-EM3 for energy pulse.

## **Operation**

The KYZ output can operate in any of the following modes:

- Energy pulse operation with fixed pulse width or toggle
- Forced operation

#### Setup

KYZ-output set-up parameters are found in the Advanced Setup menu and are summarized in the table.

Table 18 - KYZ-output Set-up Parameters

| Parameter                     | Description                                                                            | Range           | Default | User Setting |
|-------------------------------|----------------------------------------------------------------------------------------|-----------------|---------|--------------|
| KYZ Output<br>Parameter       | 0 = Disable<br>1 = Wh Fwd<br>2 = Wh Rev<br>3 = VARh Fwd<br>4 = VARh Rev<br>5 = VAh     | 05              | 0       |              |
| KYZ Output Scale              | The increase in value of the selected parameter that caused the output to change state | 1               | 1000    |              |
| KYZ Pulse Duration<br>Setting | 0 = toggle output<br>501000 = duration of output pulse,<br>rounded to 10 ms            | 0 or 50<br>1000 | 250 ms  |              |

#### **Commands**

- Force KYZ Output On
- Force KYZ Output Off
- Remove Force from KYZ

### **Related Functions**

• Configuration lock

## **Status Inputs**

The power monitor has two self-powered (24V DC) status inputs. Two typical uses for status inputs are to totalize external pulse meters and to synchronize the demand end of interval (EOI).

This function applies to catalog numbers 1408-TS3 and 1408-EM3.

## **Operation**

Each time status input 1 sees an off-to-on transition, the status input 1 scale factor is added to the status input 1 count. The count continues to increase, rolling over to zero at a value of 9,999,999,999,999  $(10^{12} - 1)$ . Status input 2 operates in the same fashion. Status input 2 counter operates whether or not the input is used for demand EOI synchronization.

### Setup

The set-up parameters for pulse totalizing and scaling are in the Advanced Setup menu and are summarized in this table.

**Table 19 - Pulse Totalizing and Scaling Setup** 

| Parameter                     | Description                                                                                                | Range          | Default | User Setting | Model |     |     |     |     |
|-------------------------------|----------------------------------------------------------------------------------------------------|----------------|---------|--------------|-------|-----|-----|-----|-----|
|                               |                                                                                                    |                |         |              | TR1   | TR2 | EM1 | EM2 | EM3 |
| Status Input 1 Input<br>Scale | When a status input sees an off to on transition, the status input count is increased by the scale factor. | 11,000,000     | 1       |              |       |     | •   | •   | •   |
| Status Input 2 Input<br>Scale |                                                                                                    | 1<br>1,000,000 | 1       |              |       |     | •   | •   | •   |

Setup for demand EOI synchronization is described in the <u>Demand Metering</u> section.

### **Metering Parameters**

- Status 1 Count x1,000,000 and x1
- Status 2 Count x1,000,000 and x1

#### **Commands**

The following commands can be used to preset or reset the status input counters:

- Set Status 1 Count
- Set Status 2 Count

#### **Related Functions**

- Log status input changes
- Configuration lock

## **Restore Defaults**

A user with administrative access to the power monitor (security policy login or Table Password) can issue a command to restore factory defaults.

## **IMPORTANT** If present, the configuration lock jumper must be removed in order for a restore defaults command to succeed.

If administrative access is not available due to a lost password, there is no backdoor method to log in as an admin or policy holder. There are two methods to restore factory defaults without administrative access. When factory defaults are restored, all user-configured values from the setup menus (for example, all security settings including Policy Holder information and accounts, metering configurations, network addressing) are cleared to their factory default settings.

#### 1408-BC3 Model

Follow these steps to restore factory defaults.

- 1. Remove control power from the unit.
- 2. Working safely, remove the configuration lock jumper if present.
- 3. Working safely, install a jumper between the FD1 and FD2 terminals.
- 4. Apply control power for at least 30 seconds.
- 5. Remove control power.
- 6. Safely remove the jumper from FD1 and FD2.
- 7. Apply control power.
- 8. Starting with the first run web page on Ethernet or terminal emulation on RS-485, restore the unit configuration.
- 9. When setup is complete, safely reinstall the configuration lock jumper if previously installed.

#### 1408-EM3 and TS3 Models

Follow these steps to restore factory defaults on a model with display and keypad.

- 1. If the configuration lock jumper is present, follow these steps:
  - a. Remove control power.
  - b. Safely remove the configuration lock jumper.
  - c. Reapply control power.
- 2. Press and hold the up arrow and ESC keys together for 3 seconds.

The unit resets as indicated by the POST sequence on the status indicators and restores to factory default settings.

- 3. Starting with the first run web page on Ethernet or terminal emulation on RS-485, restore the unit configuration.
- 4. When setup is complete, safely install the configuration lock jumper if previously installed.

## **Configuration Lock Input**

Unauthorized changes to the power monitor setup are prevented when the configuration-lock input terminals, CF and CF1, are connected together.

This feature applies to the supported features in all models.

## **Operation**

The following set-up parameters and commands are locked when the configuration lock is applied:

- Analog input setup menu: all parameters
- Advanced setup menu
- Metering result averaging
- Log status input changes
- KYZ setup
- Status input 1 and 2 input scale
- Demand setup
- Ethernet communication set-up menu
- Network demand setup
- Security policy setup

The following commands are prohibited when the configuration lock is applied:

- Set kWh, kVARh, kVAh register
- Clear all energy registers
- Set status 1 or 2 count
- Clear energy log
- Force KYZ output on, off, or clear force
- Restore factory defaults
- Reset power monitor system

#### Setup

No setup is needed.

## **Miscellaneous Functions**

The power monitor includes a small number of miscellaneous functions that you can select. Set-up parameters of these functions are in the Advanced Configuration set-up menu.

**Table 20 - Miscellaneous Function Setup** 

| Parameter                                  | Description                                                                                                    | Range                     | Default | User<br>Setting |
|--------------------------------------------|----------------------------------------------------------------------------------------------------|---------------------------|---------|-----------------|
| New Table<br>Password                      | Select a new password if desired to help prevent unauthorized changes to the unit setup.                                                                                                    | 09999                     | 0       |                 |
| Metering Result<br>Averaging               | If enabled, metering results are averaged by using the previous eight cycles to smooth the results.                                                                                                    | 0 = 0ff<br>1 = 0n         | 1       |                 |
| Log Status Input<br>Changes <sup>(1)</sup> | If disabled, prevents routine status input changes from filling up the status log. Useful when a status input is used for pulse counting or demand EOI synch.                                                | 0 = Disable<br>1 = Enable | 0       |                 |
| Unit Error Action                          | Determines the unit's response to a hardware or firmware error.  0 = Halt, make status indicator solid red 1 = Reset the unit                                                                                | 01                        | 1       |                 |
| Software Error<br>Log Full Action          | Determines the unit response when a firmware failure is detected and the error log is full.  0 = Halt on error and wait for clear log command, make status indicator solid red  1 = Perform a firmware reset | 01                        | 1       |                 |

<sup>(1)</sup> Log status input changes parameter is not accessible from the LCD screen.

## **Commands**

The power monitor offers the following commands. The power monitor Commands table can be accessed by using the LCD screen, the HyperTerminal communication tool, the Web interface, or via communication.

Commands that do not apply to the power monitor model are ignored.

**Table 21 - Commands** 

| Command                                    | Parameters                                     | Action                                                                                                   |
|--------------------------------------------|------------------------------------------------|----------------------------------------------------------------------------------------------------|
| Set kWh register                           | GWh / kWh forward<br>GWh / kWh reverse         | Presets forward and reverse energy values, resets if parameters = 0                                      |
| Set kVARh register                         | GVARh / kVARh forward<br>GVARh / kVARh reverse |                                                                                                    |
| Set kVAh register                          | GVAh / kVAh forward<br>GVAh / kVAh reverse     |                                                                                                    |
| Clear all energy registers                 | -                                              | Resets all energy values                                                                                 |
| Set Status 1 count                         | New status 1 count                             | Presets or resets status input count                                                                     |
| Set Status 2 count                         | New status 2 count                             |                                                                                                    |
| Clear energy log                           | -                                              | Clears all data from energy log                                                                          |
| Force KYZ output on                        | -                                              | Forces the KYZ output state, over-                                                                       |
| Force KYZ output off                       | -                                              | rides automatic action                                                                                   |
| Remove force from KYZ                      | -                                              | Restores automatic action of KYZ output as configured                                                    |
| Restore factory defaults                   | -                                              | Clears all user-configured values from the setup menus to their factory default settings                 |
| Reset system                               | -                                              | Warm reboot: Performs a power-on self test of the power monitor                                          |
| Perform wiring diagnostics                 | -                                              | Test the wiring connections                                                                              |
| Clear min/max records                      | Min/max record number                          | Clears selected min/max record or all records if parameter = 0                                           |
| Store and clear current load factor record | -                                              | Simulates end-of-month push of in-<br>process current month into the<br>monthly load factor record stack |
| Clear load factor log                      |                                                | Clears all load factor log records                                                                       |
| Store and clear current TOU record         |                                                | Simulates end-of-month push of in-<br>process current month into the<br>monthly TOU record stack         |
| Clear TOU log                              |                                                | Clears all TOU log records                                                                               |
| Clear error log                            |                                                | Clears the error log                                                                                     |

## **Related Functions**

• Configuration lock

Notes:

## **Communication**

## PowerMonitor 1000 Memory Organization

The power monitor memory is organized similarly to that of a PLC-5° or SLC™ 500 programmable controller. Data tables organize individual data items of similar function. For example, the analog input set-up parameters are grouped in one data table, and voltage, current, and frequency metering results in another.

Appendix A provides a detailed list of the power monitor data tables.

## **Data Table Addressing**

Data tables can be addressed in several ways.

#### CSP Addressing

This is also known as PLC-5 style or PCCC addressing. Addresses are written in the form Axx:yy where A is a letter describing the function of the data table, xx is the table number, and yy is the element within, or offset into, the table. For example, F23:0 is the CSP address of the first element in the energy metering results table.

#### CIP Addressing

This is also known as DeviceNet® addressing. Addresses are of the form Object: Instance: Attribute. CIP™ addressing allows addressing of an entire data table. In CIP addressing, the energy metering results table object 4 (Assembly object), instance 16 (energy results table) and attribute 3 (data).

#### Modbus RTU Addressing

The data tables can be addressed by a Modbus RTU master using Modbus register addressing. The Modbus protocol supports four types of data: Discrete Input, Coil, Input Register, and Holding Register. The power monitor supports Input Registers (read-only) with addresses in the 30000 range and Holding Registers (read-write or write only) with addresses in the 40000 range. By using the same example as shown, the energy results table has a Modbus address range of 30401...30438

#### **Data Table Access**

Controllers and client applications can read or write single element, multiple elements or complete tables as permitted by the addressing selected.

Each data table's read/write access is listed in Appendix A.

See <u>Security on page 51</u> for information on how the power monitor is protected against inadvertent or unauthorized writes to data tables.

#### **Data Table Data Format**

The power monitor stores data in two basic formats.

- Integer, in which the 16-bit word can be represented by a signed integer value or a bit field
- Floating-point, in the 32-bit IEEE 754 format

Modbus input registers and holding registers are 16 bits long. Floating point values in the data tables are represented as big-Endian two-register arrays in IEEE-754 floating point format. The Modbus client application must be able to reassemble the two-word array into a valid floating-point value.

An example Modbus address for a floating-point value is 40101-2. Register 40101 holds the most significant bytes of the number and 40102 holds the lowest significant bytes.

## **Communication Command Summary**

This section lists the commands supported by each communication network type.

## Serial DF1 Full-duplex, DF1 Half-duplex Slave, DH-485

- PCCC Protected Logical Read w/ 2 Address Fields (CMD = 0x0F, FUNC = 0xA1)
- PCCC Protected Logical Write w/ 2 Address Fields (CMD = 0x0F, FUNC = 0xA9)
- PCCC Protected Logical Read w/ 3 Address Fields (CMD = 0x0F, FUNC = 0xA2)
- PCCC Protected Logical Write w/ 3 Address Fields (CMD = 0x0F, FUNC = 0xAA)
- PCCC Protected Logical Write w/ 4 Address Fields (CMD = 0x0F, FUNC = 0xAB)
- PCCC Status Diagnostics (CMD = 0x06, FUNC = 0x03)

#### Optional EtherNet/IP

- CIP Generic Assembly Object (Class 04), Get & Set Attribute Single for Attribute 3 (data)
- CIP Generic Assembly Object (Class 04), Get Attribute Single for Attribute 4 (size)
- PCCC PLC5 Word Range Write Function (CMD = 0x0F, FUNC = 0x00)<sup>(1)</sup>
- PCCC PLC5 Word Range Read Function (CMD = 0x0F, FUNC = 0x01)<sup>(2)</sup>
- PCCC PLC5 Typed Write Function (CMD = 0x0F, FUNC = 0x67)
- PCCC PLC5 Typed Read Function (CMD = 0x0F, FUNC = 0x68)
- PCCC Protected Logical Read Function w/2 Address Fields (CMD = 0x0F, FUNC = 0xA1)
- PCCC Protected Logical Write Function w/2 Address Fields (CMD = 0x0F, FUNC = 0xA9)
- PCCC Protected Logical Read Function w/3 Address Fields (CMD = 0x0F, FUNC = 0xA2)
- PCCC Protected Logical Write Function w/3 Address Fields (CMD = 0x0F, FUNC = 0xAA)
- PCCC Status Diagnostics (CMD = 0x06, FUNC = 0x03)

## Modbus RTU Serial and Optional Modbus/TCP Ethernet

The power monitor does not initiate Modbus commands but responds to commands sent by the Modbus master. These Modbus function codes are supported:

- 03 Read Holding Registers
- 04 Read Input Registers
- 16 Write Multiple Holding Registers
- 08 Diagnostics
  - 00 Echo Command Data
  - 02 Return Diagnostic Counters
  - 10 Clear Diagnostic Counters
- 06 Write Single Holding Register

<sup>(1)</sup> Word Range Write is not supported in firmware revision 4.10 and later.

<sup>(2)</sup> Word Range Read is not supported in firmware revision 4.10 and later.

## **Explicit Messaging**

This section discusses data retrieval and parameter configuration using explicit messaging from Rockwell Automation\* controllers. Explicit messaging allows you to read and write from a controller to specific data tables within the power monitor. With explicit messages, users can read real-time power and energy values, configure analog input parameters, configure communication parameters, and also read energy logs.

In general, these instructions apply to Ethernet network communication (EtherNet/IP™ protocol) and Serial communication (DF1 half-duplex or full-duplex or DH-485 protocols), provided that the protocol is supported by the controller. If using serial communication, the controller serial port must be correctly configured for protocol, communication rate, or parity. See the appropriate controller user documentation for further details.

See <u>Appendix A</u>, PowerMonitor<sup>™</sup> 1000 Data Tables for descriptions of the power monitor data tables and their data access privileges, and data types.

The power monitor supports PLC-5 Typed, SLC Typed, and CIP Generic message requests.

## Explicit Message Setup – Examples

This section gives examples on how to set up explicit messaging.

## **Read/Write Single or Multiple Elements**

You can perform single or multiple element reads and writes to the power monitor. Table 22 documents the message type to use for specific read write type and communication scenarios. These examples describe message setup for reading data from the power monitor. See <a href="Unit Setup by Using Explicit">Unit Setup by Using Explicit</a> Messaging on page 96, for additional requirements for writing configuration data.

Table 22 - Message Type

| Read/Write Type  | Communication | Read/Write Message Type                                   |
|------------------|---------------|-----------------------------------------------------------|
| Single Element   | Serial        | SLC Typed                                                 |
| Single Element   | Ethernet      | PLC5 Typed or SLC Typed                                   |
| Multiple Element | Serial        | SLC Typed                                                 |
| Multiple Element | Ethernet      | PLC5 Typed, SLC Typed Read, or CIP Generic <sup>(1)</sup> |

<sup>(1)</sup> The CIP Generic message type is only available for the Studio 5000 Logix Designer® application. All elements in the data table are written to or read back.

## Studio 5000 Logix Designer — Message Setup by Using PLC-5 or SLC Typed Read/Write

This is an example of how to set up a message instruction to read or write single or multiple elements from a power monitor using PLC5 or SLC Typed messages. This setup applies to ControlLogix® and CompactLogix™ programmable logic controllers.

Follow these steps to configure a message.

1. Choose the appropriate parameters in the Message Configuration window.

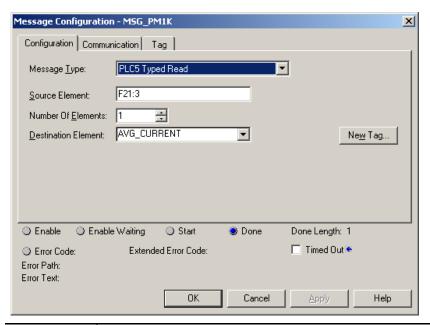

| Parameter                                                                                   | Choice                                                                                                    |
|---------------------------------------------------------------------------------------------|----------------------------------------------------------------------------------------------------|
| Message type                                                                                | Select the appropriate message type according to Message Type on page 86.                                                                                                    |
| Source Element                                                                              | Read: Refer to <u>Appendix A</u> — PowerMonitor 1000 Data Tables for the address of the specific data table address you're reading. If you are performing a multiple element read, this is the first element in the array of elements you're reading back.                                           |
|                                                                                             | Write: This is the controller tag in which to store the data being written to the power monitor.                                                                                                    |
| Number of Elements                                                                          | This is the number of elements being read or written to. If you are performing a single element read or write, then this value must be 1. If you are performing a multiple element read or write, then this value is the number of elements after the source element that you wish to read or write. |
| Destination Element Read: This is the controller tag in which to store the data being read. |                                                                                                    |
|                                                                                             | Write: Refer to Appendix A — PowerMonitor 1000 Data Tables for the address of the specific data table address you're writing to.                                                                                                    |

2. Click the Communication tab to select the communication type, either Ethernet or Serial.

Message Configuration - MSG\_PM1K X Configuration Communication\* Tag Path: 1, 1, 2, 10.90.172.97 ENET, 2, 10.90.172.97 Communication Method-⊙ CIP ○ DH+ Channel: Connected Cache Connections O Enable O Enable Waiting Done Start Done Length: 0 Extended Error Code: ☐ Timed Out € Error Code: Error Path: Error Texts OK Cancel <u>Apply</u> Help

3. Choose the communication type and then set the path and communication method.

| Communication Type   | Path                                                                                                    | Method |
|----------------------|----------------------------------------------------------------------------------------------------|--------|
| Ethernet             | <backplane (always="" 1),="" 2="" address="" ethernet="" ethernet),="" for="" ip="" module,="" monitor="" of="" port="" power="" slot=""></backplane> | CIP    |
| Serial communication | <port, address="" monitor="" node="" power="" serial=""></port,>                                                                                      | CIP    |

4. Click OK to complete the message setup.

## Studio 5000 Logix Designer Application — Message Setup by Using CIP Generic

The following example shows how to configure your message instruction to read or write to a data table in the power monitor by using a CIP Generic message type. This setup applies to ControlLogix and CompactLogix programmable logic controllers. The CIP Generic message type does not support single element reads or writes. In this example, we are reading the Voltage, Amps, and Frequency data table from the power monitor by using Get Attribute Single service type. Then, writing the Analog Input Configuration data table by using the Set Attribute Single service type.

Follow these steps to configure a message.

1. Choose the appropriate parameters in the Message Configuration window.

Get Attribute Single (Read)

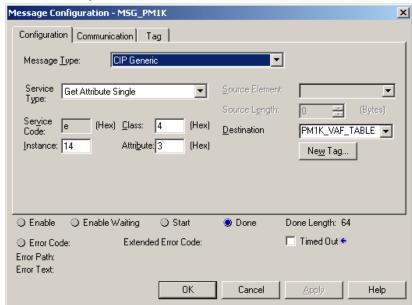

| Parameter    | Choice                                                                                                    |
|--------------|----------------------------------------------------------------------------------------------------|
| Message Type | Choose message type CIP Generic.                                                                                                    |
| Service Type | Get Attribute Single                                                                                                    |
| Instance     | Refer to Appendix A for the CIP Instance of the data table you are requesting to read. In this example, the power monitor's Voltage, Amp, and Frequency data table is instance 14. |
| Class        | 4                                                                                                    |
| Attribute    | 3                                                                                                    |
| Destination  | This parameter is the controller tag in which to store the data being read.                                                                                                    |

#### Set Attribute Single (Write)

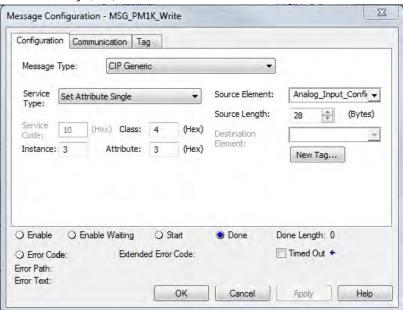

| Parameter                                                                                                    | Choice                                                                                                    |  |
|----------------------------------------------------------------------------------------------------|----------------------------------------------------------------------------------------------------|--|
| Message Type                                                                                                    | CIP Generic                                                                                                    |  |
| Service Type                                                                                                    | Set Attribute Single                                                                                                    |  |
| Instance                                                                                                    | See Appendix A for the CIP Instance of the data table you are requesting to write. In this example, the power monitor's Analog Input Configuration table is instance 3.                |  |
| Class                                                                                                    | 4                                                                                                    |  |
| Attribute                                                                                                    | 3                                                                                                    |  |
| Source Element                                                                                                    | This specifies the controller tag to write to the power monitor. See <u>Appendix A</u> for the data type and size. In this example, the source element is an array of 7 REAL elements. |  |
| Source Length The size in bytes of the data in the source element to be written to the power monitor (1 word = 2 bytes). |                                                                                                    |  |

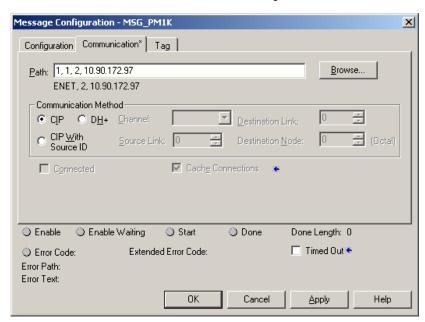

2. Click the Communication tab and enter the path and method.

| Path                                                                                                    | Method |
|----------------------------------------------------------------------------------------------------|--------|
| <backplane (always="" 1),="" 2="" address="" ethernet="" ethernet),="" for="" ip="" module,="" monitor="" of="" port="" power="" slot=""></backplane> | CIP    |

3. Click OK to complete message setup.

## RSLogix500 Software - Message Setup by Using PLC-5 or SLC Typed Read/Write

The following is an example of how to set up your message instruction to read or write single or multiple elements to a power monitor using Peer-To-Peer PLC-5 or CPU 500 Typed messages in RSLogix™500 software. This setup applies to SLC and MicroLogix™ programmable logic controllers.

Follow these steps to configure a message.

1. Set your MSG instruction.

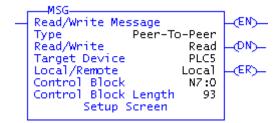

| Parameter     | Choice                                                                    |  |
|---------------|---------------------------------------------------------------------------|--|
| Read/Write    | Select Read or Write                                                      |  |
| Target Device | Select the appropriate message type according to Message Type on page 86. |  |
| Local/Remote  | Select Local                                                              |  |
| Control Block | Select an available Integer word. In this example, we used N7:0.          |  |

2. Click Setup Screen at the bottom of the message instruction.

The message configuration window for either Ethernet network or Serial communication appears.

3. Choose the appropriate parameters in the Message Configuration window.

#### **Ethernet Network Communication**

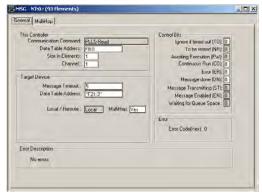

| Communication Type | Parameter                             | Choice                                                                                                    |
|--------------------|---------------------------------------|----------------------------------------------------------------------------------------------------|
| Ethernet           | Data Table Address (This Controller)  | Read: This is the controller tag in which to store the data being read                                                                                                    |
|                    |                                       | Write: This is the controller tag that stores the value to be written to the power monitor.                                                                                                    |
|                    | Size in Elements                      | This is the number of elements being read or written to. If you are performing a single element read or write, then this value is 1. If you are performing a multiple element read or write, then this value is the number of elements after the source element that you wish to read or write. |
|                    | Channel                               | 1                                                                                                    |
|                    | Data Table Address<br>(Target Device) | Refer to Appendix A for the address of the specific data value you're reading or writing to.                                                                                                    |
|                    | MultiHop                              | Yes                                                                                                    |

#### Serial Communication

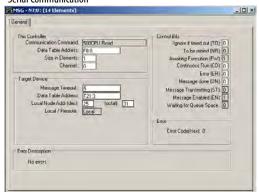

| Communication Type | Parameter                            | Choice                                                                                                    |  |
|--------------------|--------------------------------------|----------------------------------------------------------------------------------------------------|--|
| Serial             | Data Table Address (This Controller) | Read: This is the controller tag in which to store the data being read                                                                                                    |  |
|                    |                                      | Write: This is the controller tag that stores the value to be written to the power monitor.                                                                                                    |  |
|                    | Size in Elements                     | This is the number of elements being read or written to. If you are performing a single element read or write, then this value is 1. If you are performing a multiple element read or write, then this value is the number of elements after the source element that you wish to read or write. |  |
|                    | Channel                              | 0                                                                                                    |  |
|                    | Data Table Address (Target Device)   | Refer to Appendix A for the address of the specific data value you're reading or writing to.                                                                                                    |  |
|                    | Local Node                           | This is the serial node address of your power monitor.                                                                                                    |  |

Message setup is complete for Serial communication.

- 4. Click the MultiHop tab if configuring Ethernet communication.
- 5. Enter the IP Address of the power monitor in the To Address box.

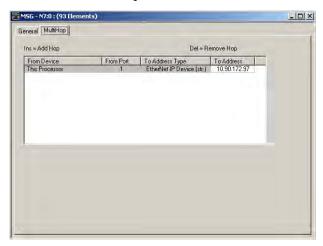

Message setup is complete.

## RSLogix5 Software - Message Setup Using PLC-5 or SLC Typed Read/ Write

The following is an example of how to set up your message instruction to read or write single or multiple elements to a power monitor using PLC-5 or SLC Typed messages in RSLogix5. This setup applies to PLC-5 programmable logic controllers.

Follow these steps to configure a message.

1. Choose an available message data block in your message instruction.

In this example, we used MG9:0.

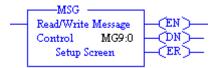

2. Click Setup Screen at the bottom of the message instruction.

The message configuration window for either Ethernet network or Serial communcation appears.

3. Choose the appropriate parameters in the Message Configuration window.

#### **Ethernet Network Communication**

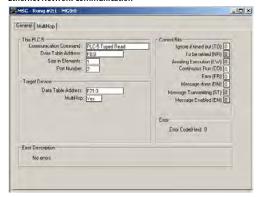

| Communication Type | Parameter                            | Choice                                                                                                    |
|--------------------|--------------------------------------|----------------------------------------------------------------------------------------------------|
| Ethernet           | Communication Command                | Select the appropriate message type according to Message Type on page 86.                                                                                                    |
|                    | Data Table Address (This Controller) | Read: This is the controller tag in which to store the data being read.                                                                                                    |
|                    |                                      | Write: This is the controller tag that stores the value to be written to the power monitor.                                                                                                    |
|                    | Size in Elements                     | This is the number of elements being read or written to. If you are performing a single element read or write, then this value is 1. If you are performing a multiple element read or write, then this value is the number of elements after the source element that you wish to read or write. |
|                    | Port Number                          | 2                                                                                                    |
|                    | Data Table Address (Target Device)   | Refer to Appendix A for the address of the specific data value you're reading or writing to.                                                                                                    |
|                    | MultiHop                             | Yes                                                                                                    |

#### Serial Communication

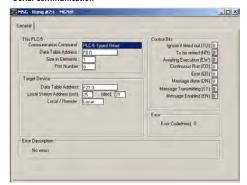

| Communication Type | Parameter                          | Choice                                                                                                    |
|--------------------|------------------------------------|----------------------------------------------------------------------------------------------------|
| Serial             | Communication Command              | Select the appropriate message type according to Message Type on page 86.                                                                                                    |
|                    | Data Table Address                 | Read: This is the controller tag in which to store the data being read.                                                                                                    |
|                    |                                    | Write: This is the controller tag that stores the value to be written to the power monitor.                                                                                                    |
|                    | Size in Elements                   | This is the number of elements being read or written to. If you are performing a single element read or write, then this value is 1. If you are performing a multiple element read or write, then this value is the number of elements after the source element that you wish to read or write. |
|                    | Port Number                        | 0                                                                                                    |
|                    | Data Table Address (Target Device) | Refer to Appendix A for the address of the specific data value you're reading or writing to.                                                                                                    |
|                    | Local Station Address              | This is the serial node address of your power monitor.                                                                                                    |
|                    | Local / Remote                     | Local                                                                                                    |

Message setup is complete for Serial communication.

- 4. Click the MultiHop tab if configuring Ethernet communication.
- 5. Enter the IP Address of the power monitor in the first row of the To Address column.

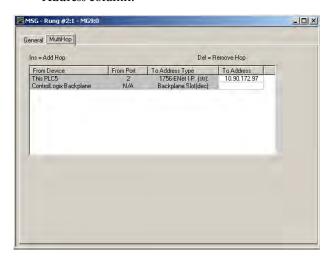

Message setup is complete.

# Unit Setup by Using Explicit Messaging

You can create and edit the setup of a PowerMonitor 1000 unit by writing configuration data by using Explicit Messaging in a programmable controller. These examples are based on the Logix programmable controller family, however can be adapted to any of the message types that are described in the previous section.

The procedures to use for explicit writes change depending on whether CIP explicit message security is enabled or not.

- If it is enabled, then an application must write its Application user name and password for the configuration write to be accepted by the unit.
- If it is not enabled, then the correct Table Password must be employed.

In either case, an explicit message that is written without proper privileges appears to succeed (the DN bit asserts). However, the write is not accepted by the power monitor. The Write Error Status Table indicates the success or failure, and reason for a failure, of the most recent write operation. Applications that manage the power monitor configuration must always read the write error status table to assure correct operation.

### **Unit Setup Example - Table Password Active**

The following example shows how to configure logic to write configuration to a data table in the power monitor and read the status of the write operation, by using CIP Generic message types. This example applies to Logix family programmable controllers and the Logix Designer application. This example writes the Analog Input Setup table by using a Table Password of 0 (the default).

In this simplified rung, the Write Analog Setup bit triggers a message instruction.

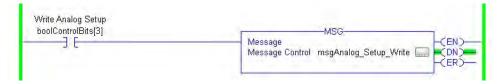

The message setup dialog box is the following:

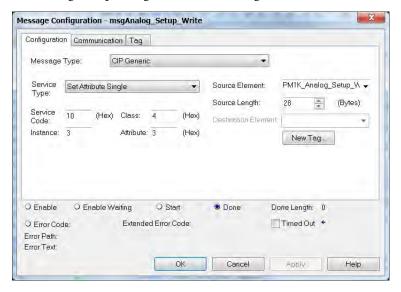

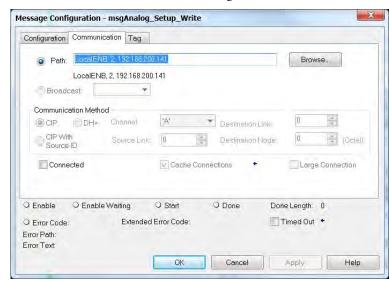

#### The Communication tab is the following:

The source data tag is a REAL array of 7 elements:

| PM1K_Analog_Setup_Write    | {}     | { | Float | REAL[7] |  |
|----------------------------|--------|---|-------|---------|--|
| PM1K_Analog_Setup_Write[0] | 0.0    |   | Float | REAL    |  |
| PM1K_Analog_Setup_Write[1] | 2.0    |   | Float | REAL    |  |
| PM1K_Analog_Setup_Write[2] | 4160.0 |   | Float | REAL    |  |
| PM1K_Analog_Setup_Write[3] | 120.0  |   | Float | REAL    |  |
| PM1K_Analog_Setup_Write[4] | 1000.0 |   | Float | REAL    |  |
| PM1K_Analog_Setup_Write[5] | 2.0    |   | Float | REAL    |  |
| PM1K_Analog_Setup_Write[6] | 0.0    |   | Float | REAL    |  |

The write sets up the power monitor for a Wye system, with a 4160:120 PT ratio, 1000:5 CT ratio, and a low range on system power factor. Note that Element 0 (Table Password) value is 0.

The following rung reads the Write Error Status table:

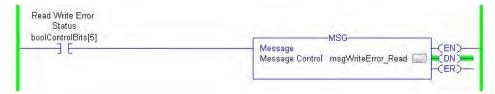

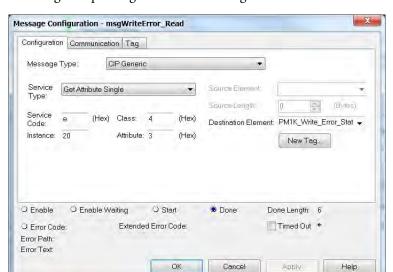

The message setup dialog box is the following:

This status rung displays the content of the Write Error Status table. The value of element 0 is the instance number last written, and the element 1 value of -1 indicates success. The table also indicates other security information, for instance, web security is enabled and an admin user is logged in. If the table password is not valid, element 0 still indicates instance 3, but element 1 indicates 0 as the offending element (the table password).

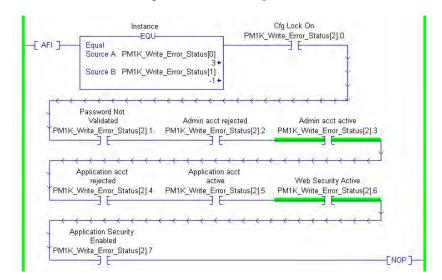

## **Unit Setup Example - CIP Explicit Message Security Enabled**

The following example shows how to use CIP Generic message types to do the following:

- Set up logic to log in as an Application user
- Write configuration to a data table in the power monitor
- Read the status of the write operation
- Log off

This example applies to Logix family programmable controllers and the Logix Designer application. Like the previous example, this example writes the Analog Input Setup table. In this example, CIP Explicit Message Security is enabled and an Application type user is created with a User Name of 'app' and a Password of 'app'.

This rung writes the User Name when triggered by the input bit:

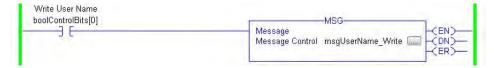

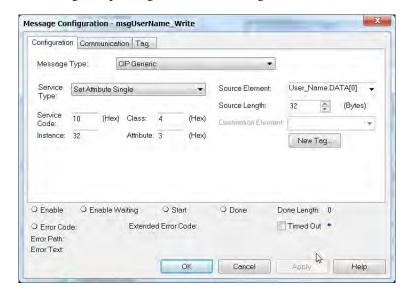

The message setup dialog box is the following.

The User Name data table is the following.

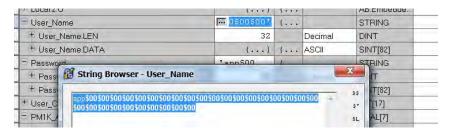

The user name is padded with NULL characters so the string length is 32 characters.

Within 30 seconds, this rung writes the Password to the power monitor.

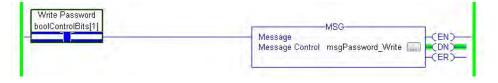

Its message setup dialog box is similar except it writes to Instance 33 from the Password tags, another 32-character STRING tag.

**IMPORTANT** The MSG instructions to write the user name and password fails if the strings are not 32 characters in length.

The rungs to write the analog input setup and read the write error status are identical to those in the previous example. The source data tag is also the same, except its element 0 has a value of -1 (it can be any value, since with CIP Explicit Message Security enabled it is ignored). The write error status display rung indicates success and also that application security is active and an application account is active.

```
Cfg Lock On
                                                      PM1K_Write_Error_Status[2].0
         Equal
         Source A PM1K_Write_Error_Status[0]
         Source B PM1K_Write_Error_Status[1]
       Password Not
         Validated
                                    Admin acct rejected
                                                                      Admin acct active
                               PM1K_Write_Error_Status[2].2
PM1K Write Error Status[2].1
                                                               PM1K_Write_Error_Status[2].3
      Application acct
                                      Application acct
          rejected
                                                                    Web Security Active
                               PM1K_Write_Error_Status[2].5
PM1K_Write_Error_Status[2].4
                                                               PM1K_Write_Error_Status[2].6
    Application Security
         Enabled
PM1K Write Error Status[2].7
                                                                                               NOP
```

After the setup data is written and confirmed, this rung logs the application off of the application account by writing a value of 8 to Instance 9, element 2 and writing a value of 0 to the remaining elements of Instance 9.

```
Log off
boolControlBits[6]

Message
Message Control msgLogOff (EN)

(ER)
```

A read of the Write Error Status table indicates success for the write to Instance 9 and that the application account is now inactive.

```
Cfg Lock On
                      Instance
                                                      PM1K_Write_Error_Status[2].0
         Faual
         Source A
                   PM1K_Write_Error_Status[0]
         Source B PM1K_Write_Error_Status[1]
       Password Not
          Validated
                                     Admin acct rejected
                                                                      Admin acct active
PM1K_Write_Error_Status[2].1
                               PM1K_Write_Error_Status[2].2
                                                                PM1K_Write_Error_Status[2].3
      Application acct
                                      Application acct
                                                                     Web Security Active
          rejected
                                           active
PM1K_Write_Error_Status[2].4
                               PM1K_Write_Error_Status[2].5
                                                                PM1K_Write_Error_Status[2].6
    Application Security
          Enabled
PM1K_Write_Error_Status[2].7
                                                                                               [NOP]
```

#### Writing Security Credentials - Modbus/TCP

Application security, when enabled, is active on communication between Modbus/TCP clients and the power monitor. The specifics of establishing communication are dependent upon the client used.

## **Reading Logs**

You can perform explicit messages to read data from log records in the power monitor.

For information on setting up explicit messages to the power monitor, see Explicit Message Setup – Examples on page 86.

The following logs can be read into a controller depending on the logs supported by your power monitor.

- Unit Status Log
- Min/Max Log
- Energy Log
- Load Factor Log (EM3 model only)
- Time of Use Log kWh
- Time of Use Log kVAR
- Time of Use Log kVA
- Internal Error Log
- Alarm Log (EM3 model only)

See Appendix A for the data table address of the specific log you are requesting.

## **Log Data Table Methodology**

The log data tables only hold one record instance for a specific log. Successive reads of the data table return a successive record instance for that log. By writing to specific configuration elements in the Log Request Table data table, you can configure the log to return in a forward or reverse direction. You can also configure the log to return a specific record for all logs except the Unit Status Log, and Energy Log.

Refer to Log Request Table on page 140 for more information.

## Example 1: Read the 5<sup>th</sup> Log Record in the Load Factor Log

This example explains how to configure the Log Request Table to read the 5<sup>th</sup> log record in the Load Factor Log.

1. Create a write message to write the following values to the Log Request Table.

| Element | Item Name                                | Value |
|---------|------------------------------------------|-------|
| 0       | Selected Log                             | 4     |
| 1       | Chronology of Auto Return Data           | 0     |
| 2       | Mix/Max Record to be Returned            | 0     |
| 3       | Number of Unit Status Records            | 0     |
| 4       | Number of Energy Log Records             | 0     |
| 5       | Number of Time of Use Log Records        | 0     |
| 6       | Number of Load Factor Log Records        | 0     |
| 7       | Load Factor or TOU Record to be Returned | 5     |

2. Create a read message to read the values in the Load Factor Log table.

Example 2: Read Min/Max Log for Average Current

This example explains how to configure the Log Request Table to read the Min/Max log for Average Current.

Refer to Min/Max Parameter List on page 158 for the specific record to return.

In this example, Average Current is record 4.

1. Create a write message to write the following values to the Log Request Table.

| Element | Item Name                                | Value |
|---------|------------------------------------------|-------|
| 0       | Selected Log                             | 2     |
| 1       | Chronology of Auto Return Data           | 0     |
| 2       | Mix/Max Record to be Returned            | 4     |
| 3       | Number of Unit Status Records            | 0     |
| 4       | Number of Energy Log Records             | 0     |
| 5       | Number of Time of Use Log Records        | 0     |
| 6       | Number of Load Factor Log Records        | 0     |
| 7       | Load Factor or TOU Record to be Returned | 0     |

2. Create a read message to read the values in the Min/Max Log table.

## **Calculating Energy Log Depth**

How long the Energy Log takes to fill can be as little as 288 hours or as long as three years depending on how you configure the log rate. The Energy records maximum depth is 17280 records that covers the following:

- Status 1 and 2 counters (except BC3)
- Real, Reactive, and Apparent Demand (except BC3)
- Real, Reactive, and Apparent Energy
- Demand Power Factor (except BC3)

#### Implicit messaging:

- I/O connection
- User configured instance

## **Accessing Energy Logs by Using FTP**

You can retrieve the energy logs by using File Transfer Protocol (FTP) and native Ethernet communication. A number of FTP clients are available, many at no cost. The following examples show how to access and download the energy log files by using an FTP client.

#### IMPORTANT

There are two files available for the energy log. The file elgfwd.csv displays the energy log records starting with the oldest record. The elginv.csv file displays the energy log records starting with the most recent record.

Example of Using Microsoft Internet Explorer as the FTP Client

To use Microsoft Internet Explorer as the FTP client, follow these steps.

#### **IMPORTANT**

If the PowerMonitor 1000 Web Page Access Security is enabled, you can access the energy logs directly by using the following URL syntax: ftp://<user name>@<ip\_address>/elgfwd.csv

ftp://<user name>@<ip\_address>/elginv.csv

- 1. Open Internet Explorer and browse to the FTP server of the PowerMonitor 1000 unit.
  - The URL is ftp://<ip\_address>/, where <ip\_address> is the one assigned to the native Ethernet port.
- 2. Select the energy log files from the list and click Save As to save the files in the location of your choosing.

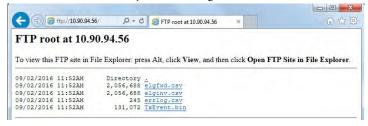

#### Example of Using Microsoft Windows Command-line FTP Client

To use Microsoft Windows Command-line as the FTP client, follow these steps.

- 1. From the Windows Start menu, choose Run.
- 2. Type cmd and click OK.
- 3. At the prompt, type ftp and press Enter (this time and after each command).
- 4. Type 'open aaa.bbb.ccc.ddd' (the IP address of the power monitor). You are prompted for a user name and password.
- 5. If the PowerMonitor 1000 Web Page Security Access is enabled, enter a valid account user name and password.
  - If the PowerMonitor 1000 Web Page Security Access is disabled, press Enter when prompted for the user name and password.
- 6. To view a directory of log files, type 'dir'.
- To download a log file, type 'get' followed by a space and the file name.
   The file is saved to the folder where the FTP client was started (typically the Windows desktop).

There are many other FTP commands you can use. We suggest searching the Web for 'command-line ftp client' for more information.

```
Microsoft Windows [Version 6.1.7891]

Logyright (a) 2009 Microsoft Corporation. All rights reserved

U:\Vsers\kmkunows\ftp
ftp> open 10.96.94.51

Connected to 10.90.94.51.

220 Treek FTP server ready.

War (10.90.94.51:(none)): Admin1

331 User name okay, need password.

Password.

230 User logged in. proceed.

ftp> dir

200 PORT Command okay.

150 File status okay; about to open data connection.

93-31-17 81.49PM 938 elgfwd.csu.

93-31-17 81.49PM 938 elgfwd.csu.

93-31-17 91.49PM 316 errlog.csu

93-31-17 91.49PM 316 errlog.csu

93-31-17 91.49PM 131072 TxEuent.bin

226 Closing data connection.

ftp: 227 bytes received in 0.003econds 113.50Kbytes/sec.

ftp: get algfwd.csu

200 PORT Command okay.

150 File status okay; about to open data connection.

226 Closing data connection.

ftp: 227 bytes received in 0.003econds 113.50Kbytes/sec.

ftp: get algfwd.csu

226 Closing data connection.

ftp: 940 bytes received in 0.075econds 13.43Kbytes/sec.

ftp: 940 bytes received in 0.075econds 13.43Kbytes/sec.
```

## Implicit Messaging (Class 1 Connection)

The 1408-EM3 and 1408-TS3 models provide a user configured data table. You can select the 16 floating-point parameters that comprise this table. Your application can read this table as connected input instance 1, EDS AOP, or as CSP file F9 by using explicit messaging.

#### Setup

You must use serial or Ethernet network communication to set up and read the user configured data table.

To set up the user configured table, using explicit messaging, write a new configuration to the User Configured Table Setup table.

See <u>page 165</u> for the content, default parameters, and addressing details of the setup table. <u>Pages 166...168</u> list the available selections for the parameters.

#### **Generic Ethernet Module**

The following example illustrates the steps required to set up an I/O connection between a Logix controller and the user configured Instance 1. The example uses a CompactLogix controller and Studio 5000 Logix Designer application.

Follow these steps to configure the connection.

- 1. Open an offline project in the Logix Designer application.
- 2. Open the Ethernet network interface and select the Ethernet network.
- 3. Add a new module and choose Generic Ethernet Module from the Communication group.

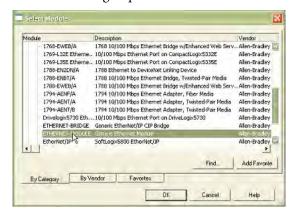

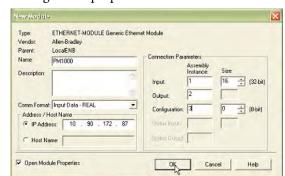

4. Configure the properties of the new module and click OK.

| Parameter              | Choice                                |
|------------------------|---------------------------------------|
| Name                   | Your choice of name                   |
| Comm Format            | Input Data - REAL                     |
| IP Address             | The IP address of your power monitor  |
| Input                  | Assembly Instance 1; Size 16 (32-bit) |
| Output                 | Assembly Instance 2                   |
| Configuration          | Assembly Instance 3; Size 0           |
| Open Module Properties | Leave checked                         |

5. On the connection tab, enter the desired Requested Packet Interval (RPI).

Do not enter an RPI less than 100 ms for the PowerMonitor 1000 unit.

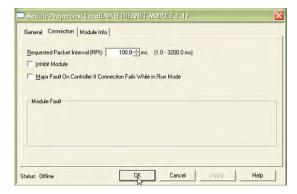

6. Click OK, then Save and download the offline project into the controller.

The data from the user configured table is read into the controller tag [Module Name]:I.Data without any further logic programming, at the selected RPI rate.

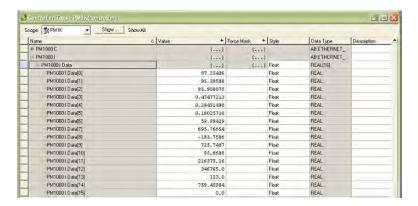

#### **IMPORTANT**

You can create a user-defined data type (UDT) in the Logix Designer application with symbolic tag names that identify the selected parameters, create a tag based on the UDT, and COP or CPS the PM1000:I.Data tag to the new tag, providing more meaningful tag descriptions in your program.

A power monitor connected instance can be owned by only one controller. An error results if you attempt to establish a connection with more than one controller. You can use explicit messaging to read the F9 table from any number of controllers.

### EDS Add-on Profile (Native EtherNet/IP units only)

The PowerMonitor 1000 unit can be added to a Logix Designer application with an electronic data sheet (EDS) based AOP (add-on profile) in RSLogix 5000° software version 20 or Studio 5000 version 21 or later. You need to register the PowerMonitor 1000 EDS file on the computer on which software project development is done. You can upload the EDS file directly from the unit in RSLinx° software.

**IMPORTANT** The EDS AOP is available for PowerMonitor 1000 units with firmware revision 4.010 and later.

The PowerMonitor 1000 module is displayed under the catalog number 1408.

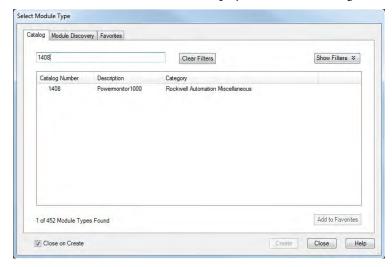

To use the EDS Add-on Profile, follow these steps.

- 1. Select the 1408 Powermonitor 1000 module and click Create.
- 2. Enter the name and IP address of the power monitor.

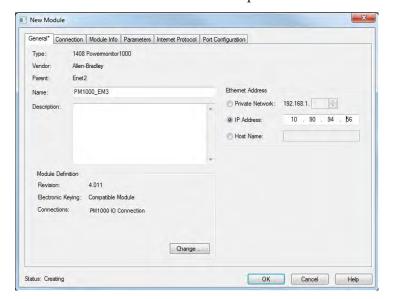

3. On the Connection tab, enter the desired Requested Packet Interval (RPI).

The default RPI is 20 ms. Do not enter an RPI less than 100 ms for the PowerMonitor 1000 unit.

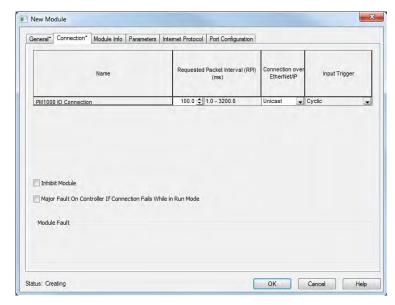

4. Click OK to create the module.

When you first create the module, the following controller tag is generated.

| Name           | Data Access | Module-<br>defined Data<br>Type | Assembly<br>Instance | Size (Bytes) | See Page |
|----------------|-------------|---------------------------------|----------------------|--------------|----------|
| [ModuleName]:l | Read        | AB:1408_0ED79<br>BF4:I:0        | 1 <sup>(1)</sup>     | 68           | 111      |

(1) The input tag consists of the User Configurable Table Results and a single bit (ConnectionFaulted) to monitor the connection to the device.

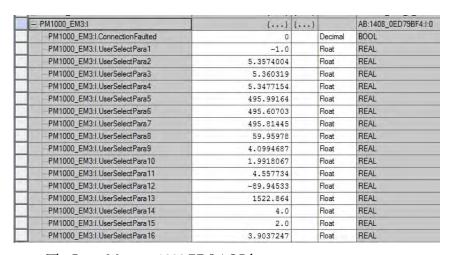

The PowerMonitor 1000 EDS AOP has one connection type, PowerMonitor 1000 I/O Connection. This is an input only connection.

#### PowerMonitor 1000 I/O Connection (Input Only)

The PowerMonitor 1000 I/O connection does not require an Exclusive Owner connection to exist. The I/O connection lets you configure the power monitor by using the web interface. You can also view (but not edit) the power monitor parameters from the module properties Parameters tab.

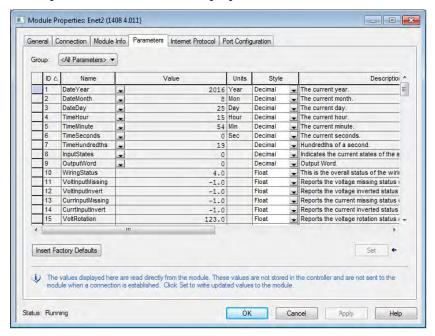

The parameters in the Parameter tab are mapped to the Parameter Object Instances table, see <u>Appendix A</u>. The parameters in the Parameters tab are Read Only. Although there are pull-down menus in the Value column for some parameters, the parameters cannot be changed from the EDS AOP of the PowerMonitor 1000 unit.

**IMPORTANT** 

The Insert Factory Defaults button does not restore defaults to the PowerMonitor 1000 unit. See <a href="mailto:page 78">page 78</a> for instructions to restore factory defaults to the unit.

## **SCADA Applications**

This section covers RSLinx driver setup, and OPC setup by using the RSLinx OPC Server.

### **RSLinx Classic Drivers Configuration**

Install the PowerMonitor 1000 unit EDS file on the computer running RSLinx Classic software before configuring drivers. RSLinx software supports DF1 half-duplex, DF1 full-duplex, and EtherNet/IP network communication.

#### Configure DF1 Half-duplex

See <u>RS-485 Multi-drop Typical Wiring on page 32</u> for information on the physical network connections. Verify the DF1 Address of the power monitor, and that its Protocol Setting is DF-1 Half Duplex Slave or Auto Sense.

- 1. Create a DF1 Polling Master Driver in RSLinx software.
- 2. Verify that the communication rate in the Port Configuration tab is the same as the communication rate set for your power monitor.
- 3. Set the Error Checking Mode in the DF1 Protocol Settings tab to CRC.
- 4. Set the Destination Station Out-of-List Strategy in the Polling Strategies tab to Allow Msgs to Stns that are not in lists.
- 5. Add the DF1 address of your power monitor to the Normal polling list in the Define Polling Lists tab.
- 6. Click OK when done.
- 7. Perform an RSWho to verify that RSLinx software is communicating to the power monitor.

RSLinx software driver configuration is complete.

#### Configure DF1 Full-duplex

See <u>RS-485 Point-to-point Typical Wiring on page 32</u> for information on the physical network connections.

- 1. Create a RS232 DF1 devices driver in RSLinx Classic software.
- 2. Perform an Auto-configure.
- 3. Verify connections if Auto-configure fails.
- 4. Perform an RSWho to verify that RSLinx software is communicating to the power monitor.

RSLinx software driver configuration is complete.

# Configure RSLinx Software Driver Configuration for DH-485

See <u>RS-485 Multi-drop Typical Wiring on page 32</u> for information on the physical network connections.

- 1. Open the RSLinx Classic Launch Control Panel.
- 2. Start RSLinx software to run as normal application, not as service.
- 3. Create a 1747-PIC/AIC+ Driver in RSLinx software.
- 4. Verify that the communication rate is the same as the communication rate set for your power monitor.
- 5. Set the node address and maximum node address of RSLinx Driver.
- 6. Perform an RSWho to verify that RSLinx software is communicating to the power monitor.
- 7. Restart RSLinx software to run as service.

#### Configure EtherNet/IP Network by Using Ethernet Devices Driver

- 1. Create an Ethernet devices driver in RSLinx Classic software.
- 2. Add the IP address of the power monitor to the driver station mapping.
- 3. Perform an RSWho to verify that RSLinx software is communicating to the power monitor.

RSLinx software driver configuration is complete.

#### Configure EtherNet/IP Network by Using EtherNet/IP Driver

- 1. Create an EtherNet/IP driver in RSLinx Classic software.
- 2. Make selections to browse the local or remote subnet as appropriate.
- 3. Perform an RSWho to verify that RSLinx software is communicating to the power monitor.

RSLinx software driver configuration is complete.

# **IMPORTANT** The power monitor makes a connection to either the RSLinx Ethernet Devices driver or the EtherNet/IP driver on a single computer but not both simultaneously.

### RSLinx Classic Software OPC Server Setup

You can set up RSLinx Classic software as an OPC Server to serve data from a power monitor to an OPC 2.0 compliant application. You must first set up an RSLinx driver to communicate to the power monitor. You can then create an OPC topic to serve data to your SCADA application.

### Set Up OPC Topic

Follow these steps to set up a DDE/OPC topic in RSLinx software for the power monitor.

- 1. Open RSLinx software.
- 2. From the DDE/OPC menu, choose Topic Configuration.

This configuration window appears.

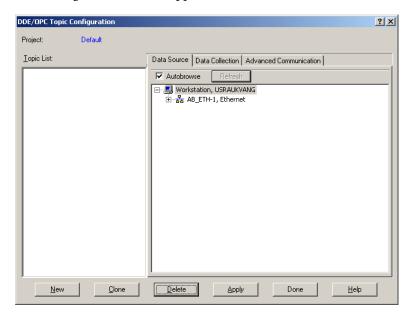

3. Click New.

This creates a topic in the Topic List.

4. Name the topic pertinent to your application.

5. In the right pane, under the Data Source tab, browse to your power monitor.

You can use a serial or Ethernet network driver.

**TIP** When using a DH-485 driver, change the connection type to local addressing mode in the Advanced Communication tab. Local addressing mode is especially important when several topics use the DH-485 driver.

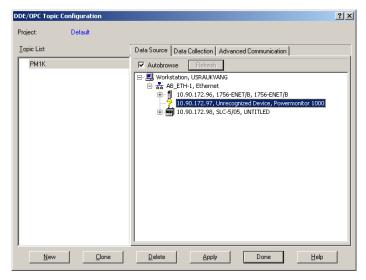

- 6. Make sure that the topic is highlighted in the left pane, and that the power monitor is also highlighted in the right pane, then click Apply.
- 7. Click the Data Collection tab.

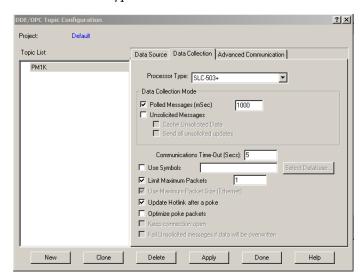

8. From the Processor Type menu, choose SLC 503+.

#### 9. Click Done.

OPC Topic configuration is complete.

You can now use the RSLinx OPC Server, and the topic just created, to serve data to your application.

OPC item addresses are of the format [OPC Topic Name] Address, Ln, C1 where Address is the power monitor data address (example: F21:7). Optional argument Ln is the length of the array requested in elements. If the Ln argument is used, C1 (number of array columns) must also be specified.

#### Browse OPC Tags

The power monitor supports OPC tag browsing. The example uses the RSI OPC Test Client to illustrate tag browsing.

1. Open the RSI Test Client and connect to the RSLinx Classic OPC Server.

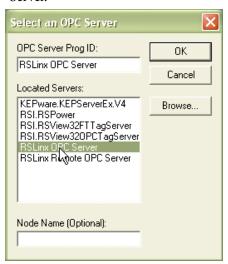

2. Add a group, then add an item. Browse to the OPC topic and then to the table and element in the Online tags.

In this example, the User Configured Read Instance F9, element 8, in the OPC topic EM3\_LAB is selected.

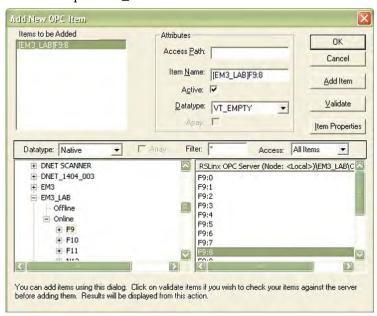

3. Click OK and start viewing data.

Notes:

# **PowerMonitor 1000 Data Tables**

# **Summary of Data Tables**

The <u>Summary of PowerMonitor 1000 Data Tables for all Communication</u>
<u>Protocols</u> table summarizes all data tables available and their general attributes

Table 23 - Summary of PowerMonitor 1000 Data Tables for all Communication Protocols

| Name of Data Table                                   | Data Access | CSP File<br>No. | CIP<br>Ass'y<br>Inst. | Modbus<br>Addressing Range | No of<br>Elements | ВЗ | 153 | EM3 | Refer to<br>Page |
|------------------------------------------------------|-------------|-----------------|-----------------------|----------------------------|-------------------|----|-----|-----|------------------|
| User Configured Table Results                        | R           | F9              | 1                     | 3160131632                 | 16                |    | •   |     | <u>123</u>       |
| Analog Input Configuration                           | RW          | F10             | 3                     | 4000140014                 | 7                 | •  | •   | •   | <u>124</u>       |
| Advanced Configuration                               | RW          | F11             | 4                     | 4010140144                 | 22                | •  | •   | •   | <u>125</u>       |
| RS485 Configuration                                  | RW          | N12             | 5                     | 4020140209                 | 9                 | •  | •   |     | <u>128</u>       |
| Ethernet Configuration                               | RW          | N13             | 6                     | 4030140323                 | 23                | •  | •   | •   | <u>129</u>       |
| Time Zone Information                                |             |                 |                       |                            |                   |    |     |     | <u>131</u>       |
| Date and Time Configuration                          | RW          | N14             | 7                     | 4040140408                 | 8                 | •  | •   | •   | <u>133</u>       |
| Log Configuration                                    | RW          | N15             | 8                     | 4050140512                 | 12                | •  | •   | •   | <u>134</u>       |
| Command                                              | W           | F16             | 9                     | 4060140644                 | 22                | •  | •   | •   | <u>137</u>       |
| Log Request                                          | RW          | N17             | 10                    | 4070140711                 | 11                | •  | •   | •   | <u>140</u>       |
| Controller Interface                                 | W           | N18             | 11                    | 4080140808                 | 8                 |    |     | •   | <u>142</u>       |
| Discrete Results                                     | R           | N19             | 12                    | 3000130006                 | 6                 | •  | •   | •   | <u>143</u>       |
| Wiring Diagnostics Results                           | R           | F20             | 13                    | 3010130142                 | 21                | •  | •   | •   | <u>144</u>       |
| Volts Amps and Frequency Results                     | R           | F21             | 14                    | 3020130232                 | 16                |    | •   | •   | <u>146</u>       |
| Power Results                                        | R           | F22             | 15                    | 3030130334                 | 17                | •  | •   | •   | <u>147</u>       |
| Energy Results                                       | R           | F23             | 16                    | 3040130438                 | 19                | •  | •   | •   | <u>148</u>       |
| Demand Results                                       | R           | F24             | 17                    | 3050130518                 | 9                 |    |     | •   | <u>149</u>       |
| Unit Status Log Results                              | R           | N25             | 18                    | 3060130613                 | 13                | •  | •   | •   | <u>150</u>       |
| Unit Status Log Code                                 |             |                 |                       |                            |                   |    |     |     | <u>151</u>       |
| Energy Log Results                                   | R           | F26             | 19                    | 3070130742                 | 21                | •  | •   | •   | <u>153</u>       |
| Write Error Status Results                           | R           | N27             | 20                    | 3080130803                 | 3                 | •  | •   | •   | <u>154</u>       |
| Unit Run Status Results                              | R           | N28             | 21                    | 3090130925                 | 25                | •  | •   | •   | <u>155</u>       |
| Min/Max Log Results                                  | R           | F29             | 22                    | 3100131022                 | 11                | •  | •   | •   | <u>157</u>       |
| Min/Max Parameter List                               |             |                 |                       |                            |                   |    |     |     | <u>158</u>       |
| Load Factor Log Results                              | R           | F30             | 23                    | 3110131128                 | 14                |    |     | •   | <u>159</u>       |
| Time of Use Log Results- Real Energy and Demand      | R           | F31             | 24                    | 3120131224                 | 12                |    | •   | •   | <u>160</u>       |
| Time of Use Log Results - Reactive Energy and Demand | R           | F32             | 25                    | 3130131324                 | 12                |    |     |     | <u>161</u>       |
| Time of Use Log Results - Apparent Energy and Demand | R           | F33             | 26                    | 3140131424                 | 12                | •  | •   | •   | <u>162</u>       |
| Catalog Number and WIN                               | R           | N34             | 27                    | 3150131519                 | 19                |    | •   |     | <u>163</u>       |

Table 23 - Summary of PowerMonitor 1000 Data Tables for all Communication Protocols

| Name of Data Table                | Data Access | CSP File<br>No. | CIP<br>Ass'y<br>Inst. | Modbus<br>Addressing Range | No of<br>Elements | BG3 | TS3 | EM3 | Refer to<br>Page |
|-----------------------------------|-------------|-----------------|-----------------------|----------------------------|-------------------|-----|-----|-----|------------------|
| Single Element Password Write     | W           | N35             | 28                    | 40901                      | 1                 | •   | •   | •   | <u>164</u>       |
| User Configurable Table Setup     | R/W         | N44             | 29                    | 4100141017                 | 17                |     | •   | •   | <u>165</u>       |
| Parameters for Configurable Table |             |                 |                       |                            |                   |     |     |     | <u>166</u>       |
| Security Policy Configuration     | R/W         | N45             | 30                    | 4110141115                 | 15                | •   |     |     | <u>169</u>       |
| Security Policy Status            | R           | N46             | 31                    | 3190131901                 | 1                 | •   |     |     | <u>171</u>       |
| Security UserName                 | W           | ST47            | 32                    | 4120141216                 | 1                 | •   |     |     | <u>172</u>       |
| Security Password                 | W           | ST48            | 33                    | 4130141316                 | 1                 | •   |     |     | <u>172</u>       |
| Alarm Status Results              | R           | N49             | 34                    | 3170131709                 | 9                 |     |     |     | <u>173</u>       |
| Alarm Log Results                 | R           | N50             | 35                    | 3180131808                 | 8                 |     |     |     | <u>174</u>       |
| Alarm Log Code                    |             |                 |                       |                            |                   |     |     |     | <u>175</u>       |
| DF1 PCCC Diagnostic Status Reply  |             |                 |                       |                            |                   | •   |     |     | <u>176</u>       |
| Parameter Object Instances        |             |                 |                       |                            |                   |     |     |     | <u>177</u>       |

### **Data Tables**

These tables detail each specific data table and its associated elements, such as Modbus address, default value, ranges, and description.

| The lock symbol designates that the parameter that is marked is not be able to be written when the hardware lock terminals are connected together. |
|----------------------------------------------------------------------------------------------------|
| together.                                                                                                    |
|                                                                                                    |

# **User Configurable Table Results**

**Table 24 - Table Properties** 

| CSP File No.    | F9            |
|-----------------|---------------|
| CIP Instance    | 1             |
| Applies to      | EM3, TS3 only |
| No. of Elements | 16            |
| No. of Words    | 32            |
| Data Type       | Float         |
| Data Access     | Read Only     |

**Table 25 - User Configurable Table Results** 

| Element No. | Modbus Address | Element Name                | Description                                                                              |
|-------------|----------------|-----------------------------|------------------------------------------------------------------------------------------|
| 0           | 31601-2        | User selected Parameter #1  | Parameters previously setup during a write to <u>User Configurable Table Setup</u> table |
| 1           | 31603-4        | User selected Parameter #2  |                                                                                          |
| 2           | 31605-6        | User selected Parameter #3  |                                                                                          |
| 3           | 31607-8        | User selected Parameter #4  |                                                                                          |
| 4           | 31609-10       | User selected Parameter #5  |                                                                                          |
| 5           | 31611-12       | User selected Parameter #6  |                                                                                          |
| 6           | 31613-14       | User selected Parameter #7  |                                                                                          |
| 7           | 31615-16       | User selected Parameter #8  |                                                                                          |
| 8           | 31617-18       | User selected Parameter #9  |                                                                                          |
| 9           | 31619-20       | User selected Parameter #10 |                                                                                          |
| 10          | 31621-22       | User selected Parameter #11 |                                                                                          |
| 11          | 31623-24       | User selected Parameter #12 |                                                                                          |
| 12          | 31625-26       | User selected Parameter #13 |                                                                                          |
| 13          | 31627-28       | User selected Parameter #14 |                                                                                          |
| 14          | 31629-30       | User selected Parameter #15 |                                                                                          |
| 15          | 31631-32       | User selected Parameter #16 |                                                                                          |

# **Analog Input Configuration**

Table 26 - Table Properties

| CSP File No.    | F10        |
|-----------------|------------|
| CIP Instance    | 3          |
| Applies to      | All models |
| No. of Elements | 7          |
| No. of Words    | 14         |
| Data Type       | Float      |
| Data Access     | Read/Write |

### Table 27 - Analog Input Configuration

| Element No. | Modbus<br>Address | Element Name      | Default<br>Value | Range          | Description                                                                                                    |
|-------------|-------------------|-------------------|------------------|----------------|----------------------------------------------------------------------------------------------------|
| 0           | 40001-2           | Table Password    | 0                | 09999          | When the applicable security (web or explicit message) is disabled, this parameter allows the input data from the source to be accepted. If the applicable security is enabled, this parameter is ignored. Returns -1 on a read.                                                      |
| 1           | 40003-4           | Voltage Mode      | 2                | 06             | Must match the external electrical system and how it is wired to the power monitor voltage and current input terminals. See <a href="mailto:page 20">page 20</a> for wiring diagrams.  0 = Direct Delta 1 = Open Delta 2 = Wye 3 = Split Phase 4 = Demo 5 = 1PT-1CT LL 6 = 1PT-1CT LN |
| 2           | 40005-6           | PT Primary        | 480              | 1.00<br>50,000 | The first value of the PT ratio (xxx:xxx) indicating the nominal voltage present at the high-end of the transformer. If no transformer is used (for direct connect of up to 347V L-N or 600V L-L), set the PT ratio to any valid 1:1 ratio (for example 480:480).                     |
| 3           | 40007-8           | PT Secondary      | 480              | 1.00 600.00    | The second value of the PT ratio (xxx:xxxx) indicating the nominal voltage present at the low-end of the transformer.                                                                                                    |
| 4           | 40009-10          | CT Primary        | 5                | 5.00 50,000    | The first value of the CT ratio (xxx:5) indicating the nominal current present at the high-end (primary side) of the transformer.  Example: PRI = 1000. Setting = 1000:5.  5 A is the nominal secondary current of the CT.                                                            |
| 5           | 40011-12          | System PF Setting | 2                | 02             | 0 = Leading -9789<br>1 = High -8598<br>2 = Low -5295                                                                                                    |
| 6           | 40013-14          | Reserved          | 0                | 0              | Reserved for future use.                                                                                                    |

# **Advanced Configuration**

Table 28 - Table Properties

| CSP File No.    | F11        |
|-----------------|------------|
| CIP Instance    | 4          |
| No. of Elements | 22         |
| No. of Words    | 44         |
| Data Type       | Float      |
| Data Access     | Read/Write |

**Table 29 - Advanced Configuration** 

| Element No. | Modbus<br>Address | Element Name                                | Default<br>Value                     | Range           |    |     |     | Description                                                                                                    |
|-------------|-------------------|---------------------------------------------|--------------------------------------|-----------------|----|-----|-----|----------------------------------------------------------------------------------------------------|
|             | Range             |                                             |                                      |                 | BG | 153 | EM3 |                                                                                                    |
| 0           | 40101-2           | Table Password                              | 0                                    | 09999           | •  | •   | •   | When the applicable security (web or explicit message) is disabled, this parameter allows the input data from the source to be accepted. If the applicable security is enabled, this parameter is ignored. Returns -1 on a read.                                                                                                    |
| 1           | 40103-4           | New Table<br>Password                       | 0                                    | -19999          | •  | •   | •   | This becomes the new password when the proper configuration password entry has been made and this parameter is greater than (-1).                                                                                                    |
| 2           | 40105-6           | Metering Result<br>Averaging                | 1                                    | 01              | •  | •   | •   | The metering results for volts, amps, power and frequency is averaged over 8 cycles of data to provide a steady output reading.  0 = 0ff 1 = 0n                                                                                                    |
| 3           | 40107-8           | Log Status Input<br>Changes                 | 0                                    | 01              |    | •   | •   | 0 = Disable recording of status input changes into the status log.<br>1 = Enable recording of status input changes into the status log.                                                                                                    |
| 4           | 40109-10          | Use Daylight<br>Saving Correction           | 0                                    | 01              | •  | •   | •   | 0 = Disable Daylight Saving<br>1 = Enable Daylight Saving                                                                                                    |
| 5           | 40111-12          | Daylight Saving<br>Month/Week/<br>Day Start | 030201<br>March, 2nd<br>week, Sunday | 10101<br>120507 | •  | •   | •   | This is the day that the power monitor adds an hour to the time. This feature also looks at Ethernet SNTP offset and corrects for Daylight Saving.  Example: 040101 = April/1st week/Sunday Month Settings: 01 = January12 = December Week Settings: 01 = 1st week05 = Last Week Day of the Week Settings; 01 = Sunday07 = Saturday |
| 6           | 40113-14          | Hour of Day Start                           | 2                                    | 023             | •  | •   | •   | The hour of day the daylight saving adjustment is made to add an hour.                                                                                                    |

**Table 29 - Advanced Configuration** 

| Element No.     | Modbus<br>Address | Element Name                                         | Default<br>Value                           | Range           |    |     |     | Description                                                                                                    |
|-----------------|-------------------|------------------------------------------------------|--------------------------------------------|-----------------|----|-----|-----|----------------------------------------------------------------------------------------------------|
|                 | Range             |                                                      |                                            |                 | BG | TS3 | EW3 |                                                                                                    |
| 7               | 40115-16          | Return from<br>Daylight Saving<br>Month/Week/<br>Day | 110101<br>November,<br>1st week,<br>Sunday | 10101<br>120507 | •  | ٠   | ٠   | This is the day that the power monitor subtracts an hour from the time. This feature also looks at Ethernet SNTP offset and corrects for the return from Daylight Saving.  Month Settings: 01 = January12 = December  Week Settings: 01 = 1st week05 = Last Week  Day of the Week Settings: 01 = Sunday07 = Saturday                                                                                                    |
| 8               | 40117-18          | Hour of Day End                                      | 2                                          | 023             | •  | •   | •   | The hour of day the daylight saving adjustment is made to subtract an hour.                                                                                                    |
| 9               | 40119-20          | KYZ Solid State<br>Output<br>Parameter               | 0                                          | 05              |    | •   | •   | The parameter selected pulses the KYZ output at a rate that equals the parameter value divided by KYZ scale.  0 = Disable 1 = Wh Fwd 2 = Wh Rev 3 = VARh Fwd 4 = VARh Rev 5 = Vah                                                                                                    |
| 10              | 40121-22          | KYZ Solid State<br>Output Scale                      | 1,000                                      | 1<br>100,000    |    | •   | •   | The KYZ output parameter divided by the scale is the output pulse rate. Example: Wh is selected for the parameter and 1,000 is the scale value. The output is pulsed every kWh.                                                                                                    |
| 11<br><b>••</b> | 40123-24          | KYZ Pulse<br>Duration Setting                        | 250 ms                                     | 0 or 501000     |    | •   | •   | Set as 501000 to indicate the duration of the pulse in milliseconds, or set to 0 for KYZ-style transition output. (Toggle) The value for delay is rounded off to the nearest 10 ms internally during this function.                                                                                                    |
| 12<br><b>••</b> | 40125-26          | Status Input 1<br>Input Scale                        | 1                                          | 1               |    | •   | •   | When a status pulse is received the count is increased by the scale factor. Input pulse * input scale added to total status count.                                                                                                    |
| 13<br><b>••</b> | 40127-28          | Status Input 2<br>Input Scale                        | 1                                          | 1               |    | •   | •   | When a status pulse is received the count is increased by the scale factor. Input pulse * input scale added to total status count.                                                                                                    |
| 14              | 40129-30          | Demand Source                                        | 0                                          | 03              |    |     | •   | When item Demand Broadcast Master Select of the ethernet table is set to master a selection of 02 sets the type of master input. In this case item 3 is ignored. When the Demand Broadcast Master Select of the Ethernet table is set to slave then any of these inputs can set the end of the demand period. Selections of 02 can be selected for RS485 units.  0 = Internal Timer 1 = Status Input 2 2 = Controller Command 3 = Ethernet Demand Broadcast Selection 3 can only be programmed when the Ethernet option is installed. |
| 15<br><b>••</b> | 40131-32          | Demand Period<br>Length                              | 15 min                                     | 099             |    |     | •   | Specifies the desired period for demand calculations. When set to 0 there are no projected demand calculations. If the internal timer is selected a setting of 0 turns the demand function off.                                                                                                    |
| 16<br>•         | 40133-34          | Number of<br>Demand Periods                          | 1                                          | 115             |    |     | •   | Specifies the number of demand periods to average for demand measurement.                                                                                                    |

### Table 29 - Advanced Configuration

| Element No.     | Modbus<br>Address | Element Name                      | Default<br>Value | Range  |    |     |     | Description                                                                                                    |
|-----------------|-------------------|-----------------------------------|------------------|--------|----|-----|-----|----------------------------------------------------------------------------------------------------|
|                 | Range             |                                   |                  |        | BG | 153 | EM3 |                                                                                                    |
| 17<br><b>••</b> | 40135-36          | Forced Demand<br>Sync Delay       | 10 s             | 0900 s |    |     | •   | When the power monitor is configured for external demand control the unit delays for xxx seconds after the expected control pulse has not been received. The demand period starts over and a record is recorded in the status log.  0 = Wait forever 1900 = Wait this many seconds before starting a new demand period.  This setting becomes active when the demand interval is set from 199 minutes. |
| 18              | 40137-38          | Unit Error Action                 | 1                | 01     | •  | •   | •   | This parameter determines the action when a unit error occurs.  0 = Halt on error and make status LED solid red  1 = Reset power monitor hardware.                                                                                                    |
| 19              | 40139-40          | Software Error<br>Log Full Action | 1                | 01     | •  | •   | •   | This parameter determines the action when a firmware failure is detected and the error log is full.  0 = Halt on error and wait for clear log command, also make status LED solid red  1 = Perform a firmware reset.                                                                                                    |
| 20              | 40141-42          | Reserved                          | 0                | 0      | •  | •   | •   | Reserved for future use.                                                                                                    |
| 21              | 40143-44          | Reserved                          | 0                | 0      | •  | •   | •   | Reserved for future use.                                                                                                    |

# **Serial RS-485 Port Configuration**

Table 30 - Table Properties

| CSP File No.    | N12        |
|-----------------|------------|
| CIP Instance    | 5          |
| Applies to      | All models |
| No. of Elements | 9          |
| No. of Words    | 9          |
| Data Type       | Integer    |
| Data Access     | Read/Write |

Table 31 - Serial RS-485 Port Configuration

| Element No. | Modbus<br>Address | Element Name                 | Default<br>Value                | Range                                     | Description                                                                                                    |
|-------------|-------------------|------------------------------|---------------------------------|-------------------------------------------|----------------------------------------------------------------------------------------------------|
| 0           | 40201             | Table Password               | 0                               | 09999                                     | When the applicable security (web or explicit message) is disabled, this parameter allows the input data from the source to be accepted. If the applicable security is enabled, this parameter is ignored. Returns -1 on a read. |
| 1           | 40202             | Protocol Setting             | 1                               | 04                                        | The protocol selection for communication.  0 = DF1 Half Duplex Slave  1 = DF1 Full Duplex  2 = Modbus RTU Slave  3 = Auto Sense  4 = DH-485                                                                                      |
| 2           | 40203             | Serial Delay (5ms)           | 2<br>(10 ms)                    | 115                                       | The setting times 5 = milliseconds that the unit waits before responding to a communication request. Useful for consistent communication and slow devices.                                                                       |
| 3           | 40204             | Baud Rate                    | 5                               | 06                                        | The serial communication baud rate.  0 = 1200 1 = 2400 2 = 4800 3 = 9600 4 = 19200 5 = 38,400 6 = 57,600                                                                                                    |
| 4           | 40205             | DF1/Modbus/DH-485<br>Address | Device ID,<br>31 for DH-<br>485 | 1247 (DF1,<br>Modbus)<br>031 (DH-<br>485) | During production the Device ID is printed on the nameplate. This ID then becomes the default address for DF1 and Modbus.                                                                                                    |
| 5           | 40206             | Data Format                  | 0                               | 02<br>(2 for DH-485)                      | Parity, number of data bits, number of stop bits  0 = No parity, 8 data bits, 1 stop bit  1 = Odd parity, 8 data bits, 1 stop bit  2 = Even parity, 8 data bits, 1 stop bit                                                      |
| 6           | 40207             | Intercharacter Timeout (ms)  | 0                               | 0<br>6553                                 | Specifies the minimum delay between characters that indicates the end of a message packet for Modbus protocol. $0=3.5$ character times in default. The unit is ms.                                                               |
| 7           | 40208             | Maximum Node<br>Address      | 31                              | 131                                       | Specifies the maximum node address on a DH-485 network.                                                                                                    |
| 8           | 40209             | Reserved                     | 0                               | 0                                         | Reserved for future use.                                                                                                    |

# **Ethernet Configuration**

Table 32 - Table Properties

| CSP File No.    | N13        |  |  |
|-----------------|------------|--|--|
| CIP Instance    | 6          |  |  |
| No. of Elements | 23         |  |  |
| No. of Words    | 23         |  |  |
| Data Type       | Integer    |  |  |
| Data Access     | Read/Write |  |  |

**Table 33 - Ethernet Configuration** 

| Element No. | Modbus<br>Address | Element Name                           | Default<br>Value | Range | BG | TS3 | EM3 | Description                                                                                                    |
|-------------|-------------------|----------------------------------------|------------------|-------|----|-----|-----|----------------------------------------------------------------------------------------------------|
| 0           | 40301             | Table Password                         | 0                | 09999 | •  | •   | •   | When the applicable security (web or explicit message) is disabled, this parameter allows the input data from the source to be accepted. If the applicable security is enabled, this parameter is ignored. Returns -1 on a read.           |
| 1           | 40302             | IP Address Byte a (aaa.xxx.xxx.xxx)    | 192              | 0255  | •  | •   | •   | The 1st Octet of the Static IP Address.                                                                                                    |
| 2           | 40303             | IP Address Byte b (xxx.bbb.xxx.xxx)    | 168              | 0255  | •  | •   | •   | The 2nd Octet of the Static IP Address.                                                                                                    |
| 3           | 40304             | IP Address Byte c<br>(xxx.xxx.ccc.xxx) | 254              | 0255  | •  | •   | •   | The 3rd Octet of the Static IP Address.                                                                                                    |
| 4           | 40305             | IP Address Byte d<br>(xxx.xxx.xxx.ddd) | Unit ID          | 0255  | •  | •   | •   | The 4th Octet of the Static IP Address.                                                                                                    |
| 5           | 40306             | Subnet Mask Byte a                     | 255              | 0255  | •  | •   | •   | Specifies the subnet mask to apply to the IP address.                                                                                                    |
| 6           | 40307             | Subnet Mask Byte b                     | 255              | 0255  | •  | •   | •   | Specifies the subnet mask to apply to the IP address.                                                                                                    |
| 7           | 40308             | Subnet Mask Byte c                     | 0                | 0255  | •  | •   | •   | Specifies the subnet mask to apply to the IP address.                                                                                                    |
| 8           | 40309             | Subnet Mask Byte d                     | 0                | 0255  | •  | •   | •   | Specifies the subnet mask to apply to the IP address.                                                                                                    |
| 9           | 40310             | Gateway IP Address Byte a              | 128              | 0255  | •  | •   | •   | IP address of the gateway to other subnets for wide area networking.                                                                                                    |
| 10          | 40311             | Gateway IP Address Byte b              | 1                | 0255  | •  | •   | •   | IP address of the gateway to other subnets for wide area networking.                                                                                                    |
| 11          | 40312             | Gateway IP Address Byte c              | 1                | 0255  | •  | •   | •   | IP address of the gateway to other subnets for wide area networking.                                                                                                    |
| 12          | 40313             | Gateway IP Address Byte d              | 1                | 0255  | •  | •   | • , | IP address of the gateway to other subnets for wide area networking.                                                                                                    |
| 13          | 40314             | SNTP Mode Select                       | 0                | 02    | •  | •   | •   | This mode selects the mode of the SNTP function or to disable the SNTP function.  0 = Disable  1 = Unicast - The SNTP address points to a unicast server.  2 = Anycast Mode - The SNTP address is a broadcast address of an anycast group. |

**Table 33 - Ethernet Configuration** 

| Element No. | Modbus<br>Address | Element Name                      | Default<br>Value | Range  |    |     |     | Description                                                                                                    |
|-------------|-------------------|-----------------------------------|------------------|--------|----|-----|-----|----------------------------------------------------------------------------------------------------|
|             | Audiess           |                                   | value            |        | BG | 153 | EM3 |                                                                                                    |
| 14          | 40315             | SNTP Update Interval              | 300              | 132766 | •  | •   | •   | Indicates how often the time is updated from the SNTP Server. The unit is minute.                                                                             |
| 15          | 40316             | Time Zone Select                  | 7                | 032    | •  | •   | •   | The time zone table has detailed time zone information.                                                                                                    |
| 16          | 40317             | Time Server IP Address<br>Byte a  | 0                | 0255   | •  | •   | •   | The internal clock is set after each Time set interval has expired. The Time server IP address is the SNTP time server where the request is handled.          |
| 17          | 40318             | Time Server IP Address<br>Byte b  | 0                | 0255   | •  | •   | •   | The internal clock is set after each Time set interval has expired. The Time server IP address is the SNTP time server where the request is handled.          |
| 18          | 40319             | Time Server IP Address<br>Byte c  | 0                | 0255   | •  | •   | •   | The internal clock is set after each Time set interval has expired. The Time server IP address is the SNTP time server where the request is handled.          |
| 19          | 40320             | Time Server IP Address<br>Byte d  | 0                | 0255   | •  | •   | •   | The internal clock is set after each Time set interval has expired. The Time server IP address is the SNTP time server where the request is handled.          |
| 20          | 40321             | Demand Broadcast Master<br>Select | 0                | 01     |    |     | •   | When configured as a Master the power monitor broadcasts an end of demand interval broadcast to the UDP port number configured.  0 = Slave 1 = Master control |
| 21          | 40322             | Broadcast Port Number             | 300              | 300400 |    |     | •   | When configured as a Master and External Demand Source or Ethernet Demand Broadcast the port number is the listening or broadcast port for the UDP message.   |
| 22          | 40323             | IP Address Obtain                 | 0                | 01     | •  |     |     | 0 = Static IP<br>1 = DHCP                                                                                                    |

**Table 34 - Time Zone Information** 

| Value | Offset from GMT | Time Zone Name                  | Areas in Time Zone                                     |
|-------|-----------------|---------------------------------|--------------------------------------------------------|
| 0     | GMT-12:00       | Dateline Standard Time          | Eniwetok, Kwajalein                                    |
| 1     | GMT-11:00       | Samoa Standard Time             | Midway Island, Samoa                                   |
| 2     | GMT-10:00       | Hawaiian Standard Time          | Hawaii                                                 |
| 3     | GMT-09:00       | Alaskan Standard Time           | Alaska                                                 |
| 4     | GMT-08:00       | Pacific Standard Time           | Pacific Time (US & Canada,; Tijuana)                   |
| 5     | GMT-07:00       | Mountain Standard Time          | Mountain Time (US & Canada)                            |
|       |                 | US Mountain Standard Time       | Arizona                                                |
| 6     | GMT-06:00       | Canada Central Standard Time    | Saskatchewan                                           |
|       |                 | Central America Standard Time   | Central America                                        |
|       |                 | Central Standard Time           | Central Time (US & Canada)                             |
|       |                 | Mexico Standard Time            | Mexico City                                            |
| 7     | GMT-05:00       | Eastern Standard Time           | Eastern Time (US & Canada)                             |
|       |                 | SA Pacific Standard Time        | Bogota, Lima, Quito                                    |
|       |                 | US Eastern Standard Time        | Indiana (East)                                         |
| 8     | GMT-04:00       | Atlantic Standard Time          | Atlantic Time (Canada)                                 |
|       |                 | Pacific SA Standard Time        | Santiago                                               |
|       |                 | SA Western Standard Time        | Caracas, La Paz                                        |
| 9     | GMT-03:30       | Newfoundland Standard Time      | Newfoundland                                           |
| 10    | GMT-03:00       | E. South America Standard Time  | Brasilia                                               |
|       |                 | Greenland Standard Time         | Greenland                                              |
|       |                 | SA Eastern Standard Time        | Buenos Aires, Georgetown                               |
| 11    | GMT-02:00       | Mid-Atlantic Standard Time      | Mid-Atlantic                                           |
| 12    | GMT-01:00       | Azores Standard Time            | Azores                                                 |
|       |                 | Cape Verde Standard Time        | Cape Verde Is.                                         |
| 13    | GMT             | Standard Time                   | Greenwich Mean Time: Dublin, Edinburgh, Lisbon, London |
|       |                 | Greenwich Standard Time         | Casablanca, Monrovia                                   |
| 14    | GMT+01:00       | Central Europe Standard Time    | Belgrade, Bratislava, Budapest, Ljubljana, Prague      |
|       |                 | Central European Standard Time  | Sarajevo, Skopje, Sofija, Vilnius, Warsaw, Zagreb      |
|       |                 | Romance Standard Time           | Brussels, Copenhagen, Madrid, Paris                    |
|       |                 | W. Central Africa Standard Time | West Central Africa                                    |
|       |                 | W. Europe Standard Time         | Amsterdam, Berlin, Bern, Rome, Stockholm, Vienna       |
| 15    | GMT+02:00       | E. Europe Standard Time         | Bucharest                                              |
|       |                 | Egypt Standard Time             | Cairo                                                  |
|       |                 | FLE Standard Time               | Helsinki, Riga, Tallinn                                |
|       |                 | GTB Standard Time               | Athens, Istanbul, Minsk                                |
|       |                 | Israel Standard Time            | Jerusalem                                              |
|       |                 | South Africa Standard Time      | Harare, Pretoria                                       |

**Table 34 - Time Zone Information** 

| Value | Offset from GMT | Time Zone Name                | Areas in Time Zone                    |  |  |  |  |
|-------|-----------------|-------------------------------|---------------------------------------|--|--|--|--|
| 16    | GMT+03:00       | Arab Standard Time            | Kuwait, Riyadh                        |  |  |  |  |
|       |                 | Arabic Standard Time          | Baghdad                               |  |  |  |  |
|       |                 | E. Africa Standard Time       | Nairobi                               |  |  |  |  |
|       |                 | Russian Standard Time         | Moscow, St. Petersburg, Volgograd     |  |  |  |  |
| 17    | GMT+03:30       | Iran Standard Time            | Tehran                                |  |  |  |  |
| 18    | GMT+04:00       | Arabian Standard Time         | Abu Dhabi, Muscat                     |  |  |  |  |
|       |                 | Caucasus Standard Time        | Baku, Tbilisi, Yerevan                |  |  |  |  |
| 19    | GMT+04:30       | Afghanistan Standard Time     | Kabul                                 |  |  |  |  |
| 20    | GMT+05:00       | Ekaterinburg Standard Time    | Ekaterinburg                          |  |  |  |  |
|       |                 | West Asia Standard Time       | Islamabad, Karachi, Tashkent          |  |  |  |  |
| 21    | GMT+05:30       | India Standard Time           | Calcutta, Chennai, Mumbai, New Delhi  |  |  |  |  |
| 22    | GMT+05:45       | Nepal Standard Time           | Kathmandu                             |  |  |  |  |
| 23    | GMT+06:00       | Central Asia Standard Time    | Astana, Dhaka                         |  |  |  |  |
|       |                 | N. Central Asia Standard Time | Almaty, Novosibirsk                   |  |  |  |  |
|       |                 | Sri Lanka Standard Time       | Sri Jayawardenepura                   |  |  |  |  |
| 24    | GMT+06:30       | Myanmar Standard Time         | Rangoon                               |  |  |  |  |
| 25    | GMT+07:00       | North Asia Standard Time      | Krasnoyarsk                           |  |  |  |  |
|       |                 | SE Asia Standard Time         | Bangkok, Hanoi, Jakarta               |  |  |  |  |
| 26    | GMT+08:00       | China Standard Time           | Beijing, Chongqing, Hong Kong, Urumqi |  |  |  |  |
|       |                 | North Asia East Standard Time | Irkutsk, Ulaan Bataar                 |  |  |  |  |
|       |                 | Singapore Standard Time       | Kuala Lumpur, Singapore               |  |  |  |  |
|       |                 | Taipei Standard Time          | Taipei                                |  |  |  |  |
|       |                 | W. Australia Standard Time    | Perth                                 |  |  |  |  |
| 27    | GMT+09:00       | Korea Standard Time           | Seoul                                 |  |  |  |  |
|       |                 | Tokyo Standard Time           | Osaka, Sapporo, Tokyo                 |  |  |  |  |
|       |                 | Yakutsk Standard Time         | Yakutsk                               |  |  |  |  |
| 28    | GMT+09:30       | AUS Central Standard Time     | Darwin                                |  |  |  |  |
|       |                 | Cen. Australia Standard Time  | Adelaide                              |  |  |  |  |
| 29    | GMT+10:00       | AUS Eastern Standard Time     | Canberra, Melbourne, Sydney           |  |  |  |  |
|       |                 | E. Australia Standard Time    | Brisbane                              |  |  |  |  |
|       |                 | Tasmania Standard Time        | Hobart                                |  |  |  |  |
|       |                 | Vladivostok Standard Time     | Vladivostok                           |  |  |  |  |
|       |                 | West Pacific Standard Time    | Guam, Port Moresby                    |  |  |  |  |
| 30    | GMT+11:00       | Central Pacific Standard Time | Magadan, Solomon Is., New Caledonia   |  |  |  |  |
| 31    | GMT+12:00       | Fiji Standard Time            | Fiji, Kamchatka, Marshall Is.         |  |  |  |  |
|       |                 | New Zealand Standard Time     | Auckland, Wellington                  |  |  |  |  |
| 32    | GMT+13:00       | Tonga Standard Time           | Nuku'alofa                            |  |  |  |  |

# **Date and Time Configuration**

Table 35 - Table Properties

| CSP File No.    | N14        |
|-----------------|------------|
| CIP Instance    | 7          |
| Applies to      | All models |
| No. of Elements | 8          |
| No. of Words    | 8          |
| Data Type       | Integer    |
| Data Access     | Read/Write |

Table 36 - Date and Time Configuration

| Element<br>No. | Modbus<br>Address | Element Name     | Default<br>Value | Range        | Description                                                                                                    |
|----------------|-------------------|------------------|------------------|--------------|----------------------------------------------------------------------------------------------------|
| 0              | 40401             | Table Password   | 0                | 09999        | When the applicable security (web or explicit message) is disabled, this parameter allows the input data from the source to be accepted. If the applicable security is enabled, this parameter is ignored. Returns -1 on a read. |
| 1              | 40402             | Date: Year       | 2005             | 2001<br>2100 | The range is from 2001 2100. A write sets the current year.                                                                                                    |
| 2              | 40403             | Date: Month      | 1                | 112          | A write sets the current month. A read returns current month. 1=January, 2=February,12=December                                                                                                    |
| 3              | 40404             | Date: Day        | 1                | 131          | A write sets the current day of the month. A read returns the current day of the month. The internal real-time clock adjusts the date for leap-year.                                                                             |
| 4              | 40405             | Time: Hour       | 0                | 023          | A write sets the current hour. A read returns the current hour. 0=12am, 1=1am,23=11pm The internal real-time clock does not adjust for daylight saving time.                                                                     |
| 5              | 40406             | Time: Minute     | 0                | 059          | A write sets the current minutes. A read returns the current minutes.                                                                                                    |
| 6              | 40407             | Time: Seconds    | 0                | 059          | A write sets the current seconds. A read returns the current seconds.                                                                                                    |
| 7              | 40408             | Time: Hundredths | 0                | 099          | Set this element to 0 for writes. Returns hundredths of a second on read.                                                                                                    |

# **Log Configuration**

Table 37 - Table Properties

| CSP File No.    | N15        |
|-----------------|------------|
| CIP Instance    | 8          |
| No. of Elements | 12         |
| No. of Words    | 12         |
| Data Type       | Integer    |
| Data Access     | Read/Write |

Table 38 - Log Configuration

| Element No. | Modbus<br>Address | Element Name                        | Default<br>Value | Range                    | m  | 8          | EM3 | Description                                                                                                    |
|-------------|-------------------|-------------------------------------|------------------|--------------------------|----|------------|-----|----------------------------------------------------------------------------------------------------|
|             |                   |                                     |                  |                          | BG | <b>TS3</b> | EN  |                                                                                                    |
| 0           | 40501             | Table Password                      | 0                | 0<br>9999                | •  | •          | •   | When the applicable security (web or explicit message) is disabled, this parameter allows the input data from the source to be accepted. If the applicable security is enabled, this parameter is ignored. Returns -1 on a read.                                                                                                    |
| 1           | 40502             | Energy Log Interval                 | 15 min           | -160<br>060<br>(BC3,TS3) | •  | •          | •   | Selects how often a record is logged (minutes). A value of 0 disables periodic logging of records. A value of —1 causes logging of records to be synchronized to the end of the demand interval.                                                                                                    |
| 2           | 40503             | Energy Log Mode                     | 1                | 01                       | •  | •          | •   | This parameter sets the action of the log once it has filled to capacity. Setting the option to 0 allows the log to fill but stops at the end. Option 1 lets the log fill and then oldest records are deleted and replaced with new records.  0 = Fill and Stop 1 = Overwrite, When the log is filled new records replace the oldest records. |
| 3           | 40504             | Time of Use Log Auto<br>Log Setting | 31               | 031                      | •  | •          | •   | Automatically stores the current record for the month replacing the oldest record if the log is full. The log holds 12 months plus the current record.  0 = Disables the auto clear feature. 1 = Store and clear the table on the 1st day of each month. 2 = 2nd Day 3 = 3rd day 2931 = Store and clear table at the last day of the month.   |
| 4           | 40505             | Off Peak Days                       | 65               | 0127                     | •  | •          | •   | This bit map field selects the off peak days. OFF-PEAK days have only one rate for billing.  Bit0= Sunday Bit1= Monday Bit2= Tuesday Bit3= Wednesday Bit3= Wednesday Bit4= Thursday Bit5= Friday Bit6= Saturday Saturday and Sunday are default Off Peak days.                                                                                |

Table 38 - Log Configuration

| Element No. | Modbus<br>Address | Element Name                        | Default<br>Value | Range     | BG | TS3 | EM3 | Description                                                                                                    |
|-------------|-------------------|-------------------------------------|------------------|-----------|----|-----|-----|----------------------------------------------------------------------------------------------------|
| 5           | 40506             | MID Peak AM Hours                   | 1792             | 0<br>4095 | •  | •   | •   | This bit map selects any AM hours that are designated as MID Peak. Example: The hours from 8 AM to 11AM is designated as bit 8 through bit 10 = 1792d.  Bit0= 12 AM1 AM  Bit1= 1 AM2 AM  Bit2= 2 AM3 AM Bit1= 11AM12 PM  Default is 8 AM11 AM                                                                                                    |
| 6           | 40507             | MID Peak PM Hours                   | 120              | 0<br>4095 | •  | •   | •   | This bit map selects any PM hours that are designated as MID Peak. Example: The hours from 3 PM to 7 PM is designated as bit 3 through bit 6 = 120d. Bit0= 12 PM1 PM Bit1= 1 PM2 PM Bit2= 2 PM3 PM Bit11= 11PM12 AM Default is 3 PM7 PM                                                                                                    |
| 7           | 40508             | ON Peak AM Hours                    | 2048             | 0<br>4095 | •  | •   | •   | This bit map selects any AM hours that are designated as ON Peak. Example: The hours from 11AM to 12 PM is designated as bit 11 = 2048d.  Bit0= 12 AM1 AM Bit1= 1 AM2 AM Bit2= 2 AM3 AM Bit11= 11AM12 PM Default is 11AM                                                                                                    |
| 8           | 40509             | ON Peak PM hours                    | 7                | 04095     | •  | •   | •   | This bit map selects any PM hours that are designated as ON Peak. Example: The hours from 12 PM to 3 PM is designated as bit 0 through bit 2 = 7d  Bit0=12 PM1 PM  Bit1=1 PM2 PM  Bit2=2 PM3 PM   Bit11=11PM12 AM  Default is 12 PM3 PM                                                                                                    |
| 9           | 40510             | Load Factor log Auto<br>Log Setting | 31               | 031       |    |     | •   | Automatically stores the current peak, average, and load factor results as a record in the non-volatile load factor log and resets the log at the specified day of the month.  0 = Disables the auto clear feature.  1 = Store and clear the table on the 1st day of each month.  2 = 2nd Day  3 = 3rd day  2931 = Store and clear table at the last day of the month. |

### Table 38 - Log Configuration

| Element No. | Modbus<br>Address | Element Name | Default<br>Value | Range | BG | TS3 | EM3 | Description              |
|-------------|-------------------|--------------|------------------|-------|----|-----|-----|--------------------------|
| 10          | 40511             | Reserved     | 0                | 0     | •  | •   | •   | Reserved for future use. |
| 11          | 40512             | Reserved     | 0                | 0     | •  | •   | •   | Reserved for future use. |

# **Command Table**

Table 39 - Table Properties

| CSP File No.    | F16   |
|-----------------|-------|
| CIP Instance    | 9     |
| No. of Elements | 22    |
| No. of Words    | 44    |
| Data Type       | Float |
| Data Access     | Write |

**Table 40 - Command Table** 

| Element No. | Modbus<br>Address | Element Name   | Default<br>Value | Range | BG | 153 | EM3 | Description                                                                                                    |
|-------------|-------------------|----------------|------------------|-------|----|-----|-----|----------------------------------------------------------------------------------------------------|
| 0           | 40601-2           | Table Password | 0                | 09999 | •  | •   | •   | When the applicable security (web or explicit message) is disabled, this parameter allows the input data from the source to be accepted. If the applicable security is enabled, this parameter is ignored. Returns -1 on a read.                                                                                       |
| 1           | 40603-4           | Command Word 1 | 0                | 032   | •  | •   | •   | These commands can be sent to the power monitor. When using the optional elements the command table must be sent complete with all elements present. If the single password table is used to gain access to configuration items then the command can be sent alone without optional settings. The command options are: |
|             |                   |                |                  |       | •  | •   | •   | 0 = No Action                                                                                                    |
|             |                   |                |                  |       | •  | •   | •   | 1 = Set kWh Register                                                                                                    |
|             |                   |                |                  |       | •  | •   | •   | 2 = Set kVARh Register                                                                                                    |
|             |                   |                |                  |       | •  | •   | •   | 3 = Set kVAh Register                                                                                                    |
|             |                   |                |                  |       | •  | •   | •   | 4 = Clear All Energy Registers                                                                                                    |
|             |                   |                |                  |       |    | •   | •   | 5 = Set Status 1 Count                                                                                                    |
|             |                   |                |                  |       |    | •   | •   | 6 = Set Status 2 Count                                                                                                    |
|             |                   |                |                  |       | •  | •   | •   | 7 = Clear Energy Log                                                                                                    |
|             |                   |                |                  |       |    | •   | •   | 8 = Force KYZ Output On                                                                                                    |
|             |                   |                |                  |       |    | •   | •   | 9 = Force KYZ Output Off                                                                                                    |
|             |                   |                |                  |       |    | •   | •   | 10 = Remove Force from KYZ                                                                                                    |
|             |                   |                |                  |       | •  | •   | •   | 11 = Restore Factory Defaults                                                                                                    |
|             |                   |                |                  |       | •  |     |     | 12 = Perform Wiring Diagnostics                                                                                                    |
|             |                   |                |                  |       | •  |     |     | 13 = Reset power monitor System                                                                                                    |
|             |                   |                |                  |       | •  | •   | •   | 1432 = Reserved If a command is received that is not supported by your catalog number the command is ignored.                                                                                                    |

**Table 40 - Command Table** 

| Element No. | Modbus<br>Address | Element Name                             | Default<br>Value | Range                                        | BG | 153 | EM3 | Description                                                                                                    |
|-------------|-------------------|------------------------------------------|------------------|----------------------------------------------|----|-----|-----|----------------------------------------------------------------------------------------------------|
| 2           | 40605-6           | Command Word 2                           | 0                | 032                                          | •  |     |     | 0 = No Action                                                                                                    |
|             |                   |                                          |                  |                                              | •  |     |     | 1 = Clear Min/Max Records                                                                                                    |
|             |                   |                                          |                  |                                              |    |     |     | 2 = Store and clear current Load Factor Record                                                                                                    |
|             |                   |                                          |                  |                                              |    |     |     | 3 = Clear Load Factor Log                                                                                                    |
|             |                   |                                          |                  |                                              | •  | •   |     | 4 = Store and clear current TOU Record                                                                                                    |
|             |                   |                                          |                  |                                              | •  |     |     | 5 = Clear TOU Log                                                                                                    |
|             |                   |                                          |                  |                                              |    |     |     | 6 = Clear Error Log command                                                                                                    |
|             |                   |                                          |                  |                                              | •  | •   |     | 7 = Troubleshooting Mode Enable                                                                                                    |
|             |                   |                                          |                  |                                              | •  | •   |     | 8 = Log Off                                                                                                    |
|             |                   |                                          |                  |                                              | •  | •   | •   | 932 = Reserved.  If a command is received that is not supported by your catalog number the command is ignored.                                                                                                    |
| 3           | 40607-8           | Clear Single Min/Max<br>Records          | 0                | 035 (EM3)<br>031 (TS3)<br>0 or 1631<br>(BC3) | •  | •   | •   | When setting the Min/Max Clear bit this value can be sent to specify a single parameter. If clearing all values this is not required.  0 = Clear All Parameters 1 = Clear the 1st Min/Max Record 2 = Clear the 2nd Min/Max Record |
| 4           | 40.000 10         | C . 16 . H                               |                  |                                              |    |     |     | 35 = Clear the 35th Min/Max Record                                                                                                    |
| 4           | 40609-10          | Status 1 Count x M<br>Register Set Value | 0                | 0<br>9,999,999                               |    | •   | •   | Status 1 Count Register Start Value x 1,000,000                                                                                                    |
| 5           | 40611-12          | Status 1 Count X 1<br>Register Set Value | 0                | 0<br>999,999                                 |    | •   | •   | Status 1 Count Register Start Value x 1                                                                                                    |
| 6           | 40613-14          | Status 2 Count x M<br>Register Set Value | 0                | 0<br>9,999,999                               |    | •   | •   | Status 2 Count Register Start Value x 1,000,000                                                                                                    |
| 7           | 40615-16          | Status 2 Count X 1<br>Register Set Value | 0                | 0<br>999,999                                 |    | •   | •   | Status 2 Count Register Start Value x 1                                                                                                    |
| 8           | 40617-18          | GWh Fwd Register<br>Set Value            | 0                | 0<br>9,999,999                               | •  | •   | •   | Sets the GWh Fwd Register to the desired Value                                                                                                    |
| 9           | 40619-20          | kWh Fwd Register Set<br>Value            | 0                | 0<br>999,999                                 | •  | •   | •   | Sets the kWh Fwd Register to the desired Value                                                                                                    |
| 10          | 40621-22          | GWh Rev Register Set<br>Value            | 0                | 0<br>9,999,999                               | •  | •   | •   | Sets the GWh Rev Register to the desired Value                                                                                                    |
| 11          | 40623-24          | kWh Rev Register Set<br>Value            | 0                | 0<br>999,999                                 | •  | •   | •   | Sets the kWh Rev Register to the desired Value                                                                                                    |
| 12          | 40625-26          | GVARh Fwd Register<br>Set Value          | 0                | 0<br>9,999,999                               | •  | •   | •   | Sets the GVARh Fwd Register to the desired Value                                                                                                    |
| 13          | 40627-28          | kVARh Fwd Register<br>Set Value          | 0                | 0<br>999,999                                 | •  | •   | •   | Sets the kVARh Fwd Register to the desired Value                                                                                                    |
| 14          | 40629-30          | GVARh Rev Register<br>Set Value          | 0                | 0<br>9,999,999                               | •  | •   | •   | Sets the GVARh Rev Register to the desired Value                                                                                                    |
| 15          | 40631-32          | kVARh Rev Register<br>Set Value          | 0                | 0<br>999,999                                 | •  | •   | •   | Sets the kVARh Rev Register to the desired Value                                                                                                    |
| 16          | 40633-34          | GVAh Register Set<br>Value               | 0                | 0<br>9,999,999                               | •  | •   | •   | Sets the GVAh Register to the desired Value                                                                                                    |
| 17          | 40635-36          | kVAh Register Set<br>Value               | 0                | 0<br>999,999                                 | •  | •   | •   | Sets the kVAh Register to the desired Value                                                                                                    |

#### **Table 40 - Command Table**

| Element No. | Modbus<br>Address | Element Name                     | Default<br>Value | Range | BG | TS3 | EM3 | Description                                                        |
|-------------|-------------------|----------------------------------|------------------|-------|----|-----|-----|--------------------------------------------------------------------|
| 18          | 40637-38          | Troubleshooting<br>Mode Password | 0                | 0     | •  | •   | •   | Password for Troubleshooting Mode provided by Rockwell Automation. |
| 19          | 40639-40          | Reserved                         | 0                | 0     | •  | •   | •   | Reserved for future use.                                           |
| 20          | 40641-42          | Reserved                         | 0                | 0     | •  | •   | •   | Reserved for future use.                                           |
| 21          | 40643-44          | Reserved                         | 0                | 0     | •  | •   | •   | Reserved for future use.                                           |

# **Log Request Table**

Table 41 - Table Properties

| CSP File No.    | N17        |  |  |
|-----------------|------------|--|--|
| CIP Instance    | 10         |  |  |
| No. of Elements | 11         |  |  |
| No. of Words    | 11         |  |  |
| Data Type       | Integer    |  |  |
| Data Access     | Read/Write |  |  |

Table 42 - Log Request Table

| Element<br>No. | Modbus<br>Address | Element Name                         | Default<br>Value | Range                                        | BG | TS3 | EM3 | Description                                                                                                    |
|----------------|-------------------|--------------------------------------|------------------|----------------------------------------------|----|-----|-----|----------------------------------------------------------------------------------------------------|
| 0              | 40701             | Selected Log                         | 0                | 09                                           | •  | •   |     | Selects the log that information is returned from. Once a single request has been made, the auto return feature brings back successive records each time the log is read. Some logs support individual record requests. IMPORTANT: If your catalog number does not support the requested log item, the power monitor ignores the request. |
|                |                   |                                      |                  |                                              | •  | •   | •   | 0 = No Log Selected                                                                                                    |
|                |                   |                                      |                  |                                              | •  | •   | •   | 1 = Unit Status Log                                                                                                    |
|                |                   |                                      |                  |                                              | •  | •   | •   | 2 = Min/Max Log                                                                                                    |
|                |                   |                                      |                  |                                              | •  | •   | •   | 3 = Energy Log                                                                                                    |
|                |                   |                                      |                  |                                              |    |     | •   | 4 = Load Factor Log                                                                                                    |
|                |                   |                                      |                  |                                              | •  | •   | •   | 5 = Time of Use Log kWh                                                                                                    |
|                |                   |                                      |                  |                                              | •  | •   | •   | 6 = Time of Use Log kVARh                                                                                                    |
|                |                   |                                      |                  |                                              | •  | •   | •   | 7 = Time of Use Log kVAh                                                                                                    |
|                |                   |                                      |                  |                                              | •  | •   | •   | 8 = Internal Error Log                                                                                                    |
|                |                   |                                      |                  |                                              |    |     | •   | 9 = Alarm Log                                                                                                    |
| 1              | 40702             | Chronology of Auto<br>Return Data    | 1                | 01                                           | •  | •   | •   | The date chronology of the returned records.  0 = Reverse direction  1 = Forward direction                                                                                                    |
| 2              | 40703             | The Min/Max record<br>to be returned | 0                | 035 (EM3)<br>031 (TS3)<br>0 or 1631<br>(BC3) | •  | •   | •   | Selects the Min/Max record number to be returned. See the table for Min/Max record list.  0 = Use incremental return and the chronology selected.                                                                                                    |
| 3              | 40704             | Number of Unit<br>Status Records     | -                | 150                                          | •  | •   |     | On a read of this table the value of this parameter is the number of Unit Status Records available. This log is only returned using the incremental return method.                                                                                                    |
| 4              | 40705             | Number of Energy<br>Log Records      | -                | 0<br>17,280                                  | •  | •   | •   | On a read of this table the value of this parameter is the number of Energy Log Records available.                                                                                                    |

#### Table 42 - Log Request Table

| Element | Modbus  | Element Name                                    | Default | Range |    |     |     | Description                                                                                                    |
|---------|---------|-------------------------------------------------|---------|-------|----|-----|-----|----------------------------------------------------------------------------------------------------|
| No.     | Address |                                                 | Value   |       | BG | 153 | EM3 |                                                                                                    |
| 5       | 40706   | Number of Time of<br>Use Log Records            | -       | 113   |    |     |     | On a read of this table the value of this parameter is the number of Time of Use Log Records available. One is the current record being updated before logging. |
| 6       | 40707   | Number of Load<br>Factor Log Records            | -       | 113   |    |     | •   | On a read of this table the value of this parameter is the number of Load Factor Log Records available. One is the current record being updated before logging. |
| 7       | 40708   | Load Factor or TOU<br>Record to be<br>Returned. | -       | 013   | •  | •   | •   | Selects the Load Factor or TOU record number to be returned.  0 = Use incremental return and the chronology selected 1 through 13 selects an individual record. |
| 8       | 40709   | Internal Error Log<br>Records                   | -       | 120   | •  | •   | •   | On a read of this table the value of this parameter is the number of Internal Error Log Records available.                                                      |
| 9       | 40710   | Alarm Log Records                               | -       | 150   |    |     | •   | On a read of this table the value of this parameter is the number of Alarm Log Records available.                                                               |
| 10      | 40711   | Reserved                                        | 0       | 0     | •  | •   | •   | Reserved for future use.                                                                                                    |

### **Controller Interface Table**

**Table 43 - Table Properties** 

| CSP File No.    | N18      |
|-----------------|----------|
| CIP Instance    | 11       |
| Applies to      | EM3 only |
| No. of Elements | 8        |
| No. of Words    | 8        |
| Data Type       | Integer  |
| Data Access     | Write    |

**Table 44 - Controller Interface Table** 

| Element No. | Modbus<br>Address | Element Name               | Default<br>Value | Range | Description                                                                                                    |  |  |
|-------------|-------------------|----------------------------|------------------|-------|----------------------------------------------------------------------------------------------------|--|--|
| 0           | 40801             | Table Password             | 0                | 09999 | When the applicable security (web or explicit message) is disabled, this parameter allows the input data from the source to be accepted. If the applicable security is enabled, this parameter is ignored. Returns -1 on a read.                                                                                                    |  |  |
| 1           | 40802             | Controller Command<br>Word | 0                | 01    | Bit 0 = When this bit is written to the power monitor it signals the end of the demand period. The power monitor resets the bit to 0 and sends the end of demand broadcast to all of the slaves configured for the master/slave demand system. The power monitor must be configured as a Master for external demand pulse input.  Bit 115 = Reserved |  |  |
| 2           | 40803             | Reserved                   | 0                | 0     | Reserved for future use.                                                                                                    |  |  |
| 3           | 40804             | Reserved                   | 0                | 0     | Reserved for future use.                                                                                                    |  |  |
| 4           | 40805             | Reserved                   | 0                | 0     | Reserved for future use.                                                                                                    |  |  |
| 5           | 40806             | Reserved                   | 0                | 0     | Reserved for future use.                                                                                                    |  |  |
| 6           | 40807             | Reserved                   | 0                | 0     | Reserved for future use.                                                                                                    |  |  |
| 7           | 40808             | Reserved                   | 0                | 0     | Reserved for future use.                                                                                                    |  |  |

### **Discrete Results**

Table 45 - Table Properties

| CSP File No.    | N19        |
|-----------------|------------|
| CIP Instance    | 12         |
| Applies to      | All models |
| No. of Elements | 6          |
| No. of Words    | 6          |
| Data Type       | Integer    |
| Data Access     | Read       |

**Table 46 - Discrete Results** 

| Element<br>No.   | Modbus<br>Address | Element Name        | Range | Description                                                                                                    |
|------------------|-------------------|---------------------|-------|----------------------------------------------------------------------------------------------------|
| 0 <sup>(1)</sup> | 30001             | Status Input States | 03    | Indicates the current states of the status input. Bit 0 = Status 1 activated Bit 1 = Status 2 activated Bit 215 = Reserved                                              |
| 1 <sup>(2)</sup> | 30002             | Output Word         | 031   | Bit 0 = KYZ relay actuated Bit 1 = KYZ output forced on Bit 2 = KYZ output forced off Bit 3 = External demand pulse timeout Bit 4 = Terminal Locked Bit 5 15 = Reserved |
| 2                | 30003             | Reserved            | 0     | Reserved for future use.                                                                                                    |
| 3                | 30004             | Reserved            | 0     | Reserved for future use.                                                                                                    |
| 4                | 30005             | Reserved            | 0     | Reserved for future use.                                                                                                    |
| 5                | 30006             | Reserved            | 0     | Reserved for future use.                                                                                                    |

<sup>(1)</sup> Element 0 is not available for BC3.

<sup>(2)</sup> Only Bit 4 supported on BC3 model.

# **Wiring Diagnostics Results**

Table 47 - Table Properties

| CSP File No.    | F20   |
|-----------------|-------|
| CIP Instance    | 13    |
| No. of Elements | 21    |
| No. of Words    | 42    |
| Data Type       | Float |
| Data Access     | Read  |

### **Table 48 - Wiring Diagnostics Results**

| Element | Modbus  | Element Name           | Units | Range |    |            |     | Description                                                                                                    |
|---------|---------|------------------------|-------|-------|----|------------|-----|----------------------------------------------------------------------------------------------------|
| No.     | Address |                        |       |       | ВЗ | <b>TS3</b> | EW3 |                                                                                                    |
| 0       | 30101-2 | Wiring Status          |       | 05    | •  | •          | •   | This is the overall status of the wiring diagnostic test.  0 = Pass 1 = Failed 2 = Input Level Low 3 = Disabled 4 = Waiting Command 5 = Out of range                                                                                       |
| 1       | 30103-4 | Voltage Input Missing  |       | -1123 | •  | •          | •   | Reports on all three phases1 = Test not run. 0 = Test passed. 1 = Phase 1 missing 2 = Phase 2 missing 3 = Phase 3 missing 12 = Phase 1 and 2 missing 13 = Phase 1 and 3 missing 23 = Phase 2 and 3 missing 23 = All phases missing         |
| 2       | 30105-6 | Voltage Input Inverted |       | -1123 | ٠  | •          | •   | Reports on all three phases1 = Test not run. 0 = Test passed. 1 = Phase 1 inverted 2 = Phase 2 inverted 3 = Phase 3 inverted 12 = Phase 1 and 2 inverted 13 = Phase 1 and 3 inverted 23 = Phase 2 and 3 inverted 123 = All phases inverted |
| 3       | 30107-8 | Current Input Missing  |       | -1123 | ٠  | •          | •   | Reports on all three phases1 = Test not run. 0 = Test passed. 1 = Phase 1 missing 2 = Phase 2 missing 3 = Phase 3 missing 12 = Phase 1 and 2 missing 13 = Phase 1 and 3 missing 23 = Phase 2 and 3 missing 23 = All phases missing         |

**Table 48 - Wiring Diagnostics Results** 

| Element<br>No. | Modbus<br>Address | Element Name                           | Units   | Range      |    |            |     | Description                                                                                                    |
|----------------|-------------------|----------------------------------------|---------|------------|----|------------|-----|----------------------------------------------------------------------------------------------------|
| 110.           | Addiess           |                                        |         |            | 83 | <b>TS3</b> | EW3 |                                                                                                    |
| 4              | 30109-10          | Current Input Inverted                 |         | -1123      | •  | •          | •   | Reports on all three phases1 = Test not run. 0 = Test passed. 1 = Phase 1 inverted 2 = Phase 2 inverted 3 = Phase 3 inverted 12 = Phase 1 and 2 inverted 13 = Phase 1 and 3 inverted 23 = Phase 2 and 3 inverted 123 = All phases inverted |
| 5              | 30111-12          | Voltage Rotation                       |         | -1132      | •  | •          | •   | Reports on all three phases. The reported sequence represents each phase. Example: 123 = Phase 1 then phase 2 then phase 3 -1 = Test not run 4 = Invalid rotation 1132 designating phase and rotation.                                     |
| 6              | 30113-14          | Current Rotation                       |         | -1321      | •  | ٠          | ٠   | Reports on all three phases. The reported sequence represents each phase. Example: 123 = Phase 1 then phase 2 then phase 3 -1 = Test not run 4 = Invalid rotation 1321 designating phase and rotation.                                     |
| 7              | 30115-16          | Voltage Phase 1 Angle<br>(degrees)     | Degrees | 0359.99    | •  | •          | •   | Shows the present phase angle of this channel. Always is 0 degrees for voltage phase 1.                                                                                                    |
| 8              | 30117-18          | Voltage Phase 1<br>Magnitude (volts)   | Volts   | 09,999,999 |    | •          | •   | Shows the present magnitude of this phase.                                                                                                    |
| 9              | 30119-20          | Voltage Phase 2 Angle<br>(degrees)     | Degrees | 0359.99    | •  | •          | •   | Shows the present phase angle of this channel.                                                                                                    |
| 10             | 30121-22          | Voltage Phase 2<br>Magnitude (volts)   | Volts   | 09,999,999 |    | •          | •   | Shows the present magnitude of this phase.                                                                                                    |
| 11             | 30123-24          | Voltage Phase 3 Angle<br>(degrees)     | Degrees | 0359.99    | •  | •          | •   | Shows the present phase angle of this channel.                                                                                                    |
| 12             | 30125-26          | Voltage Phase 3<br>Magnitude (volts)   | Volts   | 09,999,999 |    | •          | •   | Shows the present magnitude of this phase.                                                                                                    |
| 13             | 30127-28          | Current Phase 1 Angle (degrees)        | Degrees | 0359.99    | •  | •          | •   | Shows the present phase angle of this channel.                                                                                                    |
| 14             | 30129-30          | Current Phase 1<br>Magnitude (amperes) | Amperes | 09,999,999 |    | •          | •   | Shows the present magnitude of this phase.                                                                                                    |
| 15             | 30131-32          | Current Phase 2 Angle (degrees)        | Degrees | 0359.99    | •  | •          | •   | Shows the present phase angle of this channel.                                                                                                    |
| 16             | 30133-34          | Current Phase 2<br>Magnitude (amperes) | Amperes | 09,999,999 |    | •          | •   | Shows the present magnitude of this phase.                                                                                                    |
| 17             | 30135-36          | Current Phase 3 Angle (degrees)        | Degrees | 0359.99    | •  | •          | •   | Shows the present phase angle of this channel.                                                                                                    |
| 18             | 30137-38          | Current Phase 3<br>Magnitude (amperes) | Amperes | 09,999,999 |    | •          | •   | Shows the present magnitude of this phase.                                                                                                    |
| 19             | 30139-40          | Degrees out of range                   |         | 0360       | •  | •          | •   | When Status = 5, how many degrees out of range.                                                                                                    |
| 20             | 30141-42          | Reserved                               |         | 0          | •  | •          | •   | Reserved for future use                                                                                                    |

# **Volts Amps Frequency Results**

Table 49 - Table Properties

| CSP File No.    | F21   |
|-----------------|-------|
| CIP Instance    | 14    |
| No. of Elements | 16    |
| No. of Words    | 32    |
| Data Type       | Float |
| Data Access     | Read  |

**Table 50 - Volts Amps Frequency Results** 

| Element No. | Modbus   | Element Name              | Range          |    |     |     | Description                                        |
|-------------|----------|---------------------------|----------------|----|-----|-----|----------------------------------------------------|
|             | Address  |                           |                | BG | 133 | EM3 |                                                    |
| 0           | 30201-2  | L1 Current                | 0.0009,999,999 |    | •   | •   | Phase 1 scaled RMS Current                         |
| 1           | 30203-4  | L2 Current                | 0.0009,999,999 |    |     | •   | Phase 2 scaled RMS Current                         |
| 2           | 30205-6  | L3 Current                | 0.0009,999,999 |    |     | •   | Phase 3 scaled RMS Current                         |
| 3           | 30207-8  | Average Current           | 0.0009,999,999 |    | •   | •   | Average RMS Current                                |
| 4           | 30209-10 | L1-N Volts                | 0.0009,999,999 |    |     | •   | Phase 1 scaled RMS Voltage                         |
| 5           | 30211-12 | L2-N Volts                | 0.0009,999,999 |    |     | •   | Phase 2 scaled RMS Voltage                         |
| 6           | 30213-14 | L3-N Volts                | 0.0009,999,999 |    | •   | •   | Phase 3 scaled RMS Voltage                         |
| 7           | 30215-16 | Average L-N Volts         | 0.0009,999,999 |    | •   | •   | Averaged RMS Voltage                               |
| 8           | 30217-18 | L1-L2 Volts               | 0.0009,999,999 |    |     | •   | Line 1 to Line 2 Volts                             |
| 9           | 30219-20 | L2-L3 Volts               | 0.0009,999,999 |    | •   | •   | Line 2 to Line 3 Volts                             |
| 10          | 30221-22 | L3-L1 Volts               | 0.0009,999,999 |    |     | •   | Line 3 to Line 1 Volts                             |
| 11          | 30223-24 | Average L-L Volts         | 0.0009,999,999 |    | •   | •   | Average Line to Line Volts                         |
| 12          | 30225-26 | Frequency                 | 40.0 Hz70.0 Hz |    | •   | •   | Last frequency reading.                            |
| 13          | 30227-28 | Percent Current Unbalance | 0.0100.0       |    | •   |     | Percent maximum deviation from Ave. / Ave.         |
| 14          | 30229-30 | Percent Voltage Unbalance | 0.0100.0       |    | •   |     | Percent Maximum deviation from Ave. / Ave.         |
| 15          | 30231-32 | Metering Iteration        | 09,999,999     |    | •   | •   | Increments by 1 for each new metering calculation. |

#### **Power Results**

Table 51 - Table Properties

| CSP File No.    | F22   |
|-----------------|-------|
| CIP Instance    | 15    |
| No. of Elements | 17    |
| No. of Words    | 34    |
| Data Type       | Float |
| Data Access     | Read  |

Table 52 - Power Results

| Element<br>No. | Modbus<br>Address | Element Name                 | Range            | 3   | _   | 3   | Description                                                                                         |
|----------------|-------------------|------------------------------|------------------|-----|-----|-----|----------------------------------------------------------------------------------------------------|
| 110.           | Addiess           |                              |                  | BC3 | TS3 | EM3 |                                                                                                    |
| 0              | 30301-2           | L1 True Power Factor         | -100.0+100.0     | •   | •   | •   | Percent ratio between power and apparent power. The value is signed to (+) leading and (-) lagging. |
| 1              | 30303-4           | L2 True Power Factor         | -100.0+100.0     | •   | •   | •   | s signed to (+) reading and (-) ragging.                                                            |
| 2              | 30305-6           | L3 True Power Factor         | -100.0+100.0     | •   | •   | •   |                                                                                                    |
| 3              | 30307-8           | 3 Phase True Power<br>Factor | -100.0+100.0     | •   | •   | •   |                                                                                                    |
| 4              | 30309-10          | L1 kW                        | ± 0.0009,999,999 | •   | •   | •   | Line 1 kW                                                                                           |
| 5              | 30311-12          | L2 kW                        | ± 0.0009,999,999 | •   | •   | •   | Line 2 kW                                                                                           |
| 6              | 30313-14          | L3 kW                        | ± 0.0009,999,999 | •   | •   | •   | Line 3 kW                                                                                           |
| 7              | 30315-16          | Total kW                     | ± 0.0009,999,999 | •   | •   | •   | Total kW                                                                                            |
| 8              | 30317-18          | L1 kVAR                      | ± 0.0009,999,999 | •   | •   | •   | Line 1 kVAR                                                                                         |
| 9              | 30319-20          | L2 kVAR                      | ± 0.0009,999,999 | •   | •   | •   | Line 2 kVAR                                                                                         |
| 10             | 30321-22          | L3 kVAR                      | ± 0.0009,999,999 | •   | •   | •   | Line 3 kVAR                                                                                         |
| 11             | 30323-24          | Total kVAR                   | ± 0.0009,999,999 | •   | •   | •   | Total kVAR                                                                                          |
| 12             | 30325-26          | L1 kVA                       | 0.0009,999,999   | •   | •   | •   | Line 1 kVA                                                                                          |
| 13             | 30327-28          | L2 kVA                       | 0.0009,999,999   | •   | •   | •   | Line 2 kVA                                                                                          |
| 14             | 30329-30          | L3 kVA                       | 0.0009,999,999   | •   | •   | •   | Line 3 kVA                                                                                          |
| 15             | 30331-32          | Total kVA                    | 0.0009,999,999   | •   | •   | •   | Total kVA                                                                                           |
| 16             | 30333-34          | Metering Iteration           | 09,999,999       | •   | •   | •   | Increments by 1 for each new metering calculation.                                                  |

**IMPORTANT** Only total power values are returned in delta wiring modes. Zeroes are returned for individual phase values.

# **Energy Results**

Table 53 - Table Properties

| CSP File No.    | F23   |
|-----------------|-------|
| CIP Instance    | 16    |
| No. of Elements | 19    |
| No. of Words    | 38    |
| Data Type       | Float |
| Data Access     | Read  |

Table 54 - Energy Results

| Element | Modbus   | Element Name       | Range          |    |     |     | Description                                        |
|---------|----------|--------------------|----------------|----|-----|-----|----------------------------------------------------|
| No.     | Address  |                    |                | BG | TS3 | EM3 |                                                    |
| 0       | 30401-2  | Status 1 Count xM  | 09,999,999     |    | •   | •   | Status 1 Count times 1,000,000                     |
| 1       | 30403-4  | Status 1 Count x1  | 0999,999       |    | •   | •   | Status 1 count times 1                             |
| 2       | 30405-6  | Status 2 Count xM  | 09,999,999     |    | •   | •   | Status 2 Count times 1,000,000                     |
| 3       | 30407-8  | Status 2 Count x1  | 0999,999       |    | •   | •   | Status 2 count times 1                             |
| 4       | 30409-10 | GWh Fwd            | 09,999,999     | •  | •   | •   | Forward gigawatt hours                             |
| 5       | 30411-12 | kWh Fwd            | 0.000999,999   | •  | •   | •   | Forward kilowatt hours                             |
| 6       | 30413-14 | GWh Rev.           | 09,999,999     | •  | •   | •   | Reverse gigawatt hours                             |
| 7       | 30415-16 | kWh Rev.           | 0.000999.999   | •  |     | •   | Reverse kilowatt hours                             |
| 8       | 30417-18 | GWh Net            | ±09,999,999    | •  | •   | •   | Net gigawatt hours                                 |
| 9       | 30419-20 | kWh Net            | ± 0.000999,999 | •  |     | •   | Net kilowatt hours                                 |
| 10      | 30421-22 | GVARH Fwd          | 09,999,999     | •  | •   |     | Forward gigaVAR hours                              |
| 11      | 30423-24 | kVARh Fwd          | 0.000999,999   | •  | •   | •   | Forward kiloVAR hours                              |
| 12      | 30425-26 | GVARH Rev.         | 09,999,999     | •  |     |     | Reverse gigaVAR hours                              |
| 13      | 30427-28 | kVARh Rev.         | 0.000999,999   | •  |     |     | Reverse kiloVAR hours                              |
| 14      | 30429-30 | GVARH Net          | ±09,999,999    | •  | •   | •   | Net gigaVAR hours                                  |
| 15      | 30431-32 | kVARh Net          | ± 0.000999,999 | •  |     |     | Net kiloVAR hours                                  |
| 16      | 30433-34 | GVAh Net           | 09,999,999     | •  |     |     | Net gigaVA hours                                   |
| 17      | 30435-36 | kVAh Net           | 0.000999,999   | •  |     |     | Net kiloVA hours                                   |
| 18      | 30437-38 | Metering Iteration | 09,999,999     | •  | •   | •   | Increments by 1 for each new metering calculation. |

#### **Demand Results**

Table 55 - Table Properties

| CSP File No.    | F24   |
|-----------------|-------|
| CIP Instance    | 17    |
| No. of Elements | 9     |
| No. of Words    | 18    |
| Data Type       | Float |
| Data Access     | Read  |

**Table 56 - Demand Results** 

| Element<br>No. | Modbus<br>Address | Element Name                  | Range            | BG | TS3 | EM3 | Description                                                    |
|----------------|-------------------|-------------------------------|------------------|----|-----|-----|----------------------------------------------------------------|
| 0              | 30501-2           | kW Demand                     | ± 0.0009,999,999 |    |     | •   | The average real power during the last demand period.          |
| 1              | 30503-4           | kVAR Demand                   | ± 0.0009,999,999 |    |     | •   | The average reactive power during the last demand period.      |
| 2              | 30505-6           | kVA Demand                    | 0.0009,999,999   |    |     | •   | The average apparent power during the last demand period.      |
| 3              | 30507-8           | Demand PF                     | -100.0+100.0     |    |     | •   | The average demand for PF during the last demand period.       |
| 4              | 30509-10          | Projected kW Demand           | ± 0.0009,999,999 |    |     | •   | The projected total real power for the current period.         |
| 5              | 30511-12          | Projected kVAR Demand         | ± 0.0009,999,999 |    |     | •   | The projected total reactive power for the current period.     |
| 6              | 30513-14          | Projected kVA Demand          | 0.0009,999,999   |    |     | •   | The projected total apparent power for the current period.     |
| 7              | 30515-16          | Elapsed Demand Period<br>Time | 0.0099.99        |    |     | •   | The amount of time that has elapsed during the current period. |
| 8              | 30517-18          | Metering Iteration            | 09,999,999       |    |     | •   | Increments by 1 for each new metering calculation.             |

# **Unit Status Log Results**

Table 57 - Table Properties

| CSP File No.    | N25        |
|-----------------|------------|
| CIP Instance    | 18         |
| Applies to      | All models |
| No. of Elements | 13         |
| No. of Words    | 13         |
| Data Type       | Integer    |
| Data Access     | Read       |

#### Table 58 - Unit Status Log Results

| Element No. | Modbus<br>Address | Element Name                      | Range | Description                                                     |
|-------------|-------------------|-----------------------------------|-------|-----------------------------------------------------------------|
| 0           | 30601             | Status Record Internal Identifier | 150   | Used to verify record sequence when returning multiple records. |
| 1           | 30602             | Timestamp Year of record          | -     | The year when the record was recorded.                          |
| 2           | 30603             | Timestamp Month/Day               | -     | The month and day when the record was recorded.                 |
| 3           | 30604             | Timestamp Hour/Minute             | -     | The hour and minute when the record was recorded.               |
| 4           | 30605             | Timestamp Seconds/Hundredths      | -     | The seconds and hundredths when the record was recorded.        |
| 5           | 30606             | Status Event Type                 | 0512  | Indicates the type of status event that has occurred.           |
| 6           | 30607             | General Code                      | 04096 | Indicates general information about the status event.           |
| 7           | 30608             | Information Code                  | 0256  | Indicates specific information about the status event.          |
| 8           | 30609             | Reserved                          | 0     | Reserved for future use.                                        |
| 9           | 30610             | Reserved                          | 0     | Reserved for future use.                                        |
| 10          | 30611             | Reserved                          | 0     | Reserved for future use.                                        |
| 11          | 30612             | Reserved                          | 0     | Reserved for future use.                                        |
| 12          | 30613             | Reserved                          | 0     | Reserved for future use.                                        |

**Table 59 - Unit Status Log Codes** 

| Status Event Type<br>(Decimal) | Event # | General Code (Decimal) | Code # | Information Code (Decimal)          | BG | TS3 | EM3 | Code<br># |
|--------------------------------|---------|------------------------|--------|-------------------------------------|----|-----|-----|-----------|
| Self Test Status               | 1       | Pass                   | 0      |                                     | •  | •   | •   |           |
|                                |         | Flash Memory           | 1      | Overall Status                      | •  |     |     | 1         |
|                                |         |                        |        | Boot Code Checksum                  | •  |     | •   | 2         |
|                                |         |                        |        | Application Code Checksum           | •  | •   | •   | 4         |
|                                |         |                        |        | Calibration Data CRC                |    |     |     | 8         |
|                                |         |                        |        | No Calibration Data                 |    |     |     | 16        |
|                                |         |                        |        | Wrong Application FRN               | •  | •   | •   | 32        |
|                                |         |                        |        | Invalid Model Type                  | •  |     |     | 64        |
|                                |         |                        |        | WIN Mismatch                        |    |     |     | 128       |
|                                |         |                        |        | Missing Upgrade Block               |    |     |     | 256       |
|                                |         | SRAM                   | 2      | Failed Read/Write Test              |    |     |     | 1         |
|                                |         | NVRAM                  | 4      | Failed Read/Write Test              |    |     |     | 1         |
|                                |         | SPI Interface          | 8      | SPI Device Not Responding           |    |     |     | 1         |
|                                |         |                        |        | SPI Interface Failed                |    |     |     | 2         |
|                                |         | Real Time Clock        | 16     | Real Time Clock Failed              |    |     |     | 1         |
|                                |         |                        |        | Real Time Clock not Set             |    |     |     | 2         |
|                                |         | Watchdog Timer         | 32     | Watchdog Time Out                   |    |     |     | 1         |
|                                |         | Metering               | 64     | Metering Status Failed              |    |     |     | 1         |
|                                |         | LCD Interface          | 128    | LCD Interface Failure               |    |     |     | 1         |
|                                |         | Serial Communication   | 256    | Serial Communication Port Failed    |    |     |     | 1         |
|                                |         | Ethernet Communication | 512    | Ethernet Communication Port Failed  |    |     |     | 1         |
|                                |         |                        |        | Modbus Stack Initialization Failed  |    |     |     | 2         |
|                                |         |                        |        | Demand Broadcast Thread Init Failed |    |     | •   | 4         |
|                                |         |                        |        | SNTP Thread Init Failed             |    |     |     | 8         |
|                                |         | Input Over Range       | 1024   | Input Over Range Voltage            |    |     |     | 1         |
|                                |         |                        |        | Input Over Range Current            |    |     | •   | 2         |
|                                |         | Voltage Phase Loss     | 2048   | Voltage Channel 1 Loss              |    | •   | •   | 1         |
|                                |         |                        |        | Voltage Channel 2 Loss              |    | •   | •   | 2         |
|                                |         |                        |        | Voltage Channel 3 Loss              |    | •   | •   | 4         |
|                                |         | Process Error          | 4096   |                                     |    | •   | •   |           |

Table 59 - Unit Status Log Codes

| Status Event Type<br>(Decimal) | Event # | General Code (Decimal)    | Code # | Information Code (Decimal)   | BG | TS3 | EM3 | Code<br># |
|--------------------------------|---------|---------------------------|--------|------------------------------|----|-----|-----|-----------|
| Configuration Changed          | 2       | Clock Set                 | 1      |                              | •  | •   |     |           |
|                                |         | Status Input Counter Set  | 2      | Status Input 1               |    | •   |     | 1         |
|                                |         |                           |        | Status Input 2               |    | •   |     | 2         |
|                                |         |                           |        | All Status Input             |    | •   |     | 4         |
|                                |         | Factory Defaults Restored | 4      |                              | •  | •   |     |           |
|                                |         | Energy Register Set       | 8      | Wh Register                  | •  | •   |     | 1         |
|                                |         |                           |        | VARh Register                | •  | •   |     | 2         |
|                                |         |                           |        | VAh Register                 | •  |     |     | 4         |
|                                |         |                           |        | All Energy Registers Cleared | •  | •   |     | 8         |
|                                |         | Terminal Locked           | 16     |                              | •  | •   |     |           |
|                                |         | Terminal Unlocked         | 32     |                              | •  | •   |     |           |
| Log Cleared or Set             | 4       | Min/Max Log Cleared       | 1      |                              | •  | •   |     |           |
|                                |         | Energy Log Cleared        | 2      |                              | •  |     |     |           |
|                                |         | LoadFactor Log Cleared    | 4      |                              |    |     |     |           |
|                                |         | TOU Log Cleared           | 8      |                              | •  |     |     |           |
| Relay/KYZ Output Forced        | 8       | KYZ Forced On             | 1      |                              |    | •   |     |           |
|                                |         | KYZ Forced Off            | 2      |                              |    |     |     |           |
| Status Input Activated         | 16      | Status Input 1            | 1      |                              |    | •   |     |           |
|                                |         | Status Input 2            | 2      |                              |    | •   |     |           |
| Status Input Deactivated       | 32      | Status Input 1            | 1      |                              |    | •   |     |           |
|                                |         | Status Input 2            | 2      |                              |    | •   |     |           |
| Energy Register Rollover       | 64      | Wh Register               | 1      |                              | •  | •   |     |           |
|                                |         | VARh Register             | 2      |                              | •  |     |     |           |
|                                |         | VAh Register              | 4      |                              | •  | •   |     |           |
|                                |         | Status Input 1 Register   | 8      |                              |    | •   |     |           |
|                                |         | Status Input 2 Register   | 16     |                              |    | •   |     |           |
| Device Power Up                | 128     |                           |        |                              | •  | •   | •   |           |
| Device Power Down              | 256     |                           |        |                              | •  | •   |     |           |
| Missed External Demand<br>Sync | 512     |                           |        |                              |    |     | •   |           |

# **Energy Log Results**

Table 60 - Table Properties

| CSP File No.    | F26   |
|-----------------|-------|
| CIP Instance    | 19    |
| No. of Elements | 21    |
| No. of Words    | 42    |
| Data Type       | Float |
| Data Access     | Read  |

Table 61 - Energy Log Results

| Element | Modbus   | Element Name                     | Range            |    |     |     | Description                                                   |  |
|---------|----------|----------------------------------|------------------|----|-----|-----|---------------------------------------------------------------|--|
| No.     | Address  |                                  |                  | 83 | 153 | EM3 |                                                               |  |
| 0       | 30701-2  | Internal Record Identifier.      |                  | •  | •   | •   | Used to verify record sequence when returning multip records. |  |
| 1       | 30703-4  | Timestamp Year of record         | -                | •  | •   | •   | The date and time when the record was recorded.               |  |
| 2       | 30705-6  | Timestamp Month/Day              | -                | •  | •   | •   | -                                                             |  |
| 3       | 30707-8  | Timestamp Hour/Minute            | -                | •  |     | •   | _                                                             |  |
| 4       | 30709-10 | Timestamp Seconds/<br>Hundredths | -                | •  | •   | •   | -                                                             |  |
| 5       | 30711-12 | Status 1 Count xM                | 09,999,999       |    | •   | •   | Status 1 Count times 1,000,000                                |  |
| 6       | 30713-14 | Status 1 Count x1                | 0999,999         |    | •   | •   | Status 1 count times 1                                        |  |
| 7       | 30715-16 | Status 2 Count xM                | 09,999,999       |    | •   | •   | Status 2 Count times 1,000,000                                |  |
| 8       | 30717-18 | Status 2 Count x1                | 0999,999         |    |     | •   | Status 2 count times 1                                        |  |
| 9       | 30719-20 | GWh Net                          | ±09,999,999      | •  | •   | •   | Net gigawatt hours                                            |  |
| 10      | 30721-22 | kWh Net                          | ± 0.000999,999   | •  |     | •   | Net kilowatt hours                                            |  |
| 11      | 30723-24 | GVARH Net                        | ±09,999,999      | •  |     | •   | Net gigaVAR hours                                             |  |
| 12      | 30725-26 | kVARh Net                        | ± 0.000999,999   | •  | •   | •   | Net kiloVAR hours                                             |  |
| 13      | 30727-28 | GVAh Net                         | 09,999,999       | •  | •   | •   | Net gigaVA hours                                              |  |
| 14      | 30729-30 | kVAh Net                         | 0.000999,999     | •  | •   | •   | Net kiloVA hours                                              |  |
| 15      | 30731-32 | kW Demand                        | ± 0.0009,999,999 |    |     | •   | The average real power during the last demand period.         |  |
| 16      | 30733-34 | kVAR Demand                      | ± 0.0009,999,999 |    |     | •   | The average reactive power during the last demand period.     |  |
| 17      | 30735-36 | kVA Demand                       | 0.0009,999,999   |    |     | •   | The average apparent power during the last demand period.     |  |
| 18      | 30737-38 | Demand PF                        | -100.0+100.0     |    |     | •   | The average demand for PF during the last demand period.      |  |
| 19      | 30739-40 | Reserved                         | 0                | •  | •   | •   | Reserved for future use.                                      |  |
| 20      | 30741-42 | Reserved                         | 0                |    |     |     | Reserved for future use.                                      |  |

#### **Write Error Status Results**

Table 62 - Table Properties

| CSP File No.    | N27        |
|-----------------|------------|
| CIP Instance    | 20         |
| Applies to      | All Models |
| No. of Elements | 3          |
| No. of Words    | 3          |
| Data Type       | Integer    |
| Data Access     | Read       |

**Table 63 - Write Error Status Results** 

| Element<br>No. | Modbus<br>Address | Element Name             | Range                       | Description                                                                                                    |
|----------------|-------------------|--------------------------|-----------------------------|----------------------------------------------------------------------------------------------------|
| 0              | 30801             | Table Number or Instance | All Write Enabled Tables    | Indicates the last table that was written.                                                                                                    |
| 1              | 30802             | Offending Element        | Length of current table - 1 | If the most recent write was successful this returns a (-1). If the write was unsuccessful this is the first rejected element in the table write.                                                                                                    |
| 2              | 30803             | Write Error Status Word  | 032767                      | Bit 0 = Configuration_Lock_On Bit 1 = Password_is_not_validated Bit 2 = Admin_Name_Or_Password_Rejected Bit 3 = Admin_Password_Active Bit 4 = Application_Name_Or_Password_Rejected Bit 5 = Application_Password_Active Bit 6 = Web_Security_Status 0: Web security disabled 1: Web security enabled Bit 7 = Application_Security_Status 0: Application_security disabled 1: Application security disabled 1: Application security enabled |

#### **Unit Run Status Results**

Table 64 - Table Properties

| CSP File No.    | N28        |
|-----------------|------------|
| CIP Instance    | 21         |
| Applies to      | All models |
| No. of Elements | 25         |
| No. of Words    | 25         |
| Data Type       | Integer    |
| Data Access     | Read       |

**Table 65 - Unit Run Status Results** 

| Element<br>No. | Modbus<br>Address | Element Name        | Range  | Description                                                                                                    |
|----------------|-------------------|---------------------|--------|----------------------------------------------------------------------------------------------------|
| 0              | 30901             | Bulletin Number     | 1408   | Always returns 1408                                                                                                    |
| 1              | 30902             | Series Letter       | 08     | Indicates the unit hardware series letter, for example.  0 = A 1 = B 8 = I                                                                                                    |
| 2              | 30903             | Catalog Device Type | 07     | The catalog number type of this device.  0 = TR1  1 = TR2  2 = EM1  3 = EM2  4 = EM3  5 = BC3  6 = TS3  7 = SP3                                                                                                    |
| 3              | 30904             | Communication Type  | 01     | The communication type of this device 0 = Serial only 1 = both serial and Ethernet                                                                                                    |
| 4              | 30905             | Application FRN     | -      | The current firmware revision                                                                                                    |
| 5              | 30906             | Boot Code FRN       | -      | The current boot code revision                                                                                                    |
| 6              | 30907             | Default Device ID   | 1247   | A semi-unique number assigned to a device at the time it is manufactured. Used for out of the box communication over DF1 and Ethernet.                                                                                                    |
| 7              | 30908             | Accuracy Class      | 03     | Indicates the revenue metering accuracy class of the power monitor as it is shipped from the factory.  0 = No Class Designation 1 = Class 1 2 = Class 0.5 3 = Class 0.2                                                                                                    |
| 8              | 30909             | Overall Status      | 016383 | O indicates normal operation. Each bit indicates a different fault condition.  Bit 0 = Flash Memory Bit 1 = SRAM Bit 2 = NVRAM Bit 3 = SPI Interface Bit 4 = Real Time Clock Bit 5 = Watchdog Timer Bit 6 = Metering Bit 7 = LCD Interface Bit 8 = Serial Communications Bit 9 = Ethernet Communications Bit 10 = Error Log Full |

**Table 65 - Unit Run Status Results** 

| Element<br>No. | Modbus<br>Address | Element Name                     | Range | Description                                                                                                    |
|----------------|-------------------|----------------------------------|-------|----------------------------------------------------------------------------------------------------|
| 9              | 30910             | Flash Memory                     | 0511  | 0 indicates normal operation. Status bits are Bit 0 = Overall status Bit 1 = Boot code checksum Bit 2 = Application code checksum Bit 3 = Calibration data CRC Bit 4 = No calibration data Bit 5 = Wrong application FRN Bit 6 = Invalid model type Bit 7 = WIN mismatch Bit 8 = missing upgrade block                                                            |
| 10             | 30911             | SRAM                             | 01    | 0 indicates normal operation. Bit 0 = Read/write test                                                                                                    |
| 11             | 30912             | NVRAM                            | 01    | 0 indicates normal operation. Bit 0 = Read/write test                                                                                                    |
| 12             | 30913             | SPI Interface                    | 01    | 0 indicates normal operation. Bit 0 = SPI device not responding                                                                                                    |
| 13             | 30914             | Real Time Clock                  | 03    | 0 indicates normal operation. Bit 0 = RTC status Bit 1 = Time Zone Set Failed                                                                                                    |
| 14             | 30915             | Watchdog Timer                   | 01    | 0 indicates normal operation. Bit 0 = Watchdog time out                                                                                                    |
| 15             | 30916             | Metering                         | 01    | 0 indicates normal operation. Bit 0 = Metering status                                                                                                    |
| 16             | 30917             | LCD Interface                    | 01    | 0 indicates normal operation. Bit 0 = LCD Interface status                                                                                                    |
| 17             | 30918             | Serial Communications            | 01    | 0 indicates normal operation. Bit 0 = Serial Interface status                                                                                                    |
| 18             | 30919             | Ethernet Communications          | 0511  | 0 indicates normal operation. Bit 0 = Ethernet Communications status Bit 1 = SNTP Server timeout status Bit 2 = Duplicate IP Address status Bit 3 = Invalid IP/Netmask address Bit 4 = Invalid gateway address Bit 5 = Invalid SNTP time server address Bit 6 = Modbus stack run status Bit 7 = Demand broadcast thread run status Bit 8 = SNTP thread run status |
| 19             | 30920             | Input Over Range                 | 03    | 0 indicates normal operation. Bit 0 = Voltage Input over range Bit 1 = Current Input over range                                                                                                    |
| 20             | 30921             | Phase Loss Detection             | 07    | 0 Indicates normal running condition. Bit 0 = Loss of phase A Bit 1 = Loss of phase B Bit 2 = Loss of phase C                                                                                                    |
| 21             | 30922             | Configuration Locked             | 01    | Reports 1 if configuration lock is applied.                                                                                                    |
| 22             | 30923             | Single Element Password Accepted | 01    | 1 indicates the single element password is verified and active                                                                                                    |
| 23             | 30924             | Error Recorded                   | 020   | Is incremented by 1 when an internal error happens                                                                                                    |
| 24             | 30925             | Troubleshooting Mode Times Left  | 030   | Remaining times for troubleshooting mode.                                                                                                    |

# Min/Max Log Results

#### Table 66 - Table Properties

| CSP File No.    | F29        |
|-----------------|------------|
| CIP Instance    | 22         |
| Applies to      | All models |
| No. of Elements | 11         |
| No. of Words    | 22         |
| Data Type       | Float      |
| Data Access     | Read       |

#### Table 67 - Min/Max Log Results

| Element<br>No. | Modbus<br>Address | Element Name                         | Range            | Description                                                                           |
|----------------|-------------------|--------------------------------------|------------------|---------------------------------------------------------------------------------------|
| 0              | 31001-2           | Parameter Being Returned             | 135              | Indicates the Parameter Number (See Min/Max Parameter List).                          |
| 1              | 31003-4           | MIN Value                            | ± 0.0009,999,999 | The minimum value recorded for parameter being returned since the last clear command. |
| 2              | 31005-6           | MAX Value                            | ± 0.0009,999,999 | The maximum value recorded for parameter being returned since the last clear command. |
| 3              | 31007-8           | Timestamp Year of MIN                |                  | The year when the MIN value was recorded.                                             |
| 4              | 31009-10          | Timestamp Month/Day of MIN           |                  | The month and day when the MIN value was recorded.                                    |
| 5              | 31011-12          | Timestamp Hour/Minute of MIN         |                  | The hour and minute when the MIN value was recorded.                                  |
| 6              | 31013-14          | Timestamp Seconds/ Hundredths of MIN |                  | The seconds and hundredths when the MIN value was recorded.                           |
| 7              | 31015-16          | Timestamp Year of MAX                |                  | The year when the MAX value was recorded.                                             |
| 8              | 31017-18          | Timestamp Month/Day of MAX           |                  | The month and day when the MAX value was recorded.                                    |
| 9              | 31019-20          | Timestamp Hour/Minute of MAX         |                  | The hour and minute when the MAX value was recorded.                                  |
| 10             | 31021-22          | Timestamp Seconds/ Hundredths of MAX |                  | The seconds and hundredths when the MAX value was recorded.                           |

Table 68 - Min/Max Parameter List

| No. | Parameter                 | BC3 | TS3 | EM3 |
|-----|---------------------------|-----|-----|-----|
| 1   | L1 Current                |     | •   | •   |
| 2   | L2 Current                |     |     | •   |
| 3   | L3 Current                |     | •   | •   |
| 4   | Average Current           |     | •   | •   |
| 5   | L1-N Volts                |     |     | •   |
| 6   | L2-N Volts                |     |     | •   |
| 7   | L3-N Volts                |     | •   | •   |
| 8   | Average L-N Volts         |     | •   | •   |
| 9   | L1-L2 Volts               |     | •   | •   |
| 10  | L2-L3 Volts               |     | •   | •   |
| 11  | L3-L1 Volts               |     | •   | •   |
| 12  | Average L-L Volts         |     | •   | •   |
| 13  | Frequency                 |     | •   | •   |
| 14  | Percent Current Unbalance |     | •   | •   |
| 15  | Percent Voltage Unbalance |     | •   | •   |
| 16  | L1 True Power Factor      | •   | •   | •   |
| 17  | L2 True Power Factor      | •   | •   | •   |
| 18  | L3 True Power Factor      | •   | •   | •   |
| 19  | 3 Phase True Power Factor | •   | •   | •   |
| 20  | L1 kW                     | •   | •   | •   |
| 21  | L2 kW                     | •   | •   | •   |
| 22  | L3 kW                     | •   | •   | •   |
| 23  | Total kW                  | •   | •   | •   |
| 24  | L1 kVAR                   | •   | •   | •   |
| 25  | L2 kVAR                   | •   | •   | •   |
| 26  | L3 kVAR                   | •   | •   | •   |
| 27  | Total kVAR                | •   | •   | •   |
| 28  | L1 kVA                    | •   | •   | •   |
| 29  | L2 kVA                    | •   | •   | •   |
| 30  | L3 kVA                    | •   | •   | •   |
| 31  | Total kVA                 | •   | •   | •   |
| 32  | kW Demand                 |     |     | •   |
| 33  | kVAR Demand               |     |     | •   |
| 34  | kVA Demand                |     |     | •   |
| 35  | PF Demand                 |     |     |     |

# **Load Factor Log Results**

Table 69 - Table Properties

| CSP File No.    | F30      |
|-----------------|----------|
| CIP Instance    | 23       |
| Applies to      | EM3 only |
| No. of Elements | 14       |
| No. of Words    | 28       |
| Data Type       | Float    |
| Data Access     | Read     |

#### Table 70 - Load Factor Log Results

| Element<br>No. | Modbus<br>Address | Element Name        | Range                | Description                                                                                                    |
|----------------|-------------------|---------------------|----------------------|----------------------------------------------------------------------------------------------------|
| 0              | 31101-2           | Record Number       | 113                  | The record number of this data.                                                                                                    |
| 1              | 31103-4           | End Date yy/mm/dd   | -                    | The date that this record was stored.                                                                                                    |
| 2              | 31105-6           | Elapsed Time        | 0.000<br>9,999,999   | Amount of time (in hours) that has elapsed since the last clear of the peak and average values. Updated at the end of each demand interval.                                                                               |
| 3              | 31107-8           | Peak Demand kW      | ± 0.0009,999,999     | The largest magnitude demand for kwatts that occurred over all of the demand intervals since the last clear command or auto-clear day.                                                                                    |
| 4              | 31109-10          | Average Demand kW   | ± 0.0009,999,999     | A running average of demand for kwatts from the end of each demand period since the last clear command or auto-clear day.                                                                                                 |
| 5              | 31111-12          | Load Factor kW      | 0100%                | Average Demand kW / Peak Demand kW. This is a demand management metric that indicates how 'spiky' (or 'level') a load is over a period of time (usually 1 month). A value approaching 100% indicates a constant load.     |
| 6              | 31113-14          | Peak Demand kVAR    | ± 0.000<br>9,999,999 | The largest magnitude demand for kVAR that occurred over all of the demand intervals since the last clear command or auto-clear day.                                                                                      |
| 7              | 31115-16          | Average Demand kVAR | ± 0.000<br>9,999,999 | A running average of demand for kVAR from the end of each demand period since the last clear command or auto-clear day.                                                                                                   |
| 8              | 31117-18          | Load Factor kVAR    | 0100%                | Average Demand kVAR / Peak Demand kVAR. This is a demand management metric that indicates how 'spiky' (or 'level') a load is over a period of time (usually 1 month). A value approaching 100% indicates a constant load. |
| 9              | 31119-20          | Peak Demand kVA     | 0.000<br>9,999,999   | The largest magnitude demand for kVA that occurred over all of the demand intervals since the last clear command or auto-clear day.                                                                                       |
| 10             | 31121-22          | Average Demand kVA  | 0.000<br>9,999,999   | A running average of demand for kVA from the end of each demand period since the last clear command or auto-clear day.                                                                                                    |
| 11             | 31123-24          | Load Factor kVA     | 0100%                | Average Demand kVA / Peak Demand kVA. This is a demand management metric that indicates how 'spiky' (or 'level') a load is over a period of time (usually 1 month). A value approaching 100% indicates a constant load.   |
| 12             | 31125-26          | Reserved            | 0                    | Reserved for Future Use                                                                                                    |
| 13             | 31127-28          | Reserved            | 0                    | Reserved for Future Use                                                                                                    |

### Time of Use Log Results - Real Energy and Demand

Table 71 - Table Properties

| CSP File No.    | F31   |
|-----------------|-------|
| CIP Instance    | 24    |
| No. of Elements | 12    |
| No. of Words    | 24    |
| Data Type       | Float |
| Data Access     | Read  |

Table 72 - Time of Use Log Results - Real Energy and Demand

| Element<br>No. | Modbus<br>Address | Element Name                        | Range                |            |     |     | Description                                                                              |
|----------------|-------------------|-------------------------------------|----------------------|------------|-----|-----|------------------------------------------------------------------------------------------|
| NU.            | Audiess           |                                     |                      | <b>B</b> G | 153 | EM3 |                                                                                          |
| 0              | 31201-2           | Record Number                       | 113                  | •          | •   | •   | The record number of the log. Record 1 is always the current record before being logged. |
| 1              | 31203-4           | Time Stamp Start Date<br>(yy/mm/dd) | -                    | •          | •   | •   | The Date this record was started.                                                        |
| 2              | 31205-6           | Time Stamp End Date<br>(yy/mm/dd)   | -                    | •          | •   | •   | The Date this record was ended.                                                          |
| 3              | 31207-8           | Off Peak GWh Net                    | ±0<br>9,999,999      | •          | •   | •   | Net Off Peak gigawatt hours                                                              |
| 4              | 31209-10          | Off Peak kWh Net                    | ± 0.000<br>999,999   | •          | •   | •   | Net Off Peak kilowatt hours                                                              |
| 5              | 31211-12          | Off Peak kW Demand                  | ± 0.000<br>9,999,999 |            |     | •   | Off Peak Demand for kilowatts                                                            |
| 6              | 31213-14          | Mid Peak GWh Net                    | ±0<br>9,999,999      | •          | •   | •   | Net Mid Peak gigawatt hours                                                              |
| 7              | 31215-16          | Mid Peak kWh Net                    | ± 0.000<br>999,999   | •          | •   | •   | Net Mid Peak kilowatt hours                                                              |
| 8              | 31217-18          | Mid Peak kW Demand                  | ± 0.000<br>9,999,999 |            |     | •   | Mid Peak Demand for kilowatts                                                            |
| 9              | 31219-20          | On Peak GWh Net                     | ± 0.000<br>9,999,999 | •          | •   | •   | Net On Peak gigawatt hours                                                               |
| 10             | 31221-22          | On Peak kWh Net                     | ±0<br>999,999        | •          | •   | •   | Net On Peak kilowatt hours                                                               |
| 11             | 31223-24          | On Peak kW Demand                   | ± 0.000<br>9,999,999 |            |     | •   | On Peak Demand for kilowatts                                                             |

# Time of Use Log Results - Reactive Energy and Demand

Table 73 - Table Properties

| CSP File No.    | F32   |
|-----------------|-------|
| CIP Instance    | 25    |
| No. of Elements | 12    |
| No. of Words    | 24    |
| Data Type       | Float |
| Data Access     | Read  |

Table 74 - Time of Use Log Results - Reactive Energy and Demand

| Element | Modbus   | Element Name                        | Range                |    |     |     | Description                                                                              |
|---------|----------|-------------------------------------|----------------------|----|-----|-----|------------------------------------------------------------------------------------------|
| No.     | Address  |                                     |                      | BG | 153 | EM3 |                                                                                          |
| 0       | 31301-2  | Record Number                       | 113                  | •  | •   | •   | The record number of the log. Record 1 is always the current record before being logged. |
| 1       | 31303-4  | Time Stamp Start<br>Date (yy/mm/dd) | -                    | •  | •   | •   | The Date this record was started.                                                        |
| 2       | 31305-6  | Time Stamp End Date<br>(yy/mm/dd)   | -                    | •  | •   | •   | The Date this record was ended.                                                          |
| 3       | 31307-8  | Off Peak GVARH Net                  | ±0<br>9,999,999      | •  | •   | •   | Net Off peak giga VAR hours                                                              |
| 4       | 31309-10 | Off Peak kVARh Net                  | ± 0.000<br>999,999   | •  | •   | •   | Net Off Peak kiloVAR hours                                                               |
| 5       | 31311-12 | Off Peak kVAR<br>Demand             | ± 0.000<br>9,999,999 |    |     | •   | Off Peak Demand for kiloVAR                                                              |
| 6       | 31313-14 | Mid Peak GVARH Net                  | ±0<br>9,999,999      | •  | •   | •   | Net Mid Peak gigaVAR hours                                                               |
| 7       | 31315-16 | Mid Peak kVARh Net                  | ± 0.000<br>999,999   | •  | •   | •   | Net Mid Peak kiloVAR hours                                                               |
| 8       | 31317-18 | Mid Peak kVAR<br>Demand             | ± 0.000<br>9,999,999 |    |     | •   | Mid Peak Demand for kiloVAR                                                              |
| 9       | 31319-20 | On Peak GVARH Net                   | ± 0.000<br>9,999,999 | •  | •   | •   | Net On Peak gigaVAR hours                                                                |
| 10      | 31321-22 | On Peak kVARh Net                   | ±0<br>999,999        | •  | •   | •   | Net On Peak kiloVAR hours                                                                |
| 11      | 31323-24 | On Peak kVAR<br>Demand              | ± 0.000<br>9,999,999 |    |     | •   | On Peak Demand for kiloVAR                                                               |

### Time of Use Log Results - Apparent Energy and Demand

Table 75 - Table Properties

| CSP File No.    | F33   |
|-----------------|-------|
| CIP Instance    | 26    |
| No. of Elements | 12    |
| No. of Words    | 24    |
| Data Type       | Float |
| Data Access     | Read  |

Table 76 - Time of Use Log Results - Apparent Energy and Demand

| Element | Modbus   | Element Name                        | Range              |    |     |     | Description                                                                              |
|---------|----------|-------------------------------------|--------------------|----|-----|-----|------------------------------------------------------------------------------------------|
| No.     | Address  |                                     |                    | BG | 133 | EW3 |                                                                                          |
| 0       | 31401-2  | Record Number                       | 113                | •  | •   | •   | The record number of the log. Record 1 is always the current record before being logged. |
| 1       | 31403-4  | Time Stamp Start Date<br>(yy/mm/dd) | -                  | •  | •   | •   | The Date this record was started.                                                        |
| 2       | 31405-6  | Time Stamp End Date<br>(yy/mm/dd)   | -                  | •  | •   | •   | The Date this record was ended.                                                          |
| 3       | 31407-8  | Off Peak GVAh Net                   | 0<br>9,999,999     | •  | •   | •   | Net Off peak gigaVA hours                                                                |
| 4       | 31409-10 | Off Peak kVAh Net                   | 0.000<br>999,999   | •  | •   | •   | Net Off Peak kiloVA hours                                                                |
| 5       | 31411-12 | Off Peak kVA Demand                 | 0.000<br>9,999,999 |    |     | •   | Off Peak Demand for kiloVA                                                               |
| 6       | 31413-14 | Mid Peak GVAh Net                   | 0<br>9,999,999     | •  | •   | •   | Net Mid Peak gigaVA hours                                                                |
| 7       | 31415-16 | Mid Peak kVAh Net                   | 0.000<br>999,999   | •  | •   | •   | Net Mid Peak kiloVA hours                                                                |
| 8       | 31417-18 | Mid Peak kVA Demand                 | 0.000<br>9,999,999 |    |     | •   | Mid Peak Demand for kiloVA                                                               |
| 9       | 31419-20 | On Peak GVAh Net                    | 0.000<br>9,999,999 | •  | •   | •   | Net On Peak gigaVA hours                                                                 |
| 10      | 31421-22 | On Peak kVAh Net                    | 0<br>999,999       | •  | •   | •   | Net On Peak kiloVA hours                                                                 |
| 11      | 31423-24 | On Peak kVA Demand                  | 0.000<br>9,999,999 |    |     | •   | On Peak Demand for kiloVA                                                                |

# **Catalog Number and WIN**

Table 77 - Table Properties

| CSP File No.    | N34        |
|-----------------|------------|
| CIP Instance    | 27         |
| Applies to      | All models |
| No. of Elements | 19         |
| No. of Words    | 19         |
| Data Type       | Integer    |
| Data Access     | Read       |

Table 78 - Catalog Number and WIN

| Element No. | Modbus<br>Address | Element Name                | Range  | Description                                                                                                    |
|-------------|-------------------|-----------------------------|--------|----------------------------------------------------------------------------------------------------|
| 0           | 31501             | Catalog # text char pair #1 | 032767 | Contains the product number (example: 1408-EM3A-485A, but without the dashes). A read of this table returns the catalog # as 4 integers: each integer contains a character pair. For each character pair, character 1=integer/256 and character 2 = remainder of integer/256. |
| 1           | 31502             | Catalog # text char pair #2 |        |                                                                                                    |
| 2           | 31503             | Catalog # text char pair #3 |        |                                                                                                    |
| 3           | 31504             | Catalog # text char pair #4 |        |                                                                                                    |
| 4           | 31505             | Catalog # text char pair #5 |        |                                                                                                    |
| 5           | 31506             | Catalog # text char pair #6 |        |                                                                                                    |
| 6           | 31507             | Reserved                    | 0      | Reserved for future use.                                                                                                    |
| 7           | 31508             | Hardware Series             | 025    | Indicates the product series letter. For example, 0=A, 1=B, 2=C                                                                                                    |
| 8           | 31509             | WIN # text char pair #1     | 032767 | Contains the product WIN(Warranty Identification Number). This is the same alphanumeric string that can be found on the master module label (example: 21AW0AT5H0). 5 integers each contains two characters as displayed by the Catalog parameter method.                      |
| 9           | 31510             | WIN # text char pair #2     |        |                                                                                                    |
| 10          | 31511             | WIN# text char pair #3      |        |                                                                                                    |
| 11          | 31512             | WIN# text char pair #4      |        |                                                                                                    |
| 12          | 31513             | WIN# text char pair #5      |        |                                                                                                    |
| 13          | 31514             | Reserved                    | 0      | Reserved for future use.                                                                                                    |
| 14          | 31515             | Reserved                    | 0      | Reserved for future use.                                                                                                    |
| 15          | 31516             | Original Model              | 010    | This number represents the catalog number type.  0 = TR1  1 = TR2  2 = EM1  3 = EM2  4 = EM3  5 = BC3  6 = TS3  710 = Reserved                                                                                                    |
| 16          | 31517             | Current Model               | 010    | The current model of the product. This can be the same as the original model (if no upgrades have been performed).                                                                                                    |
| 17          | 31518             | Reserved                    | 0      | Reserved for future use.                                                                                                    |
| 18          | 31519             | Reserved                    | 0      | Reserved for future use.                                                                                                    |

# **Single-element Password Write**

#### Table 79 - Table Properties

| CSP File No.    | N35        |
|-----------------|------------|
| CIP Instance    | 28         |
| Applies to      | All models |
| No. of Elements | 1          |
| No. of Words    | 1          |
| Data Type       | Integer    |
| Data Access     | Write      |

#### Table 80 - Single-element Password Write

| Element<br>No. | Modbus<br>Address | Element Name   | Range | Description                                                                                                    |
|----------------|-------------------|----------------|-------|----------------------------------------------------------------------------------------------------|
| 0              | 40901             | Table Password | 09999 | When CIP™ Explicit Message Security is disabled, a write of this table allows any configuration parameter to be written as a single element or poke. The password stays active for 30 minutes and resets to another 30 minutes when a single element is configured. If CIP Explicit Message Security is enabled, a write to this table is ignored. |

# **User Configurable Table Setup**

Table 81 - Table Properties

| CSP File No.    | N44           |
|-----------------|---------------|
| CIP Instance    | 29            |
| Applies to      | EM3, TS3 only |
| No. of Elements | 17            |
| No. of Words    | 17            |
| Data Type       | Integer       |
| Data Access     | Read/Write    |

Table 82 - User Configurable Table Setup

| Element No. | Modbus<br>Address | Element Name                | Default Value                  | Range          | Description                                                                                                    |
|-------------|-------------------|-----------------------------|--------------------------------|----------------|----------------------------------------------------------------------------------------------------|
| 0           | 41001             | Table Password              | 0                              | 09999          | When the applicable security (web or explicit message) is disabled, this parameter allows the input data from the source to be accepted. If the applicable security is enabled, this parameter is ignored. Returns -1 on a read. |
| 1           | 41002             | Selection for Parameter #1  | 29 (L1 Current)                | 0110<br>(EM3)  | The parameter list can be found in the                                                                                                    |
| 2           | 41003             | Selection for Parameter #2  | er #2 30 (L2 Current)          |                | <u>Parameters for Configurable Table.</u>                                                                                                    |
| 3           | 41004             | Selection for Parameter #3  | 31 (L3 Current)                | 87110<br>(TS3) |                                                                                                    |
| 4           | 41005             | Selection for Parameter #4  | 37 (L1-L2 Voltage)             | (155)          |                                                                                                    |
| 5           | 41006             | Selection for Parameter #5  | 38 (L2-L3 Voltage)             |                |                                                                                                    |
| 6           | 41007             | Selection for Parameter #6  | 39 (L3-L1 Voltage)             |                |                                                                                                    |
| 7           | 41008             | Selection for Parameter #7  | 41 (Frequency)                 |                |                                                                                                    |
| 8           | 41009             | Selection for Parameter #8  | 52 (Total Real Power)          |                |                                                                                                    |
| 9           | 41010             | Selection for Parameter #9  | 56 (Total Reactive Power)      |                |                                                                                                    |
| 10          | 41011             | Selection for Parameter #10 | 60 (Total Apparent Power)      |                |                                                                                                    |
| 11          | 41012             | Selection for Parameter #11 | 48 (3 Phase True Power Factor) |                |                                                                                                    |
| 12          | 41013             | Selection for Parameter #12 | 70 (Real Energy Net (kWh))     |                |                                                                                                    |
| 13          | 41014             | Selection for Parameter #13 | 62 (Status 1 Count x1)         |                |                                                                                                    |
| 14          | 41015             | Selection for Parameter #14 | 64 (Status 2 Count x1)         |                |                                                                                                    |
| 15          | 41016             | Selection for Parameter #15 | 79 (Real Power Demand)         |                |                                                                                                    |
| 16          | 41017             | Selection for Parameter #16 | 8 (Status Input States)        |                |                                                                                                    |

Table 83 - Parameters for Configurable Table

| Parameter No. | Parameter Name            | Description                                        | TS3 | EM3 |
|---------------|---------------------------|----------------------------------------------------|-----|-----|
| 0             | None                      | No Parameter.                                      | •   | •   |
| 1             | Date: Year                | Refer to <u>Date and Time Configuration</u> table. | •   | •   |
| 2             | Date: Month               |                                                    | •   | •   |
| 3             | Date: Day                 |                                                    | •   | •   |
| 4             | Time: Hour                |                                                    | •   | •   |
| 5             | Time: Minute              |                                                    | •   | •   |
| 6             | Time: Seconds             |                                                    | •   | •   |
| 7             | Time: Hundredths          |                                                    | •   | •   |
| 8             | Status Input States       | Refer to <u>Discrete Results</u> table.            | •   | •   |
| 9             | Output Word               |                                                    | •   | •   |
| 10            | Wiring Status             | Refer to Wiring Diagnostics Results table.         | •   | •   |
| 11            | Voltage Input Missing     |                                                    | •   | •   |
| 12            | Voltage Input Inverted    |                                                    | •   | •   |
| 13            | Current Input Missing     |                                                    | •   | •   |
| 14            | Current Input Inverted    |                                                    | •   | •   |
| 15            | Voltage Rotation          |                                                    | •   | •   |
| 16            | Current Rotation          |                                                    | •   | •   |
| 17            | Voltage Phase 1 Angle     |                                                    | •   | •   |
| 18            | Voltage Phase 1 Magnitude |                                                    | •   | •   |
| 19            | Voltage Phase 2 Angle     |                                                    | •   | •   |
| 20            | Voltage Phase 2 Magnitude |                                                    | •   | •   |
| 21            | Voltage Phase 3 Angle     |                                                    | •   | •   |
| 22            | Voltage Phase 3 Magnitude |                                                    | •   | •   |
| 23            | Current Phase 1 Angle     |                                                    | •   | •   |
| 24            | Current Phase 1 Magnitude |                                                    | •   | •   |
| 25            | Current Phase 2 Angle     |                                                    | •   | •   |
| 26            | Current Phase 2 Magnitude |                                                    | •   | •   |
| 27            | Current Phase 3 Angle     |                                                    | •   | •   |
| 28            | Current Phase 3 Magnitude |                                                    | •   | •   |
| 29            | L1 Current                | Refer to Volts Amps Frequency Results table.       | •   | •   |
| 30            | L2 Current                |                                                    | •   | •   |
| 31            | L3 Current                |                                                    | •   | •   |
| 32            | Average Current           |                                                    | •   | •   |
| 33            | L1-N Volts                |                                                    | •   | •   |

Table 83 - Parameters for Configurable Table

| Parameter No. | Parameter Name            | Description                                  | TS3 | EM3 |
|---------------|---------------------------|----------------------------------------------|-----|-----|
| 34            | L2-N Volts                | Refer to Volts Amps Frequency Results table. | •   | •   |
| 35            | L3-N Volts                | ]                                            | •   | •   |
| 36            | Average L-N Volts         | 1                                            | •   | •   |
| 37            | L1-L2 Volts               | ]                                            | •   | •   |
| 38            | L2-L3 Volts               | 1                                            | •   | •   |
| 39            | L3-L1 Volts               | 1                                            | •   | •   |
| 40            | Average L-L Volts         | 1                                            | •   | •   |
| 41            | Frequency                 | 1                                            | •   | •   |
| 42            | Percent Current Unbalance | 1                                            | •   | •   |
| 43            | Percent Voltage Unbalance | 1                                            | •   | •   |
| 44            | Metering Iteration        | 1                                            | •   | •   |
| 45            | L1 True Power Factor      | Refer to Power Results table.                | •   |     |
| 46            | L2 True Power Factor      | 1                                            | •   | •   |
| 47            | L3 True Power Factor      | 1                                            | •   | •   |
| 48            | 3 Phase True Power Factor | 1                                            | •   | •   |
| 49            | L1 kW                     | -                                            | •   | •   |
| 50            | L2 kW                     | -                                            | •   | •   |
| 51            | L3 kW                     | -                                            | •   | •   |
| 52            | Total kW                  | -                                            | •   | •   |
| 53            | L1 kVAR                   |                                              | •   | •   |
| 54            | L2 kVAR                   | -                                            | •   | •   |
| 55            | L3 kVAR                   | -                                            | •   | •   |
| 56            | Total kVAR                | -                                            | •   | •   |
| 57            | L1 kVA                    | -                                            | •   | •   |
| 58            | L2 kVA                    | -                                            | •   | •   |
| 59            | L3 kVA                    |                                              | •   | •   |
| 60            | Total kVA                 | 1                                            | •   | •   |
| 61            | Status 1 Count xM         | Refer to Energy Results table.               | •   | •   |
| 62            | Status 1 Count x1         |                                              | •   | •   |
| 63            | Status 2 Count xM         | -                                            | •   | •   |
| 64            | Status 2 Count x1         | -                                            | •   | •   |
| 65            | GWh Fwd                   |                                              | •   | •   |
| 66            | kWh Fwd                   | 1                                            | •   |     |
| 67            | GWh Rev.                  | 1                                            | •   |     |
| 68            | kWh Rev.                  | 1                                            | •   | •   |
| 69            | GWh Net                   | 1                                            | •   | •   |
| 70            | kWh Net                   | Refer to Energy Results table.               | •   | •   |
| 71            | GVARH Fwd                 | 1                                            | •   | •   |
| 72            | kVARh Fwd                 | 1                                            | •   | •   |
| 73            | GVARH Rev.                | -                                            | •   | •   |
| 74            | kVARh Rev.                | -                                            | •   | •   |
| 75            | GVARH Net                 | 1                                            |     | •   |
| 76            | kVARh Net                 | 1                                            | •   | •   |
| 77            | GVAh Net                  | -                                            |     | •   |
| 78            | kVAh Net                  | -                                            | •   | •   |

Table 83 - Parameters for Configurable Table

| Parameter No. | Parameter Name                      | Description                                    | TS3 | EM3 |
|---------------|-------------------------------------|------------------------------------------------|-----|-----|
| 79            | kW Demand                           | Refer to <u>Demand Results</u> table.          |     | •   |
| 80            | kVAR Demand                         | 7                                              |     | •   |
| 81            | kVA Demand                          |                                                |     | •   |
| 82            | Demand PF                           | 7                                              |     | •   |
| 83            | Projected kW Demand                 |                                                |     | •   |
| 84            | Projected kVAR Demand               | 7                                              |     | •   |
| 85            | Projected kVA Demand                | 7                                              |     | •   |
| 86            | Elapsed Demand Period<br>Time       |                                                |     | •   |
| 87            | Bulletin Number                     | Refer to <u>Unit Run Status Results</u> table. | •   | •   |
| 88            | Series Letter                       | 1                                              | •   | •   |
| 89            | Catalog Device Type                 | 7                                              | •   | •   |
| 90            | Communication Type                  |                                                | •   | •   |
| 91            | Application FRN                     |                                                | •   | •   |
| 92            | Boot Code FRN                       | 7                                              | •   | •   |
| 93            | Default Device ID                   | 7                                              | •   | •   |
| 94            | Accuracy Class                      |                                                | •   | •   |
| 95            | Overall Status                      |                                                | •   | •   |
| 96            | Flash Memory                        | 7                                              | •   | •   |
| 97            | SRAM                                |                                                | •   | •   |
| 98            | NVRAM                               |                                                | •   | •   |
| 99            | SPI Interface                       | 7                                              | •   | •   |
| 100           | Real Time Clock                     | 7                                              | •   | •   |
| 101           | Watchdog Timer                      | 7                                              | •   | •   |
| 102           | Metering                            | 7                                              | •   | •   |
| 103           | LCD Interface                       |                                                | •   | •   |
| 104           | Serial Communications               | 7                                              | •   | •   |
| 105           | Ethernet Communications             | 1                                              | •   | •   |
| 106           | Input Over Range                    | Refer to <u>Unit Run Status Results</u> table. | •   | •   |
| 107           | Phase Loss Detection                | 1                                              | •   | •   |
| 108           | Terminal Locked                     | 1                                              | •   | •   |
| 109           | Single Element Password<br>Accepted |                                                | •   | •   |
| 110           | Error Recorded                      | 7                                              | •   |     |

# **Security Policy Configuration Table**

Table 84 - Table Properties

| CSP File No.    | N45        |
|-----------------|------------|
| CIP Instance    | 30         |
| Applies to      | All models |
| No. of Elements | 15         |
| No. of Words    | 15         |
| Data Type       | Integer    |
| Data Access     | Read/Write |

Table 85 - Security Policy Configuration Table

| Element<br>No. | Modbus<br>Address | Element Name                               | Default<br>Value | Range | Description                                                                                                    |
|----------------|-------------------|--------------------------------------------|------------------|-------|----------------------------------------------------------------------------------------------------|
| 0              | 41101             | Table Password                             | 0                | 09999 | Required for configuration, returns -1. When the applicable security (web or explicit message) is disabled, this parameter allows the input data from the source to be accepted. If the applicable security is enabled, this parameter is ignored. Returns -1 on a read.                                                                                                    |
| 1              | 41102             | Hardware Configuration Lock                | 0                | 01    | 0 = Lock Analog Input configuration, energy configuration parameters, security policy configuration and command word 1 parameters including unit reset.  1 = Lock Analog Input configuration, energy configuration parameters, security policy configuration and command word 1 parameters including unit reset, lock Ethernet configuration.                                                                                                    |
| 2              | 41103             | Communication Port Disable                 | 0                | 02    | 0 = No physical ports disabled. 1 = Ethernet port disable. 2 = RS485 port disable.                                                                                                    |
| 3              | 41104             | Web Page Disable                           | 0                | 01    | 0 = Enable web page access. 1 = Disable web page access.                                                                                                    |
| 4              | 41105             | FTP Port Disable                           | 0                | 01    | 0 = Enable ftp port access.<br>1 = Disable ftp port access.                                                                                                    |
| 5              | 41106             | Flash Update Disable Configuration<br>Lock | 0                | 01    | 0 = Allow firmware flash update when configuration is locked by hardware.<br>1 = Disable firmware flash update when configuration is locked by hardware.                                                                                                    |
| 6              | 41107             | Flash Update Disable Security Active       | 0                | 03    | 0 = Allow firmware flash update when security is enabled. 1 = Disable firmware flash update when security for CIP is enabled. 2 = Disable firmware flash update when security for web page is enabled. IMPORTANT: Under setting 2, the CIP Reset Service is active and can still be used to reset the PowerMonitor 1000 unit. Enable security for CIP to block CIP Reset Service Messages. 3 = Disable firmware flash update when security for CIP or web page is enabled. IMPORTANT: If Security is enabled and the Admin Login source IP address and the Flash Source IP address are the same, then Flash Update is allowed. |

**Table 85 - Security Policy Configuration Table** 

| Element<br>No. | Modbus<br>Address | Element Name | Default<br>Value | Range | Description                             |
|----------------|-------------------|--------------|------------------|-------|-----------------------------------------|
| 7              | 41108             | HTTPS Enable | 0                | 01    | 0 = HTTPS disable.<br>1 = HTTPS enable. |
| 8              | 41109             | FTPS Enable  | 0                | 01    | 0 = FTPS disable.<br>1 = FTPS enable.   |
| 9              | 41110             | Reserved     | 0                | 0     | Reserved for future use.                |
| 10             | 41111             | Reserved     | 0                | 0     | Reserved for future use.                |
| 11             | 41112             | Reserved     | 0                | 0     | Reserved for future use.                |
| 12             | 41113             | Reserved     | 0                | 0     | Reserved for future use.                |
| 13             | 41114             | Reserved     | 0                | 0     | Reserved for future use.                |
| 14             | 41115             | Reserved     | 0                | 0     | Reserved for future use.                |

# **Security Policy Status**

Table 86 - Table Properties

| CSP File No.    | N46        |
|-----------------|------------|
| CIP Instance    | 31         |
| Applies to      | All models |
| No. of Elements | 1          |
| No. of Words    | 1          |
| Data Type       | Integer    |
| Data Access     | Read       |

**Table 87 - Security Policy Status** 

| Element No. | Modbus<br>Address | Туре     | Element Name                      | Range  | Description                                                                                                    |
|-------------|-------------------|----------|-----------------------------------|--------|----------------------------------------------------------------------------------------------------|
| 0           | 31901             | Int16    | Security Policy Status Word       | 032767 | The current status of security policy configuration.                                                                                                    |
|             |                   | Bit 0    | ConfigurationLockClosed           | 01     | 0 = ConfigurationLockOpen<br>1 = ConfigurationLockClosed                                                                                                    |
|             |                   | Bit 1    | EthernetPortDisable               | 01     | 0 = Ethernet port enabled<br>1 = Ethernet port disabled                                                                                                    |
|             |                   | Bit 2    | RS485PortDisable                  | 01     | 0 = RS485 port enabled<br>1 = RS485 port disabled                                                                                                    |
|             |                   | Bit 3    | WebPageDisable                    | 01     | 0 = Web page enabled<br>1 = Web page disabled                                                                                                    |
|             |                   | Bit 4    | FTPPortDisable                    | 01     | 0 = FTP port enabled<br>1 = FTP port disabled                                                                                                    |
|             |                   | Bit 5    | FlashUpdateDisableConfigLock      | 01     | 0 = Allow firmware flash update when configuration is locked by hardware. 1 = Disable firmware flash update when configuration is locked by hardware.                                                                                                    |
|             |                   | Bit6Bit7 | FlashUpdateDisableSecurityActive  | 03     | 0 = Allow firmware flash update when security is enabled. 1 = Disable firmware flash update when security for CIP is enabled. 2 = Disable firmware flash update when security for web page is enabled. 3 = Disable firmware flash update when security for CIP or web page is enabled. |
| 0           | 31901             | Bit 8    | HTTPSEnable                       | 01     | 0 = HTTPS is disabled<br>1 = HTTPS is enabled                                                                                                    |
|             |                   | Bit 9    | FTPSEnable                        | 01     | 0 = FTPS is disabled<br>1 = FTPS is enabled.                                                                                                    |
|             |                   | Bit 10   | ApplicationAuthenticationRequired | 01     | 0 = False<br>1 = True                                                                                                    |
|             |                   | Bit 11   | AdminAuthenticationRequired       | 01     | 0 = False<br>1 = True                                                                                                    |
|             |                   | Bit 12   | HardwareConfigurationLockSetting  | 01     | 0 = Lock all energy related parameters 1 = Lock all energy related parameters and all Ethernet communication table parameters.                                                                                                    |
|             |                   | Bit 13   | Reserved                          | 0      |                                                                                                    |
|             |                   | Bit 14   | Reserved                          | 0      |                                                                                                    |
|             |                   | Bit 15   | Reserved                          | 0      |                                                                                                    |

### **Security User Name Table**

**Table 88 - Table Properties** 

| CSP File No.    | ST47       |
|-----------------|------------|
| CIP Instance    | 32         |
| Applies to      | All models |
| No. of Elements | 1          |
| No. of Words    | 16         |
| Data Type       | String     |
| Data Access     | Write      |

#### Table 89 - Security User Name Table

| Element No. | Modbus<br>Address | Element Name | Default<br>Value | Range    | Description                                                                                                    |
|-------------|-------------------|--------------|------------------|----------|----------------------------------------------------------------------------------------------------|
| 0           | 41201-16          | Username     | 0                | 32 bytes | A single entry table for a 32 character Username entry. Append NULL characters if needed to make the string length 32 characters. |

# **Security Password Table**

**Table 90 - Table Properties** 

| CSP File No.    | ST48       |
|-----------------|------------|
| CIP Instance    | 33         |
| Applies to      | All models |
| No. of Elements | 1          |
| No. of Words    | 16         |
| Data Type       | String     |
| Data Access     | Write      |

**Table 91 - Security Password Table** 

| Element No. | Modbus<br>Address | Element Name | Default<br>Value | Range    | Description                                                                                                    |
|-------------|-------------------|--------------|------------------|----------|----------------------------------------------------------------------------------------------------|
| 0           | 41301-16          | Password     | 0                | 32 bytes | A single entry table for a 32 character Password entry. Append NULL characters if needed to make the string length 32 characters. |

#### **Alarm Status Results**

Table 92 - Table Properties

| CSP File No.    | N49      |
|-----------------|----------|
| CIP Instance    | 34       |
| Applies to      | EM3 only |
| No. of Elements | 9        |
| No. of Words    | 9        |
| Data Type       | Integer  |
| Data Access     | Read     |

**Table 93 - Alarm Status Results** 

| Element<br>No. | Modbus<br>Address | Element Name                | Range | Description                                                                                                    |
|----------------|-------------------|-----------------------------|-------|----------------------------------------------------------------------------------------------------|
| 0              | 31701             | Input Over Range            | 03    | 0 indicates normal operation. Bit 0 = Voltage Input over range Bit 1 = Current Input over range                                                                       |
| 1              | 31702             | Phase Loss Detection        | 07    | 0 Indicates normal running condition. Bit 0 = Loss of phase A Bit 1 = Loss of phase B Bit 2 = Loss of phase C                                                         |
| 2              | 31703             | Terminal Locked             | 01    | Reports 1 if terminal is locked.                                                                                                    |
| 3              | 31704             | KYZ Output Forced           | 03    | Indicates Relay/KYZ Output is Forced (1) or Not Forced (0); Forced On (1) or Forced Off (0). Bit 0 = Forced/Not Forced Bit 1 = Forced On/Forced off                   |
| 4              | 31705             | Status Input                | 03    | Indicates status input activated (1) or deactivated (0) Bit 0 = Input 1 Bit 1 = Input 2                                                                               |
| 5              | 31706             | Energy Register Rollover    | 031   | Indicate which energy registers rollover Bit 0 = Wh Register Bit 1 = VARh Register Bit 2 = VAh Register Bit 3 = Status input 1 counter Bit 4 = Status input 2 counter |
| 6              | 31707             | Missed External Demand Sync | 01    | When External Demand Sync is missed, set to 1; when external Demand Sync is met, reset to 0.                                                                          |
| 7              | 31708             | Reserved                    | 0     | Reserved for future use                                                                                                    |
| 8              | 31709             | Reserved                    | 0     | Reserved for future use                                                                                                    |

# **Alarm Log Results**

Table 94 - Table Properties

| CSP File No.    | N50      |
|-----------------|----------|
| CIP Instance    | 35       |
| Applies to      | EM3 only |
| No. of Elements | 8        |
| No. of Words    | 8        |
| Data Type       | Integer  |
| Data Access     | Read     |

Table 95 - Alarm Log Results

| Element No. | Modbus<br>Address | Element Name                      | Range | Description                                                     |
|-------------|-------------------|-----------------------------------|-------|-----------------------------------------------------------------|
| 0           | 31801             | Status Record Internal Identifier | 150   | Used to verify record sequence when returning multiple records. |
| 1           | 31802             | Timestamp Year of record          | -     | The year when the record was recorded.                          |
| 2           | 31803             | Timestamp Month/Day               | -     | The month and day when the record was recorded.                 |
| 3           | 31804             | Timestamp Hour/Minute             | -     | The hour and minute when the record was recorded.               |
| 4           | 31805             | Timestamp Seconds/Hundredths      | -     | The seconds and hundredths when the record was recorded.        |
| 5           | 31806             | Status Event Type                 | 0512  | Indicates the type of alarm event that has occurred.            |
| 6           | 31807             | General Code                      | 04096 | Indicates general information about the alarm event.            |
| 7           | 31808             | Information Code                  | 0256  | Indicates specific information about the alarm event.           |

Table 96 - Alarm Log Code

| Status Event Type (Decimal) | Event # | General Code (Decimal)  | Code # | Information Code (Decimal) | Code # |
|-----------------------------|---------|-------------------------|--------|----------------------------|--------|
| Metering Alarm              | 1       | Input Over Range        | 1      | Input Over Range Voltage   | 1      |
|                             |         |                         |        | Input Over Range Current   | 2      |
|                             |         | Voltage Phase Loss      | 2      | Voltage Channel 1 Loss     | 1      |
|                             |         |                         |        | Voltage Channel 2 Loss     | 2      |
|                             |         |                         |        | Voltage Channel 3 Loss     | 4      |
| Terminal Configuration      | 2       | Terminal Locked         | 1      |                            |        |
|                             |         | Terminal Unlocked       | 2      |                            |        |
| Relay/KYZ Output Forced     | 4       | KYZ Forced On           | 1      |                            |        |
|                             |         | KYZ Forced Off          | 2      |                            |        |
| Status Input Activated      | 8       | Status Input 1          | 1      |                            |        |
|                             |         | Status Input 2          | 2      |                            |        |
| Status Input Deactivated    | 16      | Status Input 1          | 1      |                            |        |
|                             |         | Status Input 2          | 2      |                            |        |
| Energy Register Rollover    | 32      | Wh Register             | 1      |                            |        |
|                             |         | VARh Register           | 2      |                            |        |
|                             |         | VAh Register            | 4      |                            |        |
|                             |         | Status Input 1 Register | 8      |                            |        |
|                             |         | Status Input 2 Register | 16     |                            |        |
| Missed External Demand Sync | 64      |                         |        |                            |        |

TIP This is not truly a data table, but a reply to a PCCC diagnostic status request (used by RSWho to display text and an icon for the power monitor). This data is not accessible by using Modbus communication.

Table 97 - DF1 PCCC Diagnostic Status Reply

| Byte | Contents                      | Description                                                            |
|------|-------------------------------|------------------------------------------------------------------------|
| 1    | Mode/status                   | Unused                                                                 |
| 2    | Type extender                 | EE                                                                     |
| 3    | Extended interface type       | 34h = DF1 Full Duplex<br>36h = DF1 Half Duplex Slave<br>65h = Ethernet |
| 4    | Extended processor type       | 95h = CIP Aware                                                        |
| 5    | Vendor ID (low byte)          | 1                                                                      |
| 6    | Vendor ID (high byte)         | 0                                                                      |
| 7    | Product Type (low byte)       | 73h                                                                    |
| 8    | Product Type (high byte)      | 0                                                                      |
| 9    | Product Code (low byte)       | B1h                                                                    |
| 10   | Product Code (high byte)      | 0                                                                      |
| 11   | Major Revision                | Beginning from 1                                                       |
| 12   | Minor Revision                | Beginning from 1                                                       |
| 13   | Status (low byte)             | 74h                                                                    |
| 14   | Status (high byte)            | 0                                                                      |
| 15   | Serial Number (lowest byte)   | Unique 4 bytes assigned code                                           |
| 16   | Serial Number                 |                                                                        |
| 17   | Serial Number                 |                                                                        |
| 18   | Serial Number (highest byte)  |                                                                        |
| 19   | Product Name length           | Product name is expected up to 32 characters                           |
| 20   | Product Name (1st character)  | The actual length of the table is depending on                         |
| 21   | Product Name (2nd character)  | the product name length. The byte size of this table is at most 51.    |
| 22   | Product Name (3rd character)  |                                                                        |
| 23   | Product Name (4th character)  |                                                                        |
| 24   | Product Name (5th character)  |                                                                        |
| 25   | Product Name (6th character)  |                                                                        |
| 26   | Product Name (7th character)  |                                                                        |
| 27   | Product Name (8th character)  |                                                                        |
|      |                               |                                                                        |
| 51   | Product Name (last character) |                                                                        |

# **Parameter Object Instances**

Table 98 - Table Properties

| CIP Class Code    | 0x0F      |
|-------------------|-----------|
| No. of Parameters | 131       |
| Data Type         | Varies    |
| Data Access       | Read only |

**Table 99 - Parameter Object Instances** 

| Instance<br>Number | Parameter Object Name | Туре  | Units  | Description                                               | ВСЗ | TS3 | EM3 |
|--------------------|-----------------------|-------|--------|-----------------------------------------------------------|-----|-----|-----|
| 1                  | DateYear              | Int16 | Year   | The current year                                          | •   | •   | •   |
| 2                  | DateMonth             | Int16 | Mon    | The current month                                         | •   | •   | •   |
| 3                  | DateDay               | Int16 | Day    | The current day                                           | •   |     | •   |
| 4                  | TimeHour              | Int16 | Hour   | The current hour                                          | •   |     | •   |
| 5                  | TimeMinute            | Int16 | Min    | The current minutes                                       | •   | •   | •   |
| 6                  | TimeSeconds           | Int16 | Sec    | The current seconds                                       | •   |     | •   |
| 7                  | TimeHundredths        | Int16 | N/A    | Hundredths of a second                                    | •   |     | •   |
| 8                  | InputStates           | Int16 | N/A    | Indicates the current states of the status input.         |     | •   | •   |
| 9                  | OutputWord            | Int16 | N/A    | Output Word                                               | •   |     | •   |
| 10                 | WiringStatus          | Real  | N/A    | This is the overall status of the wiring diagnostic test. | •   |     | •   |
| 11                 | VoltInputMissing      | Real  | N/A    | Reports the voltage missing status on all three phases.   | •   | •   | •   |
| 12                 | VoltInputInvert       | Real  | N/A    | Reports the voltage inverted status on all three phases.  | •   |     | •   |
| 13                 | CurrInputMissing      | Real  | N/A    | Reports the current missing status on all three phases.   | •   | •   | •   |
| 14                 | CurrtInputInvert      | Real  | N/A    | Reports the current inverted status on all three phases.  | •   |     | •   |
| 15                 | VoltRotation          | Real  | N/A    | Reports the voltage rotation status on all three phases.  | •   |     | •   |
| 16                 | CurrRotation          | Real  | N/A    | Reports the current rotation status on all three phases.  | •   |     | •   |
| 17                 | Volt1Angle            | Real  | Degree | Shows the present phase angle of this channel.            | •   | •   | •   |
| 18                 | Volt1Magnitude        | Real  | ٧      | Shows the present magnitude of this phase.                |     |     | •   |
| 19                 | Volt2Angle            | Real  | Degree | Shows the present phase angle of this channel.            | •   |     | •   |
| 20                 | Volt2Magnitude        | Real  | ٧      | Shows the present magnitude of this phase.                |     | •   | •   |
| 21                 | Volt3Angle            | Real  | Degree | Shows the present phase angle of this channel.            | •   |     | •   |
| 22                 | Volt3Magnitude        | Real  | ٧      | Shows the present magnitude of this phase.                |     | •   | •   |
| 23                 | Curr1Angle            | Real  | Degree | Shows the present phase angle of this channel.            | •   | •   | •   |
| 24                 | Curr1Magnitude        | Real  | Α      | Shows the present magnitude of this phase.                |     |     | •   |
| 25                 | Curr2Angle            | Real  | Degree | Shows the present phase angle of this channel.            | •   |     | •   |
| 26                 | Curr2Magnitude        | Real  | A      | Shows the present magnitude of this phase.                |     |     | •   |
| 27                 | Curr3Angle            | Real  | Degree | Shows the present phase angle of this channel.            | •   | •   | •   |
| 28                 | Curr3Magnitude        | Real  | A      | Shows the present magnitude of this phase.                |     | •   |     |
| 29                 | L1Current             | Real  | A      | Phase 1 scaled RMS Current                                |     | •   | •   |
| 30                 | L2Current             | Real  | A      | Phase 2 scaled RMS Current                                |     |     |     |
| 31                 | L3Current             | Real  | Α      | Phase 3 scaled RMS Current                                |     |     |     |

**Table 99 - Parameter Object Instances** 

| Instance<br>Number | Parameter Object Name | Туре | Units | Description                                                 | ВСЗ | TS3 | EM3 |
|--------------------|-----------------------|------|-------|-------------------------------------------------------------|-----|-----|-----|
| 32                 | AverageCurrent        | Real | A     | Average RMS Current                                         |     | •   | •   |
| 33                 | L1NVolts              | Real | ٧     | Phase 1 scaled RMS Voltage                                  |     | •   | •   |
| 34                 | L2NVolts              | Real | ٧     | Phase 2 scaled RMS Voltage                                  |     | •   | •   |
| 35                 | L3NVolts              | Real | ٧     | Phase 3 scaled RMS Voltage                                  |     | •   |     |
| 36                 | AverageLNVolts        | Real | ٧     | Averaged RMS Voltage                                        |     | •   | 1.  |
| 37                 | L1L2Volts             | Real | ٧     | Line 1 to Line 2 Volts                                      |     | •   |     |
| 38                 | L2L3Volts             | Real | ٧     | Line 2 to Line 3 Volts                                      |     | •   |     |
| 39                 | L3L1Volts             | Real | ٧     | Line 3 to Line 1 Volts                                      |     | •   |     |
| 40                 | AverageLLVolts        | Real | ٧     | Average Line to Line Volts                                  |     | •   | •   |
| 41                 | Frequency             | Real | Hz    | Last frequency reading.                                     |     | •   |     |
| 42                 | CurrUnbalance         | Real | %     | Percent maximum deviation from Ave.                         |     | •   |     |
| 43                 | VoltUnbalance         | Real | %     | Percent maximum deviation from Ave.                         |     | •   | •   |
| 44                 | MeterIteration        | Real | N/A   | Increments by 1 for each new metering calculation.          | •   | •   |     |
| 45                 | L1TruePF              | Real | %     | Percent ratio between power and apparent power L1.          | •   | •   | •   |
| 46                 | L2TruePF              | Real | %     | Percent ratio between power and apparent power L2.          | •   | •   |     |
| 47                 | L3TruePF              | Real | %     | Percent ratio between power and apparent power L3.          | •   | •   |     |
| 48                 | 3PhaseTruePF          | Real | %     | Percent ratio between total power and total apparent power. | •   | •   | •   |
| 49                 | L1kW                  | Real | kW    | Line 1 kW                                                   | •   | •   | •   |
| 50                 | L2kW                  | Real | kW    | Line 2 kW                                                   | •   | •   | •   |
| 51                 | L3kW                  | Real | kW    | Line 3 kW                                                   | •   | •   |     |
| 52                 | TotalkW               | Real | kW    | Total kW                                                    | •   | •   |     |
| 53                 | L1kVAR                | Real | kVAR  | Line 1 kVAR                                                 | •   | •   |     |
| 54                 | L2kVAR                | Real | kVAR  | Line 2 kVAR                                                 | •   | •   |     |
| 55                 | L3kVAR                | Real | kVAR  | Line 3 kVAR                                                 | •   | •   | •   |
| 56                 | TotalkVAR             | Real | kVAR  | Total kVAR                                                  | •   | •   | •   |
| 57                 | L1kVA                 | Real | kVA   | Line 1 kVA                                                  | •   | •   |     |
| 58                 | L2kVA                 | Real | kVA   | Line 2 kVA                                                  | •   | •   | •   |
| 59                 | L3kVA                 | Real | kVA   | Line 3 kVA                                                  | •   | •   | •   |
| 60                 | TotalkVA              | Real | kVA   | Total kVA                                                   | •   | •   |     |
| 61                 | Status1CountxM        | Real | N/A   | Status 1 count times 1,000,000                              |     | •   |     |
| 62                 | Status1Countx1        | Real | N/A   | Status 1 count times 1                                      |     | •   | •   |
| 63                 | Status2CountxM        | Real | N/A   | Status 2 count times 1,000,000                              |     | •   | •   |
| 64                 | Status2Countx1        | Real | N/A   | Status 2 count times 1                                      |     | •   | •   |
| 65                 | GWhFwd                | Real | GWh   | Forward gigawatt hours                                      | •   | •   | •   |
| 66                 | kWhFwd                | Real | kWh   | Forward kilowatt hours                                      | •   | •   | •   |
| 67                 | GWhRev                | Real | GWh   | Reverse gigawatt hours                                      | •   | •   | •   |
| 68                 | kWhRev                | Real | kWh   | Reverse kilowatt hours                                      | •   | •   | •   |
| 69                 | GWhNet                | Real | GWh   | Net gigawatt hours                                          | •   | •   | •   |
| 70                 | kWhNet                | Real | kWh   | Net kilowatt hours                                          | •   | •   | •   |

**Table 99 - Parameter Object Instances** 

| Instance<br>Number | Parameter Object Name | Туре  | Units | Description                                                                                               | ВСЗ | TS3 | EM3 |
|--------------------|-----------------------|-------|-------|----------------------------------------------------------------------------------------------------|-----|-----|-----|
| 71                 | GVARhFwd              | Real  | GVARh | Forward gigaVAR hours                                                                                     | •   |     |     |
| 72                 | kVARhFwd              | Real  | kVARh | Forward kiloVAR hours                                                                                     | •   |     |     |
| 73                 | GVARhRev              | Real  | GVARh | Reverse gigaVAR hours                                                                                     | •   | •   |     |
| 74                 | kVARhRev              | Real  | kVARh | Reverse kiloVAR hours                                                                                     | •   |     |     |
| 75                 | GVARhNet              | Real  | GVARh | Net gigaVAR hours                                                                                         | •   | •   | •   |
| 76                 | kVARhNet              | Real  | kVARh | Net kiloVAR hours                                                                                         | •   | •   | •   |
| 77                 | GVAhNet               | Real  | GVAh  | Net gigaVA hours                                                                                          | •   | •   | •   |
| 78                 | kVAhNet               | Real  | kVAh  | Net kiloVA hours                                                                                          | •   | •   | •   |
| 79                 | kWDemand              | Real  | kW    | The average real power during the last demand period.                                                     |     |     | •   |
| 80                 | kVARDemand            | Real  | kVAR  | The average reactive power during the last demand period.                                                 |     |     | •   |
| 81                 | kVADemand             | Real  | kVA   | The average apparent power during the last demand period.                                                 |     |     | •   |
| 82                 | DemandPF              | Real  | %     | The average demand for PF during the last demand period.                                                  |     |     |     |
| 83                 | ProjkWDemand          | Real  | kW    | The projected total real power for the current period.                                                    |     |     | •   |
| 84                 | ProjkVARDemand        | Real  | kVAR  | The projected total reactive power for the current period.                                                |     |     | •   |
| 85                 | ProjkVADemand         | Real  | kVA   | The projected total apparent power for the current period.                                                |     |     | •   |
| 86                 | ElapsedTime           | Real  | N/A   | The amount of time that has elapsed during the current period.                                            |     |     | •   |
| 87                 | BulletinNum           | Int16 | N/A   | The bulletin number of product.                                                                           | •   |     | •   |
| 88                 | SeriesLetter          | Int16 | N/A   | Indicates the unit hardware series letter.                                                                | •   | •   | •   |
| 89                 | CatalogNum            | Int16 | N/A   | The catalog number type of this device.                                                                   | •   |     | •   |
| 90                 | CommType              | Int16 | N/A   | The communication type of this device.                                                                    | •   | •   | •   |
| 91                 | AppFRN                | Int16 | N/A   | The current firmware revision.                                                                            | •   | •   | •   |
| 92                 | BootFRN               | Int16 | N/A   | The current boot code revision.                                                                           | •   |     | •   |
| 93                 | DeviceID              | Int16 | N/A   | A semi-unique number assigned to a device at the time it is manufactured.                                 | •   | •   | •   |
| 94                 | AccuracyClass         | Int16 | N/A   | Indicates the revenue metering accuracy class of the PowerMonitor 1000 as it is shipped from the factory. | •   | •   | •   |
| 95                 | OverallStatus         | Int16 | N/A   | 0 indicates normal operation. Each bit indicates a different fault condition.                             | •   | •   | •   |
| 96                 | FlashMemStatus        | Int16 | N/A   | Report Flash status.                                                                                      | •   | •   | •   |
| 97                 | SRAMStatus            | Int16 | N/A   | Report SRAM status.                                                                                       | •   | •   |     |
| 98                 | NVRAMStatus           | Int16 | N/A   | Report NVRAM status.                                                                                      | •   | •   |     |
| 99                 | SPIStatus             | Int16 | N/A   | Report SPI Interface status.                                                                              | •   | •   | •   |
| 100                | RTCStatus             | Int16 | N/A   | Report Real Time Clock status.                                                                            | •   | •   |     |
| 101                | WDTimerStatus         | Int16 | N/A   | Report watchdog time out.                                                                                 | •   | •   | •   |
| 102                | MeteringStatus        | Int16 | N/A   | Report metering status.                                                                                   | •   | •   | •   |
| 103                | LCDStatus             | Int16 | N/A   | Report LCD interface status.                                                                              |     | •   |     |
| 104                | SerialCommStatus      | Int16 | N/A   | Report serial communications status.                                                                      | •   | •   |     |
| 105                | ENTCommStatus         | Int16 | N/A   | Report ethernet communications status.                                                                    | •   | •   | •   |
| 106                | Input0verRange        | Int16 | N/A   | Indicates voltage and current over range status.                                                          | •   | •   | •   |
| 107                | PhaseLossDetect       | Int16 | N/A   | Indicates phase loss status.                                                                              | •   | •   |     |
| 108                | TerminalLocked        | Int16 | N/A   | Reports 1 if terminal is locked.                                                                          |     |     |     |

**Table 99 - Parameter Object Instances** 

| Instance<br>Number | Parameter Object Name | Туре  | Units  | Description                                                                        | ВСЗ | TS3 | EM3 |
|--------------------|-----------------------|-------|--------|------------------------------------------------------------------------------------|-----|-----|-----|
| 109                | PasswordAccepted      | Int16 | N/A    | Indicates the password is verified and active if value is 1.                       |     | •   | •   |
| 110                | ErrorRecorded         | Int16 | N/A    | It is incremented by 1 when an internal error happens                              |     |     | •   |
| 111                | TSTimesLeft           | Int16 | N/A    | Remaining times for troubleshooting mode                                           | •   | •   | •   |
| 112                | TableNum              | Int16 | N/A    | The last table that was written.                                                   |     | •   | •   |
| 113                | OffendingElement      | Int16 | N/A    | The first rejected element in the table write.                                     |     | •   | •   |
| 114                | WriteErrorStatusWord  | Int16 | N/A    | The write error status word when a write was made.                                 | •   | •   | •   |
| 115                | DegOutofRange         | Real  | Degree | Degrees out of range was detected.                                                 | •   | •   | •   |
| 116                | UserSelectPara1       | Real  | N/A    | Parameters previously setup during a write to User Configurable Table Setup Table. |     | •   | •   |
| 117                | UserSelectPara2       | Real  | N/A    | Parameters previously setup during a write to User Configurable Table Setup Table. |     | •   | •   |
| 118                | UserSelectPara3       | Real  | N/A    | Parameters previously setup during a write to User Configurable Table Setup Table. |     | •   | •   |
| 119                | UserSelectPara4       | Real  | N/A    | Parameters previously setup during a write to User Configurable Table Setup Table. |     | •   | •   |
| 120                | UserSelectPara5       | Real  | N/A    | Parameters previously setup during a write to User Configurable Table Setup Table. |     | •   | •   |
| 121                | UserSelectPara6       | Real  | N/A    | Parameters previously setup during a write to User Configurable Table Setup Table. |     | •   | •   |
| 122                | UserSelectPara7       | Real  | N/A    | Parameters previously setup during a write to User Configurable Table Setup Table. |     | •   | •   |
| 123                | UserSelectPara8       | Real  | N/A    | Parameters previously setup during a write to User Configurable Table Setup Table. |     | •   | •   |
| 124                | UserSelectPara9       | Real  | N/A    | Parameters previously setup during a write to User Configurable Table Setup Table. |     | •   | •   |
| 125                | UserSelectPara10      | Real  | N/A    | Parameters previously setup during a write to User Configurable Table Setup Table. |     | •   | •   |
| 126                | UserSelectPara11      | Real  | N/A    | Parameters previously setup during a write to User Configurable Table Setup Table. |     | •   | •   |
| 127                | UserSelectPara12      | Real  | N/A    | Parameters previously setup during a write to User Configurable Table Setup Table. |     | •   | •   |
| 128                | UserSelectPara13      | Real  | N/A    | Parameters previously setup during a write to User Configurable Table Setup Table. |     | •   |     |
| 129                | UserSelectPara14      | Real  | N/A    | Parameters previously setup during a write to User Configurable Table Setup Table. |     | •   |     |
| 130                | UserSelectPara15      | Real  | N/A    | Parameters previously setup during a write to User Configurable Table Setup Table. |     | •   |     |
| 131                | UserSelectPara16      | Real  | N/A    | Parameters previously setup during a write to User Configurable Table Setup Table. |     | •   | •   |

## **Specifications**

### **Technical Specifications**

Table 100 - Technical Specifications - 1408-BC3A-xxx, 1408-TS3A-xxx, 1408-EM3A-xxx

| Attribute                             | Accuracy in % of Reading at 25 °C (77 °F)<br>50/60 Hz Unity Power Factor |            |     |     | Nominal / Range                                                       |  |
|---------------------------------------|--------------------------------------------------------------------------|------------|-----|-----|-----------------------------------------------------------------------|--|
|                                       |                                                                          | Applies to |     |     |                                                                       |  |
|                                       |                                                                          | ВСЗ        | TS3 | EM3 |                                                                       |  |
| Voltage sense<br>inputs: V1, V2, V3   | ±0.5%                                                                    |            | X   | X   | Line-neutral rms:<br>347V / 15399V<br>Line-line rms:<br>600V / 26691V |  |
| Current sense input: 11, 12, 13       | ±0.5%                                                                    |            | Х   | Х   | 5A / 0.0510.0A rms                                                    |  |
| Frequency                             | ±0.05 Hz                                                                 |            | Х   | Х   | 50 or 60 Hz /<br>4075 Hz                                              |  |
| Power functions:<br>kW, kVA, kVAR     | EN62053-<br>21:2003<br>Accuracy                                          | Х          | Х   | Х   |                                                                       |  |
| Demand functions:<br>kW, kVA, kVAR    | Requirement<br>Class 1 <sup>(1)</sup>                                    |            |     | Х   |                                                                       |  |
| Energy functions:<br>kWH, kVAH, kVARH |                                                                          | Х          | Х   | Х   |                                                                       |  |
| Metering update rates                 | 100 mS V, I, Hz<br>200 mS Power                                          | Х          | Х   | Х   |                                                                       |  |

<sup>(1)</sup> Fast transient external influence tested at 2 kV.

Table 101 - Input and Output Specifications - 1408-BC3A-xxx, 1408-TS3A-xxx, 1408-EM3A-xxx

| Attribute                           | Value                                                                                                    |
|-------------------------------------|----------------------------------------------------------------------------------------------------|
| Control power                       | 85264V AC 4763 Hz<br>125250V DC<br>4 VA max                                                                                                   |
| Voltage sense inputs: V1, V2,<br>V3 | Input impedance: 5 M $\Omega$ min Input current: 2 mA max                                                                                     |
| Current sense inputs: 11, 12, 13    | Overload withstand: 15 A continuous, 200 A for 1/2 s Burden: 0.05V A Impedance: 0.002 Ω Max crest factor at 5 A is 3.0 Starting current: 5 mA |
| Status inputs                       | Contact closure (internal 24V DC) (except BC3)                                                                                                |
| KYZ output                          | 80 mA at 240V AC / 300V DC (except BC3)                                                                                                    |

Table 102 - Environmental Specifications - 1408-BC3A-xxx, 1408-TS3A-xxx, 1408-EM3A-xxx

| Attribute                | Value                                                                                                    |
|--------------------------|----------------------------------------------------------------------------------------------------|
| Dielectric withstand     | UL61010, EN61010<br>Pollution Degree 2                                                                          |
| Terminal blocks          | 0.342.5 mm <sup>2</sup> (2214 AWG), 75 °C (167 °F) min copper wire only<br>Recommended torque 0.8 N•m (7 lb•in) |
| Operating<br>temperature | -1060 °C (14140 °F)                                                                                             |
| Storage<br>temperature   | -4085 °C (-40185 °F)                                                                                            |
| Humidity                 | 595%, noncondensing                                                                                             |
| Vibration                | 2.0 g 10500 Hz                                                                                                  |
| Shock                    | 30 g peak each axis (operating)<br>50 g peak each axis (nonoperating)                                           |

### **Certifications**

The power monitor adheres to these certifications.

# EtherNet/IP Network Conformance Testing

All power monitor products equipped with an EtherNet/IP™ network communication port bear the mark shown. This mark indicates the power monitor has been tested at an Open Device Vendor Association (ODVA) independent test lab and has passed the EtherNet/IP network conformance test. This test provides a level of assurance that the power monitor interoperates with other conformance tested EtherNet/IP network devices (including devices from other vendors). One representative device from the power monitor EtherNet/IP network family of devices; the 1408-EM3-ENT has been tested by ODVA using EtherNet/IP Conformance Test, version A2.8. The ODVA website

http://www.odva.org maintains a list of products that have passed the conformance test at one of their test labs.

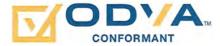

UL/CU-L

UL 508 listed, File E56639, for Industrial Control Equipment and C-UL Certified.

#### **CE Certification**

If this product bears the CE marking, it is approved for installation within the European Union and EEA regions. It has been designed to meet the following directives.

#### **EMC Directive**

This product is tested to meet Council Directive 2004/108/EC Electromagnetic Compatibility (EMC) and the following standards, in whole, documented in a technical construction file.

EN55011 - Radiated Electromagnetic Emissions

EN55011 - Conducted Emissions

EN 61326-1 Electrical Equipment for Measurement - EMC Requirements

EN61000 – Immunity

This product is intended for use in an industrial environment.

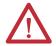

**WARNING:** This product is a Class A (industrial) product. In a Class B (residential or commercial) environment, this product can cause radio interference in which case the installer can be required to take extra measures to mitigate the interference.

### **Low Voltage Directive**

This product is tested to meet Council Directive 2006/95/EC Low Voltage, by applying the safety requirements of EN61010-1 and EN 61010-2-030.

This equipment is classified as open equipment and must be installed (mounted) in an enclosure during operation as a means of providing safety protection.

## International Standard IEC 529 / NEMA / UL 508 Degree of Protection

The Bulletin 1408 PowerMonitor 1000 unit is rated as IP10 degree of protection per International Standard IEC 529. It is considered an open device per NEMA and UL 508.

Follow the recommended installation guidelines to maintain these ratings.

#### **ANSI/IEEE Tested**

Meets or exceeds the Surge Withstand Capability (SWC) C37.90.1 - 2002 for protective relays and relay systems on all power-connection circuit terminations.

### **Additional EtherNet/IP Information**

# Common Industrial Protocol (CIP) Objects

The PowerMonitor™ 1000 unit EtherNet/IP™ Communication Module supports the following Common Industrial Protocol (CIP™).

**Table 103 - CIP Object Classes** 

| Class  | Object                   |
|--------|--------------------------|
| 0x0001 | Identity                 |
| 0x0002 | Message Router           |
| 0x0004 | Assembly                 |
| 0x004E | Base Energy Object       |
| 0x004F | Electrical Energy Object |
| 0x00F5 | TCP/IP Interface Object  |
| 0x00F6 | Ethernet Link Object     |
| 0x000F | Parameter Object         |
| 0x0037 | File Object              |

## Identity Object - CLASS CODE 0x0001

The following three instances of the Identity Object are supported.

**Table 104 - Identity Object Instances** 

| Instance | Name         | Revision Attribute        |
|----------|--------------|---------------------------|
| 1        | Image File   | The firmware image        |
| 2        | Boot Loader  | The firmware Boot Loader  |
| 3        | Upgrade File | The firmware Upgrade File |

The following class attributes are supported for the Identity Object.

**Table 105 - Identity Object Class Attributes** 

| Attribute ID | Access Rule | Name         | Data Type | Value |
|--------------|-------------|--------------|-----------|-------|
| 1            | Get         | Revision     | UINT      | 1     |
| 2            | Get         | Max Instance | UINT      | 3     |

Instance 1 of the Identity Object contains the following attributes.

Table 106 - Identity Object Instance 1 Attributes

| Attribute ID | Access Rule | Name                                           | Data Type                        | Value                                                                                                    |
|--------------|-------------|------------------------------------------------|----------------------------------|----------------------------------------------------------------------------------------------------|
| 1            | Get         | Vendor                                         | UINT                             | 1 = Allen-Bradley units                                                                                                    |
| 2            | Get         | Device Type                                    | UINT                             | 115                                                                                                    |
| 3            | Get         | Product Code                                   | UINT                             | 177                                                                                                    |
| 4            | Get         | Revision<br>Major Revision<br>Minor Revision   | Structure of:<br>USINT<br>USINT  | Firmware revision of the Control firmware                                                                                                    |
| 5            | Get         | Status                                         | WORD                             | Bit 0 0 = not owned 1 = owned by master Bit 2 0 = Factory Defaulted 1 = Configured Bits 47 - Extended Status (see Table 107) Bit 8 - Minor Recoverable fault Bit 9 - Major Recoverable fault Bit 10 - Major Unrecoverable fault Bit 11 - Major Unrecoverable fault |
| 6            | Get         | Serial Number                                  | UDINT                            | Unique number for each device                                                                                                    |
| 7            | Get         | Product Name:<br>String Length<br>ASCII String | Structure of:<br>USINT<br>STRING |                                                                                                    |

Table 107 - Extended Device Status Field (bits  $4\dots 7$ ) in 'Status' Instance Attribute 5

| Value | Description                                               |
|-------|-----------------------------------------------------------|
| 0     | Self-testing Self-testing                                 |
| 1     | Firmware Update in Progress                               |
| 2     | Communication Fault                                       |
| 3     | No I/O connections established                            |
| 4     | Non-Volatile Configuration bad                            |
| 5     | Major Fault - either bit 10 or bit 11 is true (1)         |
| 6     | At least one I/O connection in run mode                   |
| 7     | At least one I/O connection established, all in idle mode |

### Message Router - CLASS CODE 0x0002

The following class attributes are supported for the Message Router Object.

**Table 108 - Message Router Object Class Attributes** 

| Attribute ID | Access Rule | Name     | Data Type | Value |
|--------------|-------------|----------|-----------|-------|
| 1            | Get         | Revision | UINT      | 1     |

Table 109 - Class Code 0x0002 Instance 1 Attributes

| Attribute ID | Access Rule | Name        | Data Type     | Value                                            |
|--------------|-------------|-------------|---------------|--------------------------------------------------|
| 1            | Get         | Object_list | STRUCT of     | A list of supported objects                      |
|              |             | Number      | UINT          | Number of supported classes in the classes array |
|              |             | Classes     | ARRAY of UINT | List of supported class codes                    |

### **Assembly Object - CLASS CODE** No class attributes are supported. 0x0004

The following static assembly instance attributes are supported for each assembly instance. But for Attribute 3, some instances only support Get Access.

**Table 110 - Assembly Instance Attributes** 

| Attribute ID | Access Rule | Name | Data Type     | Value                             |
|--------------|-------------|------|---------------|-----------------------------------|
| 3            | Set         | Data | ARRAY of BYTE |                                   |
| 4            | Get         | Size | UINT          | Number of bytes in<br>Attribute 3 |

The following services are implemented for the Assembly Object.

**Table 111 - Assembly Object Services** 

| Service Code | Service Name         |
|--------------|----------------------|
| 0x0E         | Get_Attribute_Single |
| 0x10         | Set_Attribute_Single |

See Appendix A, PowerMonitor 1000 Data Tables, for more information on Assembly Instances supported.

## Base Energy Object - CLASS CODE 0x004E

The following class attributes are supported for the Base Energy Object.

**Table 112 - Base Energy Object Class Attributes** 

| Attribute ID | Access Rule | Name     | Data Type | Value |
|--------------|-------------|----------|-----------|-------|
| 1            | Get         | Revision | UINT      | 2     |

The following instance attributes are implemented for all Base Energy attributes.

**Table 113 - Base Energy Object Instance Attributes** 

| Attribute ID | Access Rule | Name                            | Data Type       | Semantics of Values               |
|--------------|-------------|---------------------------------|-----------------|-----------------------------------|
| 1            | Get         | Energy/Resource Type            | UINT            | 1 = Electrical                    |
| 2            | Get         | Base Energy Object Capabilities | UINT            | 0 = Energy Measured               |
| 3            | Get         | Energy Accuracy                 | UINT            |                                   |
| 6            | Get         | Data Status                     | UINT            | 0                                 |
| 7            | Get         | Consumed Energy Odometer        | ODOMETER        | Energy in kWh                     |
| 8            | Get         | Generated Energy Odometer       | ODOMETER        | Energy in kWh                     |
| 9            | Get         | Net Energy Odometer             | SIGNED_ODOMETER | Energy in kWh                     |
| 10           | Get         | Energy Transfer Rate            | Real            | Power in kW                       |
| 12           | Get         | EPATH                           | EPATH           | 03 00 21 00 4F 00 24 01           |
| 15           | Get         | Energy Identifier               | STRINGI         | PM1000                            |
| 16           | Get/Set     | Odometer Reset Enable           | BOOL            | Default = 0                       |
| 17           | Get         | Metering State                  | BOOL            | 0 - not metering;<br>1 - metering |

The following services are implemented for the Base Energy Object.

**Table 114 - Base Energy Object Common Services** 

| Service Code | Implemented f | Implemented for: |                      |
|--------------|---------------|------------------|----------------------|
|              | Class         | Instance         |                      |
| 0x01         | No            | Yes              | GetAttributes_All    |
| 0x05         | No            | Yes              | Reset                |
| 0x0E         | Yes           | Yes              | Get_Attribute_Single |
| 0x10         | No            | Yes              | Set_Attribute_Single |

The following table describes the Get\_Attributes\_All response.

Table 115 - Base Energy Object Class Attributes Get\_Attributes\_All Response

| Attribute ID | Data Type                      | Name                                  | Value              |
|--------------|--------------------------------|---------------------------------------|--------------------|
| 1            | UINT                           | Energy/Resource Type                  | Attribute 1 value  |
| 2            | UINT                           | Base Energy Object<br>Capabilities    | Attribute 2 value  |
| 3            | UINT                           | Energy Accuracy                       | Attribute 3 value  |
| 4            | UINT                           | Energy Accuracy Basis                 | 0                  |
| 5            | REAL                           | Full Scale Reading                    | 0                  |
| 6            | UINT                           | Data Status                           | Attribute 6 value  |
| 7            | ODOMETER                       | Consumed Energy<br>Odometer           | Attribute 7 value  |
| 8            | ODOMETER Generated En Odometer |                                       | Attribute 8 value  |
| 9            | SIGNED_ODOMETER Net Er         |                                       | Attribute 9 value  |
| 10           | REAL                           | Energy Transfer Rate                  | Attribute 10 value |
| 11           | REAL                           | Energy Transfer Rate User<br>Setting  | 0                  |
| 12           | STRUCT of:                     | Energy Type Specific<br>Object Path   | Attribute 12 value |
|              | UINT                           | Path Size                             |                    |
|              | Padded EPATH                   | Path                                  | _                  |
| 13           | UINT                           | Energy Aggregation Path<br>Array Size | 0                  |
| 14           | STRUCT of:                     | Energy Type Specific<br>Object Path   | 0                  |
|              | UINT                           | Path Size                             |                    |
|              | Padded EPATH                   | Path                                  |                    |
| 15           | STRINGI                        | Energy Identifier                     | Attribute 15 value |
| 16           | BOOL                           | Odometer Reset Enable                 | Attribute 16 value |
| 17           | BOOL                           | Metering State                        | Attribute 17 value |
| 18           | UINT                           | Extended Data Status                  | 0                  |
|              |                                | 1                                     | 1                  |

# Electrical Energy Object - CLASS CODE 0x004F

The following class attributes are supported for the Electrical Energy Object.

**Table 116 - Electrical Energy Object Class Attributes** 

| Attribut | e ID | Access Rule | Name     | Data Type | Value |
|----------|------|-------------|----------|-----------|-------|
| 1        |      | Get         | Revision | UINT      | 2     |

The following instance attributes are implemented for all Electrical Energy attributes.

**Table 117 - Electrical Energy Object Instance Attributes** 

| Attribute ID | Access Rule | Name                                  | Data Type       | Semantics of Values      |
|--------------|-------------|---------------------------------------|-----------------|--------------------------|
| 1            | Get         | Real Energy Consumed<br>Odometer      | ODOMETER        | Energy in kWh            |
| 2            | Get         | Real Energy Generated<br>Odometer     | ODOMETER        | Energy in kWh            |
| 3            | Get         | Real Energy Net<br>Odometer           | SIGNED_ODOMETER | Energy in kWh            |
| 4            | Get         | Reactive Energy<br>Consumed Odometer  | ODOMETER        | Energy in kWh            |
| 5            | Get         | Reactive Energy<br>Generated Odometer | ODOMETER        | Energy in kWh            |
| 6            | Get         | Reactive Energy Net<br>Odometer       | SIGNED_ODOMETER | Energy in kWh            |
| 7            | Get         | Apparent Energy<br>Odometer           | ODOMETER        | Energy in kWh            |
| 9            | Get         | Line Frequency                        | Real            | Unit: HZ                 |
| 10           | Get         | L1 Current                            | Real            | Amps (A)                 |
| 11           | Get         | L2 Current                            | Real            | Amps (A)                 |
| 12           | Get         | L3 Current                            | Real            | Amps (A)                 |
| 13           | Get         | Average Current                       | Real            | Amps (A)                 |
| 14           | Get         | Percent Current<br>Unbalance          | Real            | Percent                  |
| 15           | Get         | L1-N Voltage                          | Real            | Volts (V)                |
| 16           | Get         | L2-N Voltage                          | Real            | Volts (V)                |
| 17           | Get         | L3-N Voltage                          | Real            | Volts (V)                |
| 18           | Get         | Average L-N Voltage                   | Real            | Volts (V)                |
| 19           | Get         | L1-L2 Voltage                         | Real            | Volts (V)                |
| 20           | Get         | L2-L3 Voltage                         | Real            | Volts (V)                |
| 21           | Get         | L3-L1 Voltage                         | Real            | Volts (V)                |
| 22           | Get         | Average L-L Voltage                   | Real            | Volts (V)                |
| 23           | Get         | Percent Voltage<br>Unbalance          | Real            | Percent                  |
| 24           | Get         | L1 Real Power                         | Real            | Watts (W)                |
| 25           | Get         | L2 Real Power                         | Real            | Watts (W)                |
| 26           | Get         | L3 Real Power                         | Real            | Watts (W)                |
| 27           | Get         | Total Real Power                      | Real            | Watts (W)                |
| 28           | Get         | L1 Reactive Power                     | Real            | Volt-amps reactive (VAR) |
|              | •           |                                       |                 |                          |

**Table 117 - Electrical Energy Object Instance Attributes** 

| Attribute ID | Access Rule | Name                             | Data Type | Semantics of Values            |
|--------------|-------------|----------------------------------|-----------|--------------------------------|
| 29           | Get         | L2 Reactive Power                | Real      | Volt-amps reactive (VAR)       |
| 30           | Get         | L3 Reactive Power                | Real      | Volt-amps reactive (VAR)       |
| 31           | Get         | Total Reactive Power             | Real      | Volt-amps reactive (VAR)       |
| 32           | Get         | L1 Apparent Power                | Real      | Volt-amps (VA)                 |
| 33           | Get         | L2 Apparent Power                | Real      | Volt-amps (VA)                 |
| 34           | Get         | L3 Apparent Power                | Real      | Volt-amps (VA)                 |
| 35           | Get         | Total Apparent Power             | Real      | Volt-amps (VA)                 |
| 36           | Get         | L1 True Power Factor             | Real      | Percent                        |
| 37           | Get         | L2 True Power Factor             | Real      | Percent                        |
| 38           | Get         | L3 True Power Factor             | Real      | Percent                        |
| 39           | Get         | Three Phase True<br>Power Factor | Real      | Percent                        |
| 40           | Get         | Phase Rotation                   | UINT      | 0 = None<br>1 = ABC<br>2 = ACB |
| 41           | Get         | EPATH                            | Real      | 03 00 21 00 4e 00 24 01        |

The following services are implemented for the Electrical Energy Object.

**Table 118 - Electrical Energy Object Common Services** 

| Service Code | Implemented for: |          | Service Name         |  |
|--------------|------------------|----------|----------------------|--|
|              | Class            | Instance |                      |  |
| 0x01         | No               | Yes      | GetAttributes_All    |  |
| 0x0E         | Yes              | Yes      | Get_Attribute_Single |  |

The following table describes the Get\_Attributes\_All response.

Table 119 - Electrical Energy Object Class Attributes Get\_Attributes\_All Response

| Attribute ID | Data Type       | Name                               | Value              |
|--------------|-----------------|------------------------------------|--------------------|
| 1            | ODOMETER        | Real Energy Consumed Odometer      | Attribute 1 value  |
| 2            | ODOMETER        | Real Energy Generated Odometer     | Attribute 2 value  |
| 3            | SIGNED_ODOMETER | Real Energy Net Odometer           | Attribute 3 value  |
| 4            | ODOMETER        | Reactive Energy Consumed Odometer  | Attribute 4 value  |
| 5            | ODOMETER        | Reactive Energy Generated Odometer | Attribute 5 value  |
| 6            | SIGNED_ODOMETER | Reactive Energy Net Odometer       | Attribute 6 value  |
| 7            | ODOMETER        | Apparent Energy Odometer           | Attribute 7 value  |
| 8            | ODOMETER        | Kiloampere-Hours Odometer          | 0                  |
| 9            | REAL            | Line Frequency                     | Attribute 9 value  |
| 10           | REAL            | L1 Current                         | Attribute 10 value |
| 11           | REAL            | L2 Current                         | Attribute 11 value |
| 12           | REAL            | L3 Current                         | Attribute 12 value |
| 13           | REAL            | Average Current                    | Attribute 13 value |

Table 119 - Electrical Energy Object Class Attributes Get\_Attributes\_All Response

| Attribute ID | Data Type    | Name                               | Value              |
|--------------|--------------|------------------------------------|--------------------|
| 14           | REAL         | Percent Current Unbalance          | Attribute 14 value |
| 15           | REAL         | L1-N Voltage                       | Attribute 15 value |
| 16           | REAL         | L2-N Voltage                       | Attribute 16 value |
| 17           | REAL         | L3-N Voltage                       | Attribute 17 value |
| 18           | REAL         | Average L-N Voltage                | Attribute 18 value |
| 19           | REAL         | L1-L2 Voltage                      | Attribute 19 value |
| 20           | REAL         | L2-L3 Voltage                      | Attribute 20 value |
| 21           | REAL         | L3-L1 Voltage                      | Attribute 21 value |
| 22           | REAL         | Average L-L Voltage                | Attribute 22 value |
| 23           | REAL         | Percent Voltage Unbalance          | Attribute 23 value |
| 24           | REAL         | L1 Real Power                      | Attribute 24 value |
| 25           | REAL         | L2 Real Power                      | Attribute 25 value |
| 26           | REAL         | L3 Real Power                      | Attribute 26 value |
| 27           | REAL         | Total Real Power                   | Attribute 27 value |
| 28           | REAL         | L1 Reactive Power                  | Attribute 28 value |
| 29           | REAL         | L2 Reactive Power                  | Attribute 29 value |
| 30           | REAL         | L3 Reactive Power                  | Attribute 30 value |
| 31           | REAL         | Total Reactive Power               | Attribute 31 value |
| 32           | REAL         | L1 Apparent Power                  | Attribute 32 value |
| 33           | REAL         | L2 Apparent Power                  | Attribute 33 value |
| 34           | REAL         | L3 Apparent Power                  | Attribute 34 value |
| 35           | REAL         | Total Apparent Power               | Attribute 35 value |
| 36           | REAL         | L1 True Power Factor               | Attribute 36 value |
| 37           | REAL         | L2 True Power Factor               | Attribute 37 value |
| 38           | REAL         | L3 True Power Factor               | Attribute 38 value |
| 39           | REAL         | Three Phase True Power Factor      | Attribute 39 value |
| 40           | UINT         | Phase Rotation                     | Attribute 40 value |
| 41           | STRUCT of:   | Associated Base Energy Object Path | Attribute 41 value |
|              | UINT         | Path Size                          |                    |
|              | Padded EPATH | Path                               |                    |

# TCP/IP Interface Object - CLASS CODE 0x00F5

The following class attributes are supported for the TCP/IP Interface Object.

Table 120 - TCP/IP Interface Object Class Attributes

| Attribute ID | Access Rule | Name                | Data Type | Value |
|--------------|-------------|---------------------|-----------|-------|
| 1            | Get         | Revision            | UINT      | 4     |
| 2            | Get         | Max Instance        | UINT      | 1     |
| 3            | Get         | Number of Instances | UINT      | 1     |

The following instance attributes are implemented for all TCP/IP Interface attributes.

Table 121 - TCP/IP Interface Object Instance Attributes

| Attribute ID | Access Rule | Data Type         | Name                        | Value |
|--------------|-------------|-------------------|-----------------------------|-------|
| 1            | Get         | DWORD             | Interface status            |       |
| 2            | Get         | DWORD             | Configuration<br>Capability |       |
| 3            | Get         | DWORD             | Configuration Control       |       |
| 4            | Get         | STRUCT of:        | Physical Link Object        |       |
|              |             | UINT              | Path size                   |       |
|              |             | Padded EPATH      | Path                        |       |
| 5            | Get         | STRUCT of:        | Interface<br>Configuration  |       |
|              |             | UDINT             | IP Address                  |       |
|              |             | UDINT             | Network Mask                |       |
|              |             | UDINT             | Gateway Address             |       |
|              |             | UDINT             | Name Server                 |       |
|              |             | UDINT             | Name Server 2               |       |
|              |             | STRING            | Domain Name                 |       |
| 6            | Get         | STRING            | Host Name                   |       |
| 8            | Get         | USINT             | TTL Value                   |       |
| 9            | Get         | STRUCT of:        | Mcast Config                |       |
|              |             | USINT             | Alloc Control               |       |
|              |             | USINT             | Reserved                    |       |
|              |             | UINT              | Num Mcast                   |       |
|              |             | UDINT             | Mcast Start Addr            |       |
| 10           | Get         | BOOL              | SelectAcd                   |       |
| 11           | Get         | STRUCT of:        | LastConflictDetected        |       |
|              |             | USINT             | AcdActivity                 |       |
|              |             | Array of 6 USINT  | RemoteMAC                   |       |
|              |             | ARRAY of 28 USINT | ArpPdu                      |       |

The following services are implemented for the TCP/IP Interface object.

**Table 122 - TCP/IP Interface Object Common Services** 

| Service Code | Implemented | for:     | Service Name         |
|--------------|-------------|----------|----------------------|
|              | Class       | Instance |                      |
| 0x01         | No          | Yes      | GetAttributes_All    |
| 0x0E         | Yes         | Yes      | Get_Attribute_Single |

Table 123 - TCP/IP Interface Object Class Attributes Get\_Attributes\_All Response

| Attribute ID | Data Type         | Name                                | Value |
|--------------|-------------------|-------------------------------------|-------|
| 1            | DWORD             | Interface status                    |       |
| 2            | DWORD             | Configuration Capability            |       |
| 3            | DWORD             | Configuration Control               |       |
| 4            | STRUCT of:        | Physical Link Object                |       |
|              | UINT              | Path size                           |       |
|              | Padded EPATH      | Path                                |       |
| 5            | STRUCT of:        | Interface Configuration             |       |
|              | UDINT             | IP Address                          |       |
|              | UDINT             | Network Mask                        |       |
|              | UDINT             | Gateway Address                     |       |
|              | UDINT             | Name Server                         |       |
|              | UDINT             | Name Server 2                       |       |
|              | STRING            | Domain Name                         |       |
| 6            | STRING            | Host Name                           |       |
| 7            | 6 octets          | Safety Network Number               |       |
| 8            | USINT             | TTL Value                           |       |
| 9            | STRUCT of:        | Mcast Config                        |       |
|              | USINT             | Alloc Control                       |       |
|              | USINT             | Reserved                            |       |
|              | UINT              | Num Mcast                           |       |
|              | UDINT             | Mcast Start Addr                    |       |
| 10           | BOOL              | SelectAcd                           |       |
| 11           | STRUCT of:        | LastConflictDetected                |       |
|              | USINT             | AcdActivity                         |       |
|              | Array of 6 USINT  | RemoteMAC                           |       |
|              | ARRAY of 28 USINT | ArpPdu                              |       |
| 12           | BOOL              | EtherNet/IP QuickConnect            |       |
| 13           | UINT              | Encapsulation Inactivity<br>Timeout |       |

## Ethernet Link Object - CLASS CODE 0x00F6

The following class attributes are supported for the Ethernet Link Object.

**Table 124 - Ethernet Link Object Class Attributes** 

| Attribute ID | Access Rule | Name                | Data Type | Value |
|--------------|-------------|---------------------|-----------|-------|
| 1            | Get         | Revision            | UINT      | 3     |
| 2            | Get         | Max Instance        | UINT      | 1     |
| 3            | Get         | Number of Instances | UINT      | 1     |

The following instance attributes are implemented for all Ethernet Link Object attributes.

**Table 125 - Ethernet Link Object Instance Attributes** 

| Attribute ID | Access Rule | Name                      | Data Type         | Value |
|--------------|-------------|---------------------------|-------------------|-------|
| 1            | Get         | Interface Speed           | UDINT             |       |
| 2            | Get         | Interface Flags           | DWORD             |       |
| 3            | Get         | Physical Address          | ARRAY of 6 USINTs |       |
| 6            | Get         | Interface Control         | STRUCT of:        |       |
|              |             | Control Bits              | WORD              |       |
|              |             | Forced Interface<br>Speed | UINT              |       |
| 7            | Get         | Interface Type            | USINT             |       |
| 8            | Get         | Interface State           | USINT             |       |
| 9            | Get         | Admin State               | USINT             |       |
| 10           | Get         | Interface Label           | SHORT_STRING      |       |

The following services are implemented for the TCP/IP Interface object.

**Table 126 - Ethernet Link Object Common Services** 

| Service Code | Implemented for: | Service Name |                      |
|--------------|------------------|--------------|----------------------|
|              | Class            | Instance     |                      |
| 0x01         | No               | Yes          | GetAttributes_All    |
| 0x0E         | Yes              | Yes          | Get_Attribute_Single |

Table 127 - Ethernet Link Object Class Attributes Get\_Attributes\_All Response

| Attribute ID | Data Type         | Name                   | Value |
|--------------|-------------------|------------------------|-------|
| 1            | UDINT             | Interface Speed        |       |
| 2            | DWORD             | Interface Flags        |       |
| 3            | ARRAY of 6 USINTs | Physical Address       |       |
| 4            | STRUCT of:        | Interface Counters     |       |
|              | UDINT             | In Octets              |       |
|              | UDINT             | In Ucast Packets       |       |
|              | UDINT             | In NUcast Packets      |       |
|              | UDINT             | In Discards            |       |
|              | UDINT             | In Errors              |       |
|              | UDINT             | In Unknown Protos      |       |
|              | UDINT             | Out Octets             |       |
|              | UDINT             | Out Ucast Packets      |       |
|              | UDINT             | Out NUcast Packets     |       |
|              | UDINT             | Out Discards           |       |
|              | UDINT             | Out Errors             |       |
| 5            | STRUCT of:        | Media Counters         |       |
|              | UDINT             | Alignment Errors       |       |
|              | UDINT             | FCS Errors             |       |
|              | UDINT             | Single Collisions      |       |
|              | UDINT             | Multiple Collisions    |       |
|              | UDINT             | SQE Test Errors        |       |
|              | UDINT             | Deferred Transmissions |       |
|              | UDINT             | Late Collisions        |       |
|              | UDINT             | Excessive Collisions   |       |
|              | UDINT             | MAC Transmit Errors    |       |
|              | UDINT             | Carrier Sense Errors   |       |
|              | UDINT             | Frame Too Long         |       |
|              | UDINT             | MAC Receive Errors     |       |
| 6            | STRUCT of:        | Interface Control      |       |
|              | WORD              | Control Bits           |       |
|              | UINT              | Forced Interface Speed |       |
| 7            | USINT             | Interface Type         |       |
| 8            | USINT             | Interface State        |       |
| 9            | USINT             | Admin State            |       |
| 10           | SHORT_STRING      | Interface Label        |       |

# Parameter Object - CLASS CODE 0x000F

The PowerMonitor 1000 unit supports the Parameter Object (0x0f), which provides a known, public interface to the device readable or configuration data.

**Table 128 - Class Attributes for the Parameter Object** 

| Number | Access Rule | Name                               | Data Type | Description of Attribute                                                                  | Semantics of Values                                                                                        |
|--------|-------------|------------------------------------|-----------|-------------------------------------------------------------------------------------------|----------------------------------------------------------------------------------------------------|
| 1      | Get         | Revision                           | UINT      | Revision of object class definition                                                       | This is revision 1                                                                                         |
| 2      | Get         | Maximum Instance                   | UINT      | Maximum instance number of an object currently created in this class level of the device. | Maximum instance is 131 in PM1000.                                                                         |
| 8      | Get         | Parameter Class<br>Descriptor      | WORD      | Bits that describe parameters.                                                            | 0b00000011 (1)Individual Parameter instances ARE supported (2)All Full Parameter Attributes ARE supported. |
| 9      | Get         | Configuration<br>Assembly Instance | UINT      | Instance number of the configuration assembly.                                            | 0 means a configuration assembly is not supported.                                                         |

**Table 129 - Instance Attributes for the Parameter Object** 

| Number | NV | Access Rule | Name                     | Data Type                                                                   | Description of Attribute                                                                                                    | Supported Values                      |
|--------|----|-------------|--------------------------|-----------------------------------------------------------------------------|----------------------------------------------------------------------------------------------------|---------------------------------------|
| 1      | NV | Set         | Parameter Value          | Data type specified in<br>Descriptor, Data Type and<br>Data Size.           | Actual value of parameter. It can be read from or written to.                                                                                                    | See 3.1.4                             |
| 2      | NV | Get         | Link Path Size           | USINT Size of link path. If this attribute is 0, then no link is specified. |                                                                                                    | Number of bytes<br>(0x06)             |
| 3      | NV | Get         | Link Path                | Packet EPATH                                                                | CIP path to the object from where this parameter's value is retrieved.                                                                                                    | The Link Path is limited to 255 bytes |
| 4      | NV | Get         | Descriptor               | Word                                                                        | Description of parameter.                                                                                                    | See 3.1.4                             |
| 5      | NV | Get         | Data Type                | EPATH                                                                       | Data type code.                                                                                                    | See 3.1.4                             |
| 6      | NV | Get         | Data Size                | USINT                                                                       | Number of bytes in Parameter Value                                                                                                    | See 3.1.4                             |
| 7      | NV | Get         | Parameter Name<br>String | SHORT_STRING                                                                | A human-readable string representing the parameter name.                                                                                                    | See 3.1.4                             |
| 8      | NV | Get         | Units String             | SHORT_STRING                                                                | Engineering Unit String.                                                                                                    | See 3.1.4                             |
| 9      | NV | Get         | Help String              | SHORT_STRING Help String.                                                   |                                                                                                    | See 3.1.4                             |
| 10     | NV | Get         | Minimum Value            | Data type                                                                   | Generally, the minimum value to which the parameter can be set.                                                                                                    | See 3.1.4                             |
| 11     | NV | Get         | Maximum Value            | Data type                                                                   | Generally, the maximum value to which the parameter can be set.                                                                                                    | See 3.1.4                             |
| 12     | NV | Get         | Default Value            | Data type                                                                   | The actual value the parameter is set to when the user wants the default for the parameter.                                                                                                    | See 3.1.4                             |
| 13     | NV | Get         | Scaling Multiplier       | UINT                                                                        | Multiplier for Scaling Factor.                                                                                                    | 0x01                                  |
| 14     | NV | Get         | Scaling Divisor          | UINT                                                                        | Divisor for Scaling Formula.                                                                                                    | 0x01                                  |
| 15     | NV | Get         | Scaling Base             | UINT                                                                        | Base for Scaling Formula.                                                                                                    | 0x01                                  |
| 16     | NV | Get         | Scaling Offset           | INT                                                                         | Offset for Scaling Formula.                                                                                                    | 0x00                                  |
| 17     | NV | Get         | Multiplier Link          | UINT                                                                        | Parameter Instance of Multiplier source.                                                                                                    | 0x00                                  |
| 18     | NV | Get         | Divisor Link             | UINT                                                                        | Parameter Instance of Divisor source.                                                                                                    | 0x00                                  |
| 19     | NV | Get         | Base Link                | UINT                                                                        | Parameter Instance of Base source.                                                                                                    | 0x00                                  |
| 20     | NV | Get         | Offset Link              | UINT                                                                        | Parameter Instance of Offset source.                                                                                                    | 0x00                                  |
| 21     | NV | Get         | Decimal Precision        | USINT                                                                       | Places to use when displaying the scaled engineering value. Also used to determine actual increment value so that incrementing a value causes a change in scaled engineering value to this precision. | 0x00                                  |

**Table 130 - Parameter Object Common Services** 

| Service Code | Need in Implementation |          | Service Name         | Description of Service                                     |  |
|--------------|------------------------|----------|----------------------|------------------------------------------------------------|--|
| (Hex)        | Class Instance         |          |                      |                                                            |  |
| 0x0E         | Required               | Required | Get_Attribute_Single | Gets the specified attributes of the class or the instance |  |
| 0x10         | N/A                    | Required | Set_Attribute_Single | Modifies an attribute value.                               |  |
| 0x01         | N/A                    | Required | Get_Attributes_All   | Returns a predefined listing of this objects attributes    |  |

Refer to <u>Appendix A</u>, <u>PowerMonitor 1000 Data Tables</u>, for a listing of Parameter Object Instances (p. hhh)

# File Object - CLASS CODE 0x0037

The following class attributes are supported for the File Object.

**Table 131 - File Object Class Attributes** 

| Attribute ID | Access Rule | Name                                     | Data Type       | Value                                          |
|--------------|-------------|------------------------------------------|-----------------|------------------------------------------------|
| 1            | Get         | Revision                                 | UINT            | 1                                              |
| 2            | Get         | Max Instance                             | UINT            | 0xC8                                           |
| 3            | Get         | Number of Instances                      | UINT            | 1                                              |
| 6            | Get         | Maximum ID Number Class<br>Attributes    | UINT            | 32                                             |
| 7            | Get         | Maximum ID Number<br>Instance Attributes | UINT            | 11                                             |
| 32           | Get         | Directory                                | Array of Struct |                                                |
|              |             | Instance Number                          | UINT            | 0xC8                                           |
|              |             | Instance_Name                            | STRINGI         | 1, 'eng', 0xDA, 4, 18,<br>'EDS and Icon Files' |
|              |             | File_Name                                | STRINGI         | 1, 'eng', 0xDA, 4, 6,<br>'EDS.gz'              |

Table 132 - Class Code 0x0037 Instance 0xC8 Attributes

| Attribute<br>ID | Access<br>Rule | Name                       | Data Type      | Value                                                                                                    |
|-----------------|----------------|----------------------------|----------------|----------------------------------------------------------------------------------------------------|
| 1               | Get            | State                      | USINT          | 0 = Nonexistent 1 = File Empty (no file loaded) 2 = File Loaded 3 = Transfer Upload initiated 4 = Transfer Download initiated 5 = Transfer Upload in Progress 6 = Transfer Download in Progress 7 = Storing 8255 = Reserved |
| 2               | Get            | Instance Name              | STRINGI        | 1, 'eng', 0xDA, 4, 18, 'EDS and Icon Files'                                                                                                    |
| 3               | Get            | Instance Format<br>Version | UINT           | 1                                                                                                    |
| 4               | Get            | File Name                  | STRINGI        | 1, 'eng', 0xDA, 4, 6, 'EDS.gz'                                                                                                    |
| 5               | Get            | File<br>Revision           | USINT<br>USINT | EDS File Revision                                                                                                    |
| 6               | Get            | File Size                  | UDINT          | EDS File Size                                                                                                    |
| 7               | Get            | File Checksum              | INT            | EDS File Checksum                                                                                                    |
| 8               | Get            | Invocation Method          | USINT          | 0                                                                                                    |
| 9               | Get            | File Save Parameters       | BYTE           | 0                                                                                                    |
| 10              | Get            | File Type                  | USINT          | 1 = Read Only                                                                                                    |
| 11              | Get            | File Encoding Format       | USINT          | 1 = Compressed EDS and Icon files for this device                                                                                                    |

**Table 133 - File Object Common Services** 

| Service Code | Need in Implementation |                | Service Name         | Description of Service                                     |  |
|--------------|------------------------|----------------|----------------------|------------------------------------------------------------|--|
| (Hex)        | Class                  | Class Instance |                      |                                                            |  |
| 0x0E         | Required               | Required       | Get_Attribute_Single | Gets the specified attributes of the class or the instance |  |
| 0x10         | N/A                    | Required       | Set_Attribute_Single | Modifies an attribute value                                |  |

Table 134 - File Object Object-specific Services

| Service Code | Need in Implementation |          | Service Name      | Description of Service            |  |
|--------------|------------------------|----------|-------------------|-----------------------------------|--|
| (Hex)        | Class                  | Instance |                   |                                   |  |
| 0x4B         | N/A                    | Required | Initiate_Upload   | Used to start a file upload       |  |
| 0x4C         | N/A                    | Required | Initiate_Download | Used to start a file download     |  |
| 0x4F         | N/A                    | Required | Upload_Transfer   | Performs a file transfer upload   |  |
| 0x50         | N/A                    | Required | Download_Transfer | Performs a file transfer download |  |
| 0x51         | N/A                    | Required | Clear File        | Clears a loaded file              |  |

Notes:

| Α                                                        | current connections                                   |
|----------------------------------------------------------|-------------------------------------------------------|
| A                                                        | single phase 27                                       |
| administrative mode 51                                   | three phase 27                                        |
| advanced configuration 125                               | current sensing 25                                    |
| alarm log 74                                             | current unbalance 66                                  |
| analog input configuration 123, 124, 165                 |                                                       |
| applications 7                                           |                                                       |
| ASCII communication 44                                   | D                                                     |
|                                                          | data and time configuration 133                       |
|                                                          | data format                                           |
| В                                                        |                                                       |
| BC3 8                                                    | floating-point 84                                     |
| before you begin 5                                       | integer 84<br><b>data table</b>                       |
|                                                          |                                                       |
| billing and sub-billing 8                                | access 84<br>addressing 83                            |
|                                                          | data format 84                                        |
| C                                                        | read 84                                               |
| •                                                        | write 84                                              |
| calculating energy log depth 105                         | data tables 121                                       |
| catalog number and WIN 163                               | advanced configuration 125                            |
| Change Policy Holder 53                                  | analog input configuration 123, 124, 165              |
| change table password 80                                 | catalog number and WIN 163                            |
| command table 137                                        | command table 137                                     |
| commands 81                                              | controller interface table 142                        |
| communication 31                                         | data and time configuration 133<br>demand results 149 |
| Ethernet 33                                              | discrete results 143                                  |
| serial 31                                                | energy log results 153                                |
| communication command summary                            | energy results 148                                    |
| DH485 84                                                 | ethernet configuration 129                            |
| Modbus RTU serial 85                                     | load factor log results 159                           |
| optional EtherNet/IP 85                                  | log configuration 134                                 |
| optional Modbus/TCP Ethernet 85                          | log request table 140                                 |
| serial DF1 full-duplex slave 84                          | min/max log results 157<br>min/max parameter list 158 |
| serial DF1 half-duplex slave 84  communication overview  | power results 147                                     |
| 11                                                       | serial RS-485 configuration 128                       |
| ethernet 12                                              | single element password write 164                     |
| serial 11                                                | time of use log results apparent energy and           |
| communication setup 59                                   | demand 162                                            |
| Ethernet 60                                              | time of use log results reactive energy and           |
| RS-485 59                                                | demand 161                                            |
| communication wiring 31                                  | time of use log results real energy and<br>demand 160 |
| Ethernet 33                                              | unit run status results 155                           |
| multi-drop 32                                            | unit status log results 150                           |
| point-to-point 32                                        | user-configured 107                                   |
| configuration lock 9                                     | volts, amps, frequency results 146                    |
| configuration lock input 79                              | wiring diagnostics results 144                        |
| configure                                                | write error status results 154                        |
| DF1 full-duplex 113                                      | date and time 67                                      |
| DF1 half-duplex 113                                      | daylight saving time 68                               |
| EtherNet/IP network using Ethernet devices<br>driver 115 | demand metering 63                                    |
| EtherNet/IP network using EtherNet/IP                    | demand results 149                                    |
| driver 115                                               | <b>DH485</b> 11                                       |
| RSLinx software driver DH485 114                         | communication rate 12                                 |
| control power 30                                         | maximum node address 12                               |
| controller interface table 142                           | node addresses 12                                     |
| cost allocation 7                                        | number of nodes 12 <b>DHCP auto-addressing</b> 60     |
|                                                          | dimensions 19                                         |
|                                                          | unnensions 17                                         |

| DIN rail 18                                                         | L                               |
|---------------------------------------------------------------------|---------------------------------|
| mount 18                                                            | LCD                             |
| discrete results 143                                                | interface buttons 9             |
|                                                                     | viewing data 44                 |
| r                                                                   | LCD screen 37                   |
| E                                                                   | LED See status indicator        |
| EM3 8                                                               |                                 |
| energy log 69                                                       | load factor log 72              |
| calculating depth 105                                               | clear 81                        |
| results 153                                                         | load factor log results 159     |
| energy metering 61                                                  | load profiling 7                |
| preset/set 81                                                       | log                             |
| energy results 148                                                  | data table 103                  |
| Ethernet communication 12, 33, 86                                   | log configuration 134           |
| EtherNet/IP protocol 12                                             | log in 54                       |
| Modbus TCP Protocol 12                                              | log out 54                      |
| Ethernet configuration 129                                          | log request table 140           |
| explicit messaging 86                                               | log status input changes 80     |
| read write single or multiple elements 86                           |                                 |
| RSLogix5 message setup PLC5 or SLC typed                            |                                 |
| read write 94                                                       | M                               |
| RSLogix500 message setup PLC5 or SLC                                | manage users 53                 |
| typed read write 92                                                 | memory organization 83          |
| RSLogix5000 message configuration PLC5 or                           | menu navigation 39              |
| SLC typed read write 87<br>RSLogix5000 message setup CIP generic 88 | message configuration           |
| setup 86                                                            | RSLogix5000 87                  |
| sctup oo                                                            | message setup                   |
| _                                                                   | RSLogix5 94                     |
| F                                                                   | RSLogix509 92                   |
| factory defaults 78                                                 | RSLogix5000 88                  |
| FactoryTalk EnergyMetrix 7                                          | metering result averaging 80    |
| features 8                                                          | min/max log 71                  |
| hardware 8                                                          | clear 81                        |
| functions 8                                                         | min/max log results 157         |
| Turicuons o                                                         | min/max parameter list 158      |
|                                                                     | model functionality             |
| G                                                                   | 10                              |
| ground 33                                                           | model types 8                   |
| grounding 33                                                        | BC3 8                           |
| grounding 55                                                        | EM3 8                           |
|                                                                     | TS3 8                           |
| Н                                                                   | modes                           |
| <del></del>                                                         | display mode 37                 |
| hardware features 8                                                 | edit mode 37, 43                |
| HyperTerminal 44                                                    | program mode 37, 42             |
| HyperTerminal Private Edition 44                                    | modify Policy Holder 53         |
|                                                                     | module status indicator 9       |
|                                                                     | mount the unit 17               |
| I .                                                                 | DIN rail mount 18               |
| initial setup 13                                                    | panel mount 18                  |
| equipment needed 13                                                 |                                 |
| LAN port 13                                                         | N                               |
| temporary power 14                                                  |                                 |
|                                                                     | network status indicator 9      |
| K                                                                   | network time synchronization 69 |
| <del></del>                                                         |                                 |
| <b>KYZ output</b> 9, 30, 75                                         |                                 |

force 81 setup 76

| 0                                     | serial communication 11, 31, 86      |
|---------------------------------------|--------------------------------------|
| U                                     |                                      |
| OPC                                   | auto-sense 11<br>DF1 full-duplex 11  |
| browse tags 119                       | DF1 half-duplex 11                   |
| topic setup 116                       | DH485 11                             |
| operational mode 51                   | Modbus RTU 11                        |
| overcurrent protection 20, 30         | serial port status indicator 9       |
| overview 7                            | serial RS-485 port configuration 128 |
| ,                                     | • •                                  |
|                                       | setup 34                             |
| P                                     | analog inputs 56<br>demand 63        |
| nanel mount 10                        | example use LCD 41                   |
| panel mount 18                        | LCD screen 37                        |
| password size 53                      | menu map 39                          |
| polarity 26                           | menu navigation 39                   |
| Policy Holder 51                      | optionsl software 35                 |
| Policy HolderLmodify 53               | setup menus 49                       |
| power metering 65                     | use communication 49                 |
| power results 147                     | use web browser 35                   |
| power system monitoring and control 8 | single element password write 164    |
| PuTTY software 44                     | software                             |
| ruiti soitwale 44                     | optional 35                          |
|                                       | special wiring modes 28              |
| R                                     | specifications 181                   |
| <del></del>                           | standard inputs 29                   |
| read write                            | status indicator                     |
| message type 86                       | module 9                             |
| multiple elements 86                  | network 9                            |
| single 86                             | serial port 9                        |
| reading logs 103                      | status input 9                       |
| log data table methodology 103        | status inputs 29, 76                 |
| recommended torque 20                 | setup 77                             |
| restore factory default 9             | setup //                             |
| restore factory defaults 78           |                                      |
| RSLinx classic drivers configuration  | T                                    |
| 113                                   | table password 51                    |
| DF1 full-duplex 113                   |                                      |
| DF1 half-duplex 113                   | TeraTerm 44                          |
| EtherNet/IP devices driver 115        | terminal block layout 20             |
| EtherNet/IP EtherNet/IP drivers 115   | terminal emulation software 44       |
| RSLinx Classic OPC server setup 115   | time of use log results              |
| OPC topic 116                         | apparent energy and demand 162       |
| RSLogix5                              | reactive energy and demand 161       |
| message setup 94                      | real energy and demand 160           |
| RSLogix500                            | time of use logs 73                  |
| message setup 92                      | time zone information 131            |
| RSLogix5000                           | <b>TOU logs</b> 73                   |
| message configuration 87              | clear 81                             |
| message setup 88                      | TS3 8                                |
|                                       |                                      |
| S                                     | ••                                   |
|                                       | U                                    |
| safety 7, 34                          | unit mounting 17                     |
| security 51                           | DIN rail mount 18                    |
| log in 54                             | panel mount 18                       |
| log out 54                            | unit run status results 155          |
| policy options 55                     | unit setup 34                        |
| user types 52                         | LCD screen 37                        |
| security policy 51                    | menu map 39                          |
|                                       | menu navigation 39                   |
|                                       | optional software 35                 |
|                                       | Unit Status log 74                   |

unit status log results 150 unit wiring 20 user name size 53 user-configured data table 107 reading 107 using communication networks 11

#### V

#### voltage connections

3-wire Delta 24
3-wire Open Delta 23
3-wire Open Delta Direct Grounded B 25
3-wire wye 22
4-wire wye 22
Single phase 23, 24
voltage over-range 21
voltage sensing 20
voltage, current and frequency metering 66
volts, amps, frequency results 146

#### W

#### web page

password size 53
user name size 53
wiring 20
control power 30
current sensing 25
Ethernet communication 33
ground the unit 33
KYZ output 30
serial communcation 31
special modes 28
standard inputs 29
voltage sensing 20
wiring diagnostics 56
wiring diagnostics results 144
write error status results 154

### **Rockwell Automation Support**

Use the following resources to access support information.

| Technical Support Center  Knowledgebase Articles, How-to Videos, FAQs, Chat, User Forums, and Product Notification Updates.                                  |                                                                                                    | https://rockwellautomation.custhelp.com/                                  |  |
|----------------------------------------------------------------------------------------------------|----------------------------------------------------------------------------------------------------|---------------------------------------------------------------------------|--|
| Local Technical Support Phone Numbers                                                                                                    | Locate the phone number for your country.                                                                             | http://www.rockwellautomation.com/global/support/get-support-now.page     |  |
| Direct Dial Codes                                                                                                    | Find the Direct Dial Code for your product. Use the code to route your call directly to a technical support engineer. | http://www.rockwellautomation.com/global/support/direct-dial.page         |  |
| Literature Library                                                                                                    | Installation Instructions, Manuals, Brochures, and Technical Data.                                                    | http://www.rockwellautomation.com/global/literature-library/overview.page |  |
| Product Compatibility and Download Center (PCDC)  Get help determining how products interact, check features and capabilities, and find associated firmware. |                                                                                                    | http://www.rockwellautomation.com/global/support/pcdc.page                |  |

#### **Documentation Feedback**

Your comments will help us serve your documentation needs better. If you have any suggestions on how to improve this document, complete the How Are We Doing? form at <a href="http://literature.rockwellautomation.com/idc/groups/literature/documents/du/ra-du002\_-en-e.pdf">http://literature.rockwellautomation.com/idc/groups/literature/documents/du/ra-du002\_-en-e.pdf</a>.

 $Rockwell \ Automation \ maintains \ current \ product \ environmental \ information \ on \ its \ website \ at \ \underline{http://www.rockwellautomation.com/rockwellautomation/about-us/sustainability-ethics/product-environmental-compliance.page.$ 

Allen-Bradley, CompactLogix, ControlLogix, FactoryTalk EnergyMetrix, MicroLogix, PLC-5, PowerMonitor, Rockwell Automation, Rockwell Software, RSLogix, RSLogix, S000, RSLinx, SLC, and Studio 5000 Logix Designer are trademarks of Rockwell Automation, Inc.

CIP, DeviceNet, and EtherNet/IP are trademarks for ODVA, Inc.

 $\label{thm:continuous} \emph{Trademarks not belonging to Rockwell Automation are property of their respective companies}.$ 

Rockwell Otomasyon Ticaret A.Ş., Kar Plaza İş Merkezi E Blok Kat:6 34752 İçerenköy, İstanbul, Tel: +90 (216) 5698400

#### www.rockwellautomation.com

#### Power, Control and Information Solutions Headquarters

Americas: Rockwell Automation, 1201 South Second Street, Milwaukee, WI 53204-2496 USA, Tel: (1) 414.382.2000, Fax: (1) 414.382.4444 Europe/Middle East/Africa: Rockwell Automation NV, Pegasus Park, De Kleetlaan 12a, 1831 Diegem, Belgium, Tel: (32) 2 663 0600, Fax: (32) 2 663 0640 Asia Pacific: Rockwell Automation, Level 14, Core F, Cyberport 3, 100 Cyberport Road, Hong Kong, Tel: (852) 2887 4788, Fax: (852) 2508 1846